### POLITECNICO DI MILANO

<span id="page-0-0"></span>Facoltà di Ingegneria Industriale e dell'Informazione

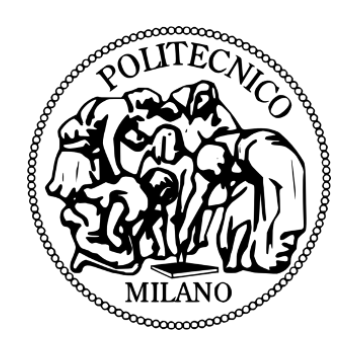

Corso di Laurea Magistrale in Ingegneria Informatica

Dipartimento di Elettronica, Informazione e Bioingegneria

### **LIONHELL MCMILLAN II: RIPROGETTAZIONE DI UN ROBOT ESAPODE BIOLOGICAMENTE ISPIRATO PER AREE MORFOLOGICAMENTE INSTABILI**

AI & R Lab

Laboratorio di Robotica e Intelligenza Artificiale

del Politecnico di Milano

Relatore: Prof. Giuseppina GINI Correlatore: Ing. Vittorio LUMARE

> Tesi di Laurea di: Alessandro ROSINA matr. 783146

Anno Accademico 2014-15

## <span id="page-2-0"></span>**Sommario**

I robot stanno diventando parte integrante della vita dell'uomo, svolgono un ruolo fondamentale nei processi di automazione industriale, la tecnologia pervade le nostre case e i primi robot esplorano lo spazio e si muovono su terreni sconosciuti.

In particolare, lo sviluppo di robot in grado di esplorare l'ambiente circostante, di muoversi all'interno di ruderi pericolanti o in stretti cunicoli sta diventando una realtà sempre più imprescindibile, e di conseguenza si è resa necessaria la creazione di nuovi sistemi di locomozione e di design alternativi per superare più facilmente ostacoli di grandi o piccole dimensioni.

Lo scopo della tesi è quello di potenziare e migliorare il robot LionHell, rendendolo capace di esplorare con maggiore efficienza il terreno intorno a lui e migliorandone conseguentemente l'usabilità in ambienti aperti o chiusi, su terreni accidentati o non.

LionHell II è un robot esapode dotato di un sistema di locomozione chiamato Wheg, costituito da un asse centrale rotativo e da tre gambe unite nel giunto centrale ed equidistanti: I nuovi Wheg e il giunto passivo centrale che è stato aggiunto garantiscono un movimento più fluido quando il robot si appresta a curvare. La barra sensoriale e la coda sono state a loro volta rinforzate, e la forza sviluppata dalla coda è stata incrementata in modo da affrontare più facilmente un ostacolo in cui sia richiesto il suo intervento. Il controllo remoto per mezzo di un telecomando wireless garantisce un controllo totale sul movimento del robot stesso e l'aggiunta finale di alcuni aspetti estetici rendono il robot più facilmente accettabile da parte di un pubblico esterno, svolgendo in parte il ruolo di protezioni in caso di ribaltamento accidentale.

## <span id="page-4-0"></span>**Abstract**

Robots are becoming an integral part of human life, playing a key role in the processes of industrial automation, technology pervades our homes and the first robots explore the space and move in unknown territory.

In particular, the development of robots that can explore their surroundings, that can move within crumbling ruins or in narrow tunnels is becoming an increasingly essential, and therefore it was necessary to create new systems of locomotion and alternative design to more easily overcome obstacles of large or small size.

The aim of the thesis is to enhance and improve the robot LionHell, enabling it to more efficiently explore the terrain around him and consequently improving the usability in open or closed, on rough terrain or not.

LionHell II is a hexapod robot equipped with a locomotion system called Wheg, consisting of a central rotary axis and three legs joined in the central joint and equidistant: the new Wheg and the passive central joint that has been added guarantee a smooth motion when the robot is about to bend. The sensory bar and tail were in turn reinforced, and the force developed by the tail was increased in order to deal more easily an obstacle where it is required his intervention. The remote control by means of a wireless remote control ensures total control over the movement of the robot itself and the final addition of some aesthetic aspects make the robot more easily acceptable by an external public, performing in part the role of protections in case of accidental tipping.

## <span id="page-6-0"></span>**Ringraziamenti**

Desidero ringraziare la professoressa Giuseppina Gini e l'Ing. Vittoro Lumare, in qualità rispettivamente di Relatore e Correlatore, per avermi supportato ed incoraggiato nel progetto e nella stesura della tesi, senza il loro aiuto questa tesi non esisterebbe.

Un grande, enorme ringraziamento a Vittorio, che mi ha saputo dare dei consigli fondamentali e mi ha aiutato durante tutte le fasi del progetto di tesi, è sempre stato disponibile e mi ha sempre incoraggiato e sostenuto.

Sono grato al professore Andrea Bonarini e a tutte le persone del laboratorio AI & R Lab di Lambrate che mi hanno consigliato e che lavorando ciascuno al loro progetto hanno fatto di questo laboratorio un posto interessante e stimolante.

Vorrei dedicare questo progetto di tesi alle persone a me più care, alle mie nonne Mimì e Nella, che non hanno avuto la possibilità di vedere il completamento del corso di laurea, ai miei genitori, che mi hanno sempre aiutato e supportato e per essermi stati vicino ogni momento durante tutti questi anni di lavoro e alla mia ragazza Julia, che si è letta tutta la tesi e mi ha sempre sostenuto anche durante i miei momenti più difficili.

## <span id="page-8-0"></span>**Indice**

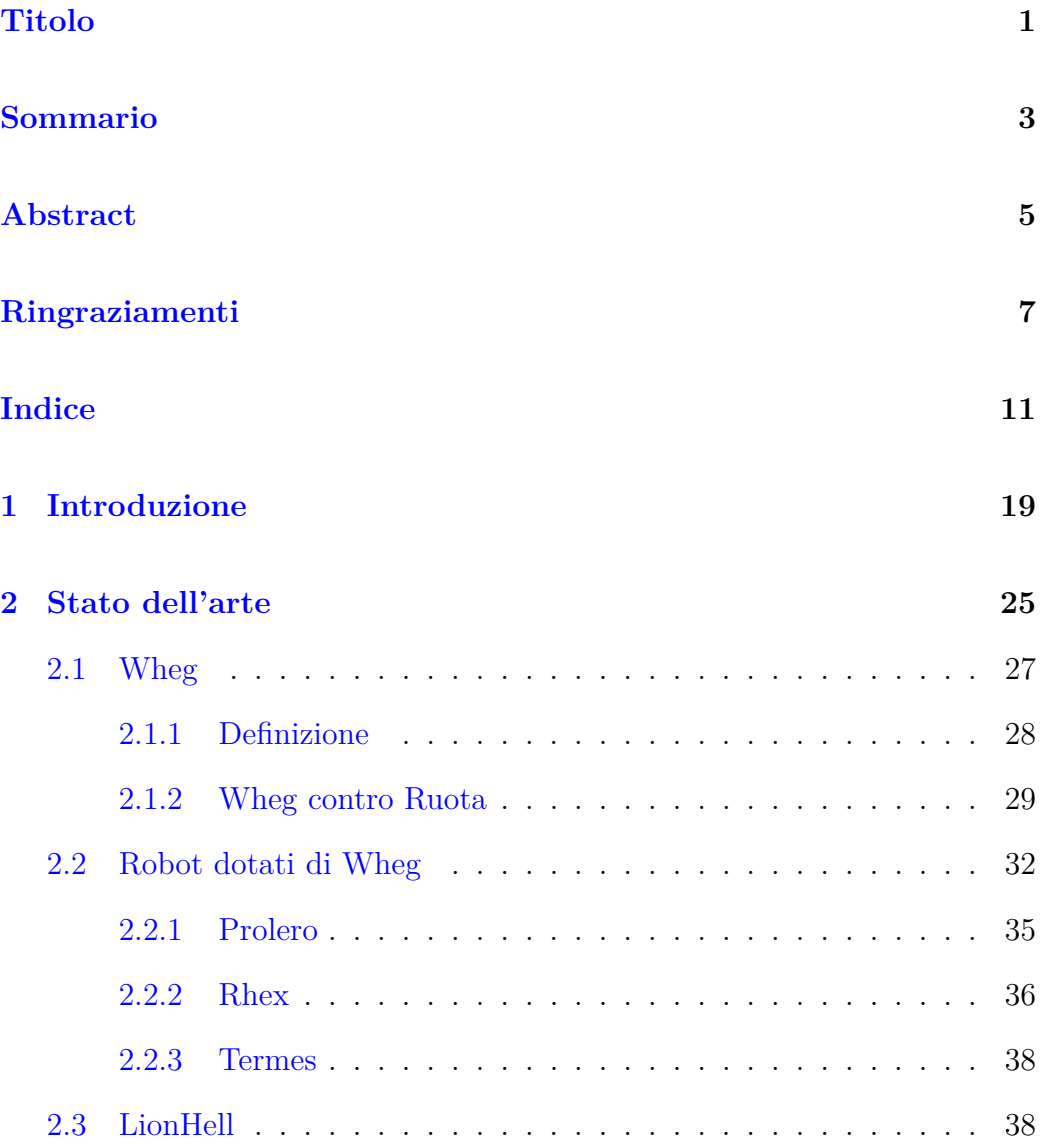

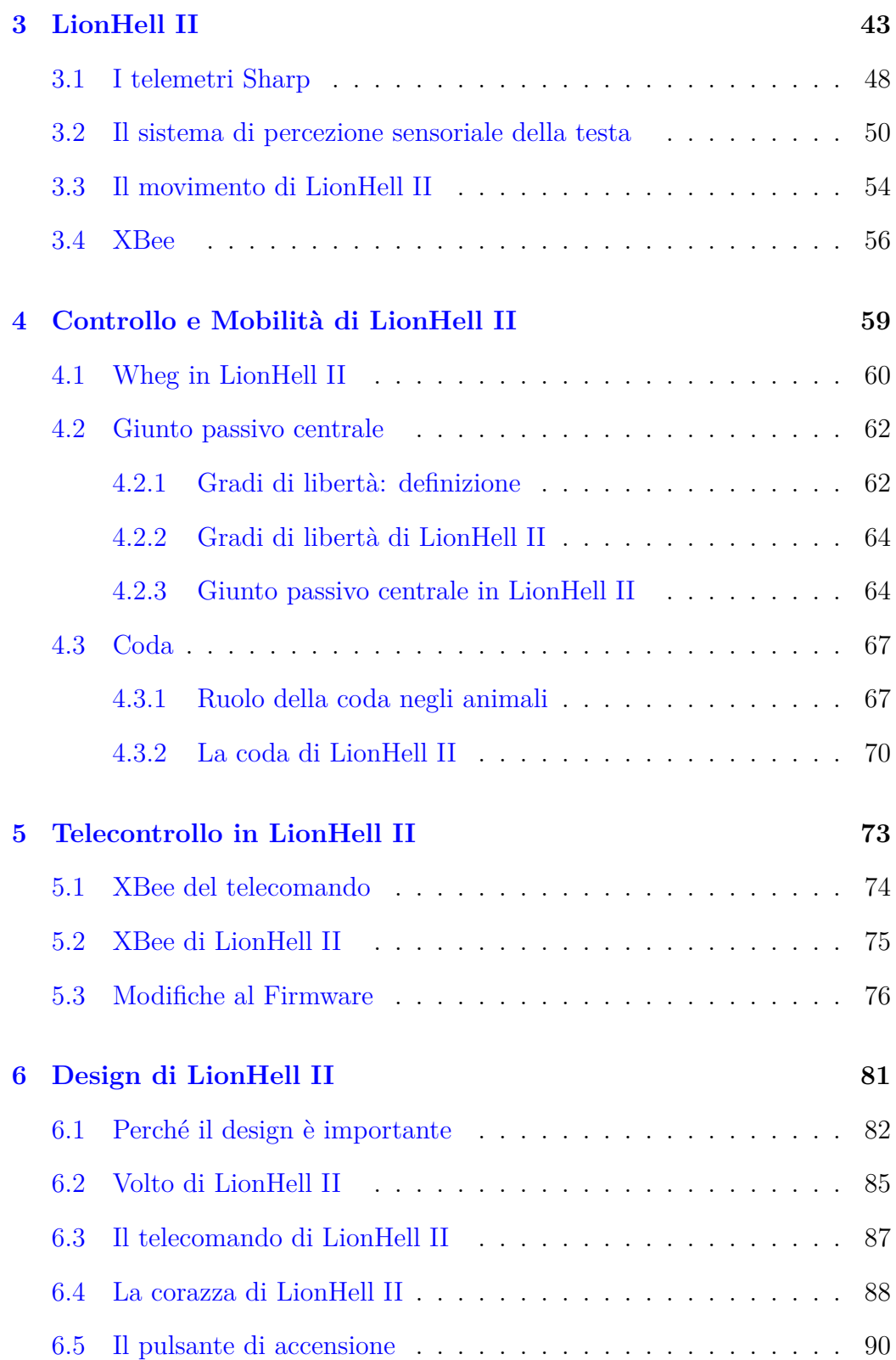

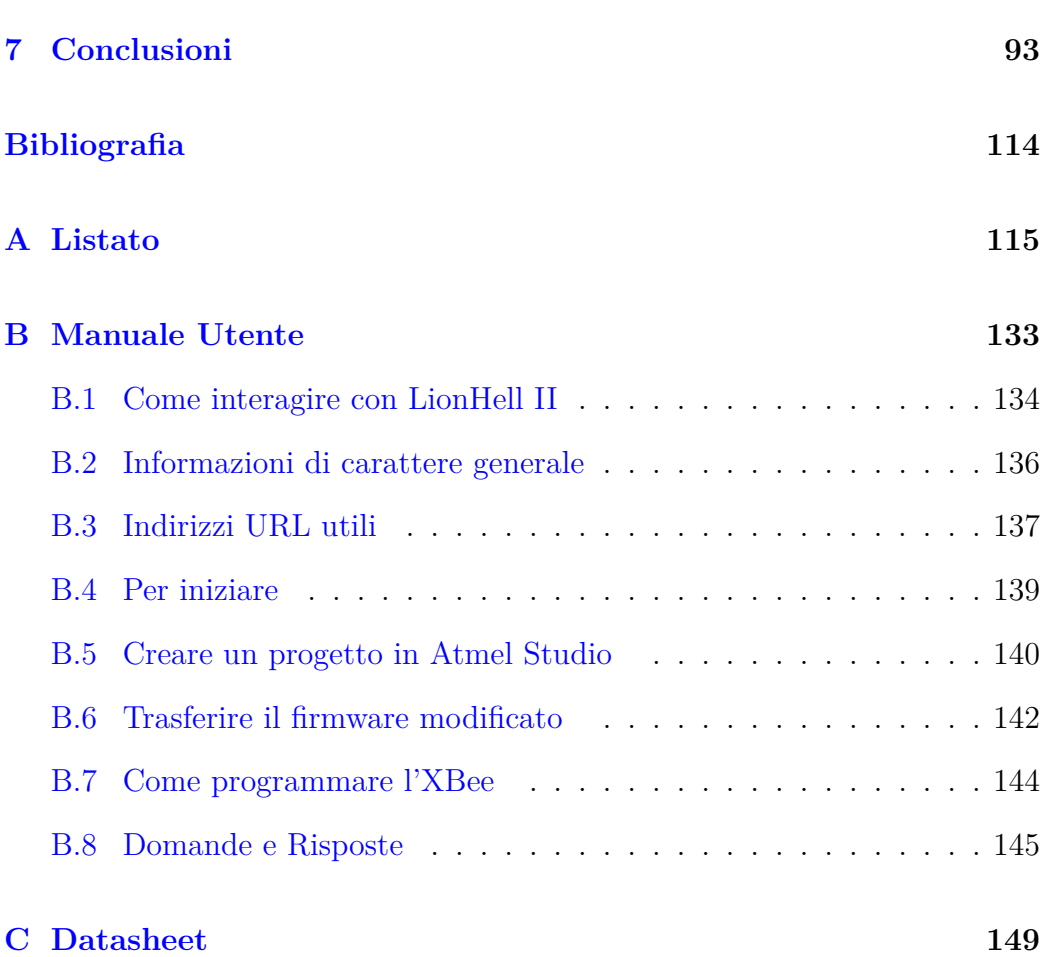

INDICE

# **Elenco delle figure**

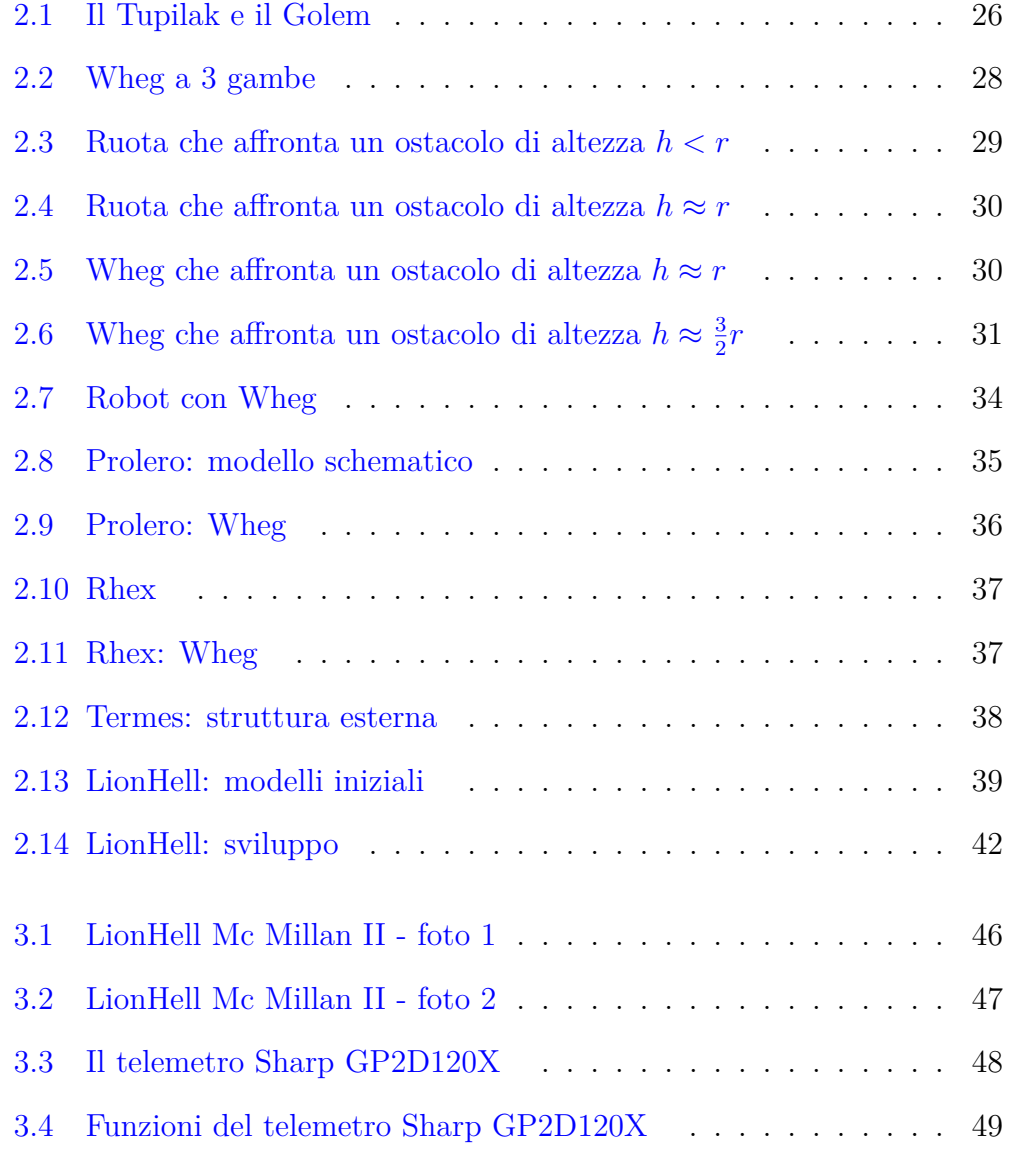

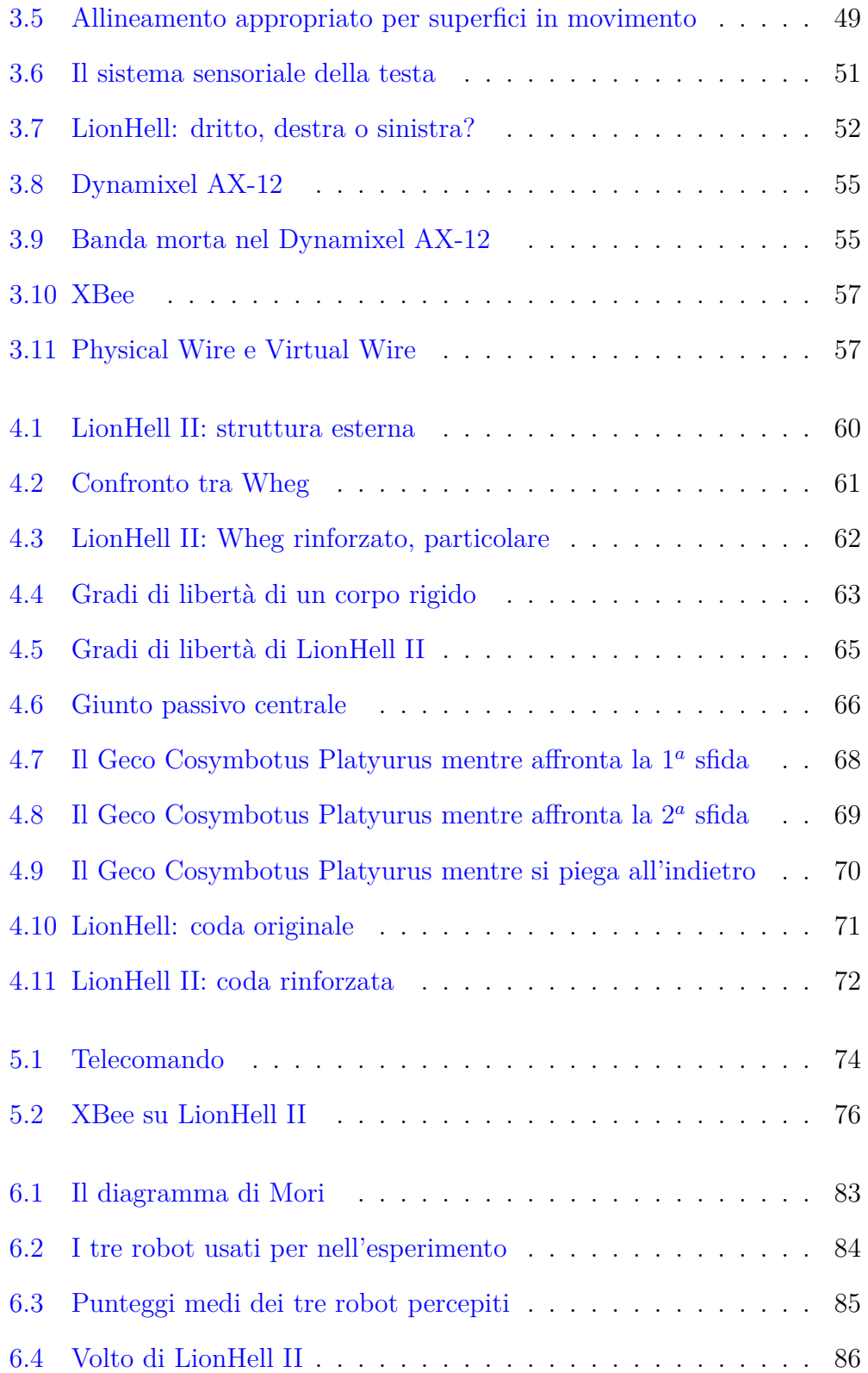

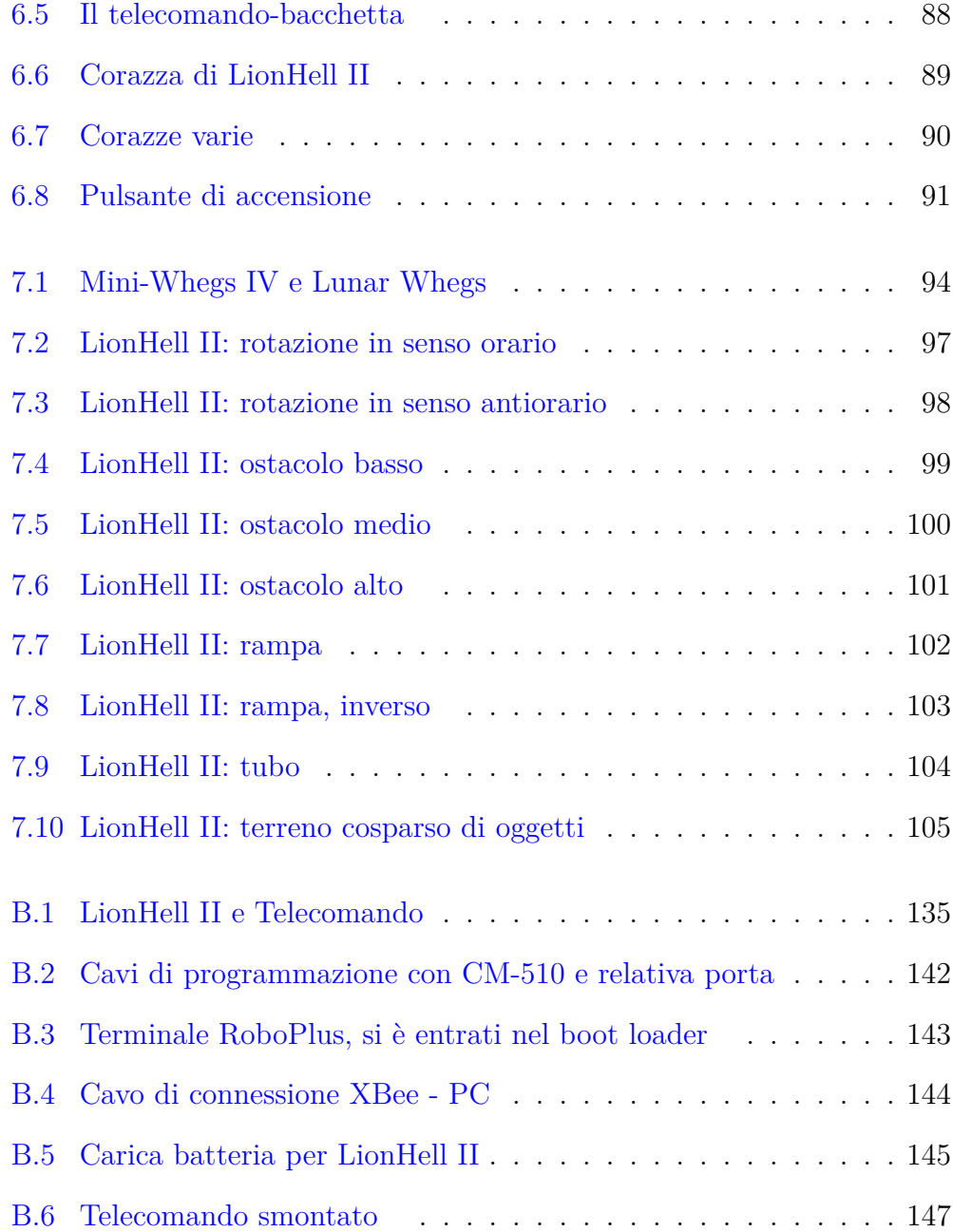

ELENCO DELLE FIGURE

## **Elenco delle tabelle**

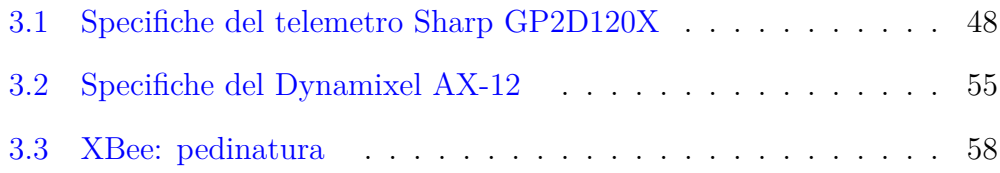

ELENCO DELLE TABELLE

## <span id="page-18-0"></span>**Capitolo 1**

## **Introduzione**

I robot stanno diventando una parte integrante della società e della cultura dell'era moderna, e vivere senza e rifiutare la nuova e crescente tecnologia riduce considerevolmente le aspettative di vita e la qualità della vita stessa.

I robot nati come robot di esplorazione, quali il robot aspirapolvere Roomba, piuttosto che l'ultimo Rover della NASA Opportunity, hanno in comune una cosa: sono stati progettati per poter affrontare e analizzare l'ambiente in cui si sarebbero trovati a lavorare e, nel caso, affrontare o eludere gli ostacoli incontrati lungo il loro percorso.

Lo scopo della tesi, in questo caso, è quello di potenziare e migliorare un robot preesistente, LionHell, progetto di tesi di Vittorio Lumare [\[50,](#page-111-0) [49\]](#page-111-1), anno accademico 2011-2012, in modo da renderlo più facilmente controllabile tramite l'utilizzo di un telecomando a controllo remoto, migliorandone il sistema di locomozione e la coda, facilitargli il movimento per mezzo di un giunto centrale passivo e renderlo accettabile esteticamente.

L'obiettivo è quello di creare un robot che sia in grado, un giorno, di esplorare zone con terreni disconnessi, quali ad esempio tunnel o edifici diroccati e, con le dovute modifiche, possa persino contribuire nell'esplorazione di altri pianeti, sfruttando il sistema di navigazione basato sulla combinazione di Wheg e coda per poter scavalcare facilmente ostacoli di grandi dimensioni.

I robot esplorativi stanno ricoprendo un ruolo sempre più importante, a partire dai robot aspirapolvere Roomba [\[15,](#page-107-0) [3,](#page-106-1) [53\]](#page-111-2) fino ai più avanzati rover della NASA Spirit e Opportunity [\[8\]](#page-106-2). La necessità di esplorare terreni sconosciuti e accidentati ha portato alla ricerca di nuovi sistemi di locomozione, e tra questi i robot con Wheg (Prolero [\[52\]](#page-111-3), Climbing Mini Whegs [\[2,](#page-106-3) [68,](#page-113-0) [29,](#page-109-0) [51\]](#page-111-4), EMBOT [\[38\]](#page-110-0), Lunar Whegs [\[33,](#page-109-1) [5,](#page-106-4) [34\]](#page-109-2), Mini-Whegs IV [\[55\]](#page-112-0), OutRunner [\[26\]](#page-108-0), Ratasjalg [\[7,](#page-106-5) [60\]](#page-112-1), Rhex [\[16,](#page-107-1) [59,](#page-112-2) [39\]](#page-110-1), Termes [\[67,](#page-113-1) [66,](#page-113-2) [57\]](#page-112-3), USAR Whegs [\[43,](#page-110-2) [44,](#page-110-3) [9\]](#page-106-6)) hanno iniziato a diffondersi sempre più rapidamente, grazie al fatto che un Wheg, costituito da un solo attuatore che agisce su un asse centrale rotativo a cui sono connesse una o più barre che svolgono la funzione di gambe, risulta più semplice da controllare e più economico rispetto ad una gamba, che deve necessariamente essere costituita da almeno tre attuatori che ne controllano i giunti motorizzati. Dalla nascita del primo robot dotato di Wheg, Prolero [\[52\]](#page-111-3), si sono susseguite nuove ricerche nell'ambito di robot equipaggiati con questo sistema di locomozione, come ad esempio Rhex [\[16,](#page-107-1) [59,](#page-112-2) [39\]](#page-110-1), basato sull'utilizzo di sei Wheg ad una gamba che si muovono alternativamente per superare gli ostacoli che gli si presentano contro, o Termes [\[67,](#page-113-1) [66,](#page-113-2) [57\]](#page-112-3) che sfrutta quattro piccoli Wheg a tre gambe per scalare le sue stesse costruzioni.

Il robot finale che è stato ottenuto al termine del progetto di questa tesi è stato chiamato LionHell Mc Millan II: successivamente si farà riferimento al nuovo robot solo con il nome di LionHell II, mentre con il nome di LionHell ci si riferisce al precedente progetto di Vittorio Lumare.

LionHell II è un robot esapode dotato di Wheg a tre gambe ispirato in parte al mondo animale. Il robot è dotato di una barra sensoriale con 4 telemetri a infrarossi, di cui tre rivolti verso il terreno in modo da analizzare la conformazione della superficie che LionHell II si appresta ad affrontare, mentre uno rivolto di fronte a sé, per individuare la presenza di ostacoli e controllare se l'eventuale ostacolo è affrontabile oppure no. La barra sensoriale della testa e il comportamento dei sensori è ispirato alle vibrisse dei felini [\[48,](#page-111-5) [50\]](#page-111-0), ossia i baffi dotati di terminazioni nervose, il cui ruolo è quello di analizzare il terreno e la presenza di ostacoli, particolarmente utili di notte. Il sistema di locomozione è costituito dall'utilizzo di Wheg, ossia di un asse rotativo

centrale a cui sono connesse, in questo caso, tre gambe equidistanti tra loro, in modo da creare un angolo di 120° tra una gamba e l'altra. I Wheg permettono a LionHell II di superare con facilità ostacoli di piccole o grandi dimensioni [\[65,](#page-113-3) [11\]](#page-107-2), e l'aggiunta di una coda evita che LionHell II si possa ribaltare quando è costretto, ad esempio, a superare una serie di scalini, o quando in generale deve affrontare ostacoli di grandi dimensioni in cui solo i Wheg frontali e quelli posteriori sono in grado di fare forza. La coda che LionHell II possiede prende spunto dal geco Cosymbotus Platyurus [\[17\]](#page-107-3): la coda infatti non si limita ad immagazzinare il grasso e a garantire l'equilibrio e un appiglio, ma agisce anche come gamba di emergenza durante le scalate o nel caso di superfici molto scivolose. In origine LionHell non era in grado di curvare, in quanto il sistema sensoriale non era sufficiente per analizzare l'ambiente circostante e prendere le decisioni del caso.

Le modifiche apportate hanno permesso di migliorare il sistema di locomozione, chiamato Wheg, che è stato modificato in modo da adattarsi più facilmente al terreno e in modo da ridurre contraccolpi dovuti al suolo accidentato. I nuovi Wheg che sono stati aggiunti sono dotati di uno strato di gommapiuma che riduce i sobbalzi e di uno strato in gomma a diretto contatto con il terreno, che garantisce una buona aderenza su qualunque superficie.

L'utilizzo di un giunto centrale passivo permette una maggiore maneggiabilità durante le curve e garantisce un migliore adattamento del robot su terreni accidentati [\[47\]](#page-111-6), accompagnando il moto dei Wheg e facilitandone dunque il movimento su qualunque superficie.

la coda è stata rinforzata e la potenza dei motori è stata incrementata in modo da favorire il robot durante le scalate più difficili, come se fosse una gamba di emergenza, impedendogli di rovesciarsi e mantenendolo saldamente a contatto con il terreno. La nuova coda garantisce una maggiore stabilità in salita e un'elevata resistenza agli urti.

Il controllo remoto è stato ottenuto per mezzo dell'utilizzo di due XBee [\[37,](#page-110-4) [20\]](#page-108-1), uno installato su LionHell II e l'altro sul telecomando, che comunicano via wireless e permettono una buona maneggevolezza anche grazie al telecomando che per mezzo di accelerometri è in grado di trasmettere la dire-

zione desiderata semplicemente inclinandolo. Il controllo remoto è stata una modifica fondamentale per LionHell II, in quanto ha dato la possibilità di discriminare la direzione del robot, operazione prima impossibile utilizzando solamente la barra sensoriale preesistente, che risulta insufficiente per esplorare l'ambiente circostante ed essere in grado di effettuare scelte consapevoli sulla strada da percorrere.

LionHell II ha subito anche alcune modifiche in modo da modificarne l'aspetto esteriore, rendendolo più facilmente accettabile da un pubblico esterno [\[64,](#page-112-4) [54\]](#page-111-7), aggiungendo un volto animale ed una corazza, che svolge sia un ruolo estetico sia il ruolo di proteggere il busto, la scheda di controllo e l'XBee, garantendo una sicurezza extra nel caso sfortunato in cui il robot dovesse capovolgersi.

In conclusione LionHell II si è dimostrato capace di superare ostacoli di varie dimensioni, dai sei ai sedici centimetri, è in grado di superare con facilità delle rampe, anche affrontandole dalla direzione sbagliata, è in grado di curvare facilmente intorno al proprio asse sia in senso orario sia in senso antiorario e di superare un terreno disseminato di oggetti sparsi casualmente sul pavimento.

Equipaggiato con una telecamera e delle torce, LionHell II sarebbe in grado di esplorare edifici pericolanti o condotti molto stretti e in generale potrebbe essere utilizzato in ogni ambito in cui è richiesto un robot con discrete capacità di scalare. Studi recenti [\[61,](#page-112-5) [25\]](#page-108-2) hanno inoltre dimostrato la possibilità di utilizzare robot esplorativi per applicazioni swarm, ossia per la creazione di numerosi robot economici capaci di collaborare tra loro per la creazione di una mappa comune della zona o per effettuare operazioni complesse.

La tesi è strutturata nel modo seguente:

Nel Capitolo [2](#page-24-0) si descrive lo stato dell'arte fino ad ora, introducendo il significato di Wheg e mostrando esempi di robot che ne sono dotati, per terminare con la descrizione del progetto di tesi di Vittorio Lumare, che descrive lo stato del robot originale, mostrando le caratteristiche generali e motivando le ragioni che ci hanno portato ad effettuare le modifiche.

Nel Capitolo [3](#page-42-0) si descrivono brevemente le modifiche che sono state effettuate a LionHell II e si mostrano i componenti che hanno svolto un ruolo chiave nella scelta delle operazioni da effettuare.

Nel Capitolo [4](#page-58-0) si descrivono in dettaglio le modifiche meccaniche effettuate, i Wheg che sono stati sostituiti, il ruolo del giunto centrale passivo e l'impostazione della coda e la ragione della sua presenza.

Nel Capitolo [5](#page-72-0) si descrive il sistema del controllo remoto, il funzionamento dell'XBee e le modifiche che sono state apportate al firmware affinché il telecomando e LionHell II fossero in grado di comunicare.

Nel Capitolo [6](#page-80-0) si mostra l'aspetto esteriore di LionHell II, descrivendone il ruolo e l'aspettativa che gli umani hanno nei confronti di un robot con un aspetto meccanico confronto ad un robot con aspetto umanoide od animale, e descrivendo il volto di LionHell II, la corazza e in generale le modifiche che sono state apportate per renderlo più gradevole.

Nelle Conclusioni [7](#page-92-0) si riassumono i risultati, le valutazioni di questi e le prospettive future, mostrando alcuni possibili sviluppi futuri di LionHell II e le modifiche che possono essere ulteriormente effettuate.

Nell'Appendice [A](#page-114-0) si mostra il firmware della scheda di controllo CM-510.

Nell'Appendice [B](#page-132-0) vi è il manuale utente, che descrive i passi necessari per riprogrammare LionHell II, i cavi e la componentistica necessaria e tutte le informazioni del caso, indicando anche una serie di indirizzi URL utili.

Nell'Appendice [C](#page-148-0) si mostrano i datasheet di tutti i componenti di LionHell II e del telecomando, i cavi di connessione, di programmazione e dell'XBee.

## <span id="page-24-0"></span>**Capitolo 2**

## **Stato dell'arte**

I robot hanno da sempre affascinato l'uomo, e in particolare la creazione di oggetti inanimati che, nelle leggende, avvivati da complessi meccanismi, dalla volontà di suscettibili divinità o per mezzo di potenti stregonerie, erano in grado di eseguire i comandi dei loro creatori.

Alcune di queste leggende sono pervenute fino a noi, come ad esempio la leggenda inuit del Tupilak [\[36,](#page-110-5) [35\]](#page-109-3) (dall'inuktitut  $\mathcal{A}\subset^b$  [\[12\]](#page-107-4)), nato come creatura inanimata a partire da parti di animali, animata dalla stregoneria e messa in mare in modo che potesse cercare ed eliminare la vittima designata (ma attenzione: uno stregone abbastanza potente sarebbe stato in grado di riprogrammare la creatura facendo sì che tornasse indietro ad uccidere il suo stesso creatore).

Allo stesso modo, la leggenda ebraica del Golem [\[45\]](#page-111-8) (dall'ebraico  $\overline{\text{D}}$ [\[14\]](#page-107-5)) parla della creazione di una creatura a partire da un corpo in argilla e animata tramite la parola "verità" (dall'ebraico  $\overline{\text{N2N}}$  [\[14\]](#page-107-5)), dotata di straordinaria forza e resistenza ma priva della parola, del pensiero e di qualunque capacità di provare emozioni, in quanto priva dell'anima. In particolare, è famosa la vicenda del Golem di Praga [\[45\]](#page-111-8), evocato dal rabbino Jehuda Löw ben Bezalel, in cui il rabbino perde il controllo della creatura, la quale inizia a distruggere tutto sul suo cammino, fino a che non viene fermata definitivamente dal suo stesso creatore per mezzo della parola "morto" (in ebraico **D**)  $|14|$ ).

<span id="page-25-0"></span>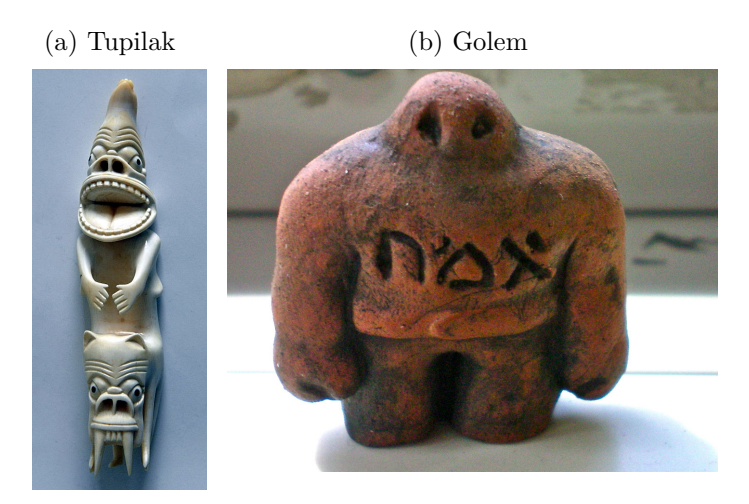

Figura 2.1: Il Tupilak e il Golem

Successivamente, si iniziarono a costruire i primi modelli di robot, a partire da Leonardo da Vinci [\[63\]](#page-112-6), il quale progettò, intorno al 1495, un cavaliere meccanico capace di alzarsi in piedi, agitare le braccia e muovere la testa e la mascella, ma sarà solo a partire dal 1738 che verrà costruito il primo robot funzionante, un androide in grado di suonare un flauto, fabbricato da Jacques de Vaucanson [\[10\]](#page-107-6).

Con il passare dei secoli, la creazione di robot in grado di esplorare il mondo circostante, scalare degli ostacoli o effettuare anche movimenti più complessi come scavare, raccogliere dei campioni o analizzare delle rocce diventa sempre più realistica e le funzionalità dei robot aumentano di conseguenza.

Il robot Roomba, ad esempio, nasce come robot pulitore ed aspirapolvere nel 2002 [\[3\]](#page-106-1), capace di analizzare la stanza, la presenza di ostacoli da evitare o scale da cui potrebbe cadere, e il crescente interesse da parte dei programmatori nei confronti del Roomba ha portato allo sviluppo di iRobot Create [\[15,](#page-107-0) [53,](#page-111-2) [3\]](#page-106-1), dove i motori di aspirazione sono sostituiti da un vano su cui è possibile installare telecamere, laser o altri componenti.

Nel 2004 i due robot gemelli Spirit e Opportunity [\[8\]](#page-106-2) sono giunti sul pianeta rosso Marte, ed hanno iniziato a raccogliere dati tecnici e ad inviare immagini, esplorando il terreno marziano e percorrendo centinaia di chilometri, passando da un cratere ad un altro ed inviando tutte le informazioni ricevute sulla Terra.

L'esplorazione da parte di robot mobili è ancora agli inizi, e le loro funzionalità e capacità continuano ad aumentare e migliorare con il corso degli anni: la necessità di trovare metodi di navigazione alternativi è fondamentale affinché un giorno sia possibile creare robot in grado di muoversi autonomamente e di affrontare gli ostacoli che gli si presentino.

La Sezione [2.1](#page-26-0) descrive il sistema di locomozione che è stato usato per Lion-Hell II, chiamato Wheg, definendone il significato e mostrandone la differenza rispetto a una ruota.

La Sezione [2.2](#page-31-0) descrive i principali robot che utilizzano il sistema di locomozione Wheg, mostrando in particolare i Wheg su Prolero, Rhex e Termes.

La Sezione [2.3](#page-37-1) mostra il robot LionHell prima che venisse modificato, al termine del progetto di tesi di Vittorio Lumare.

### <span id="page-26-0"></span>**2.1 Wheg**

Il sistema di locomozione è l'elemento fondamentale che permette al robot di interfacciarsi ed esplorare l'ambiente circostante e richiede una scelta oculata che soddisfi i requisiti di maneggevolezza, semplicità meccanica e fluidità di movimento, garantendone, in questo caso, la possibilità di muoversi agevolmente su terreni accidentati, superando anche ostacoli di piccole o medie dimensioni.

La Sottosezione [2.1.1](#page-27-0) definisce il significato di Wheg e ne descrive il funzionamento basilare.

La Sottosezione [2.1.2](#page-28-0) dimostra la superiorità dei Wheg contro una ruota avente stesso raggio, simulandone il comportamento contro vari ostacoli di altezza differente, e mostra i vantaggi e gli svantaggi derivanti dall'utilizzo dei Wheg.

<span id="page-27-2"></span><span id="page-27-1"></span>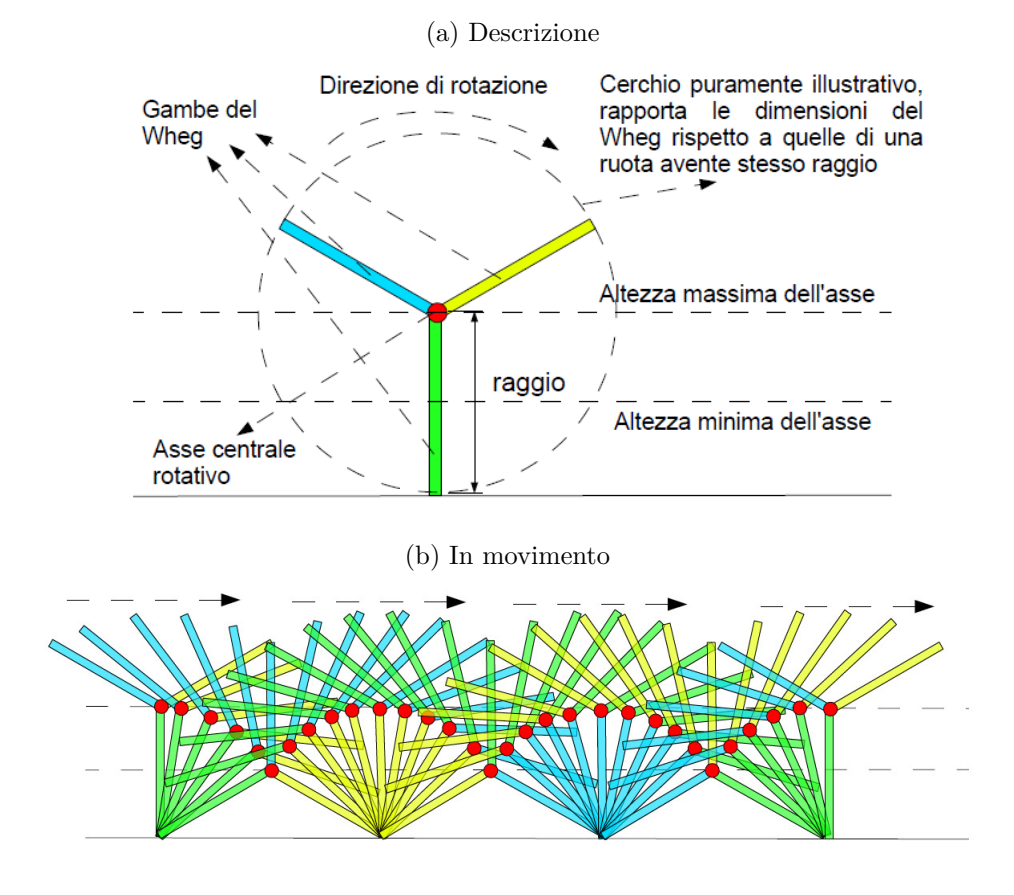

Figura 2.2: Wheg a 3 gambe

### <span id="page-27-3"></span><span id="page-27-0"></span>**2.1.1 Definizione**

I Wheg sono un meccanismo di locomozione per robot che combinano la semplicità di movimento di una ruota con le capacità di scalare e di superare ostacoli derivanti dall'utilizzo delle gambe [\[11,](#page-107-2) [58\]](#page-112-7). L'acronimo deriva infatti dalla combinazione delle parole wheel e leg (ruota e gamba) e meccanicamente consistono in un asse centrale rotativo a cui sono collegate una o più barre che svolgono la funzione di gambe.

Il funzionamento di un Wheg è estremamente semplice: considerando l'esempio in Figura [2.2a,](#page-27-2) le tre gambe sono connesse ad un asse centrale che ruota su se stesso e il punto di contatto con il terreno è costituito dall'estremità della gamba. Il Wheg in rotazione è mostrato in Figura [2.2b.](#page-27-3)

<span id="page-28-1"></span>Figura 2.3: Ruota che affronta un ostacolo di altezza *h < r*

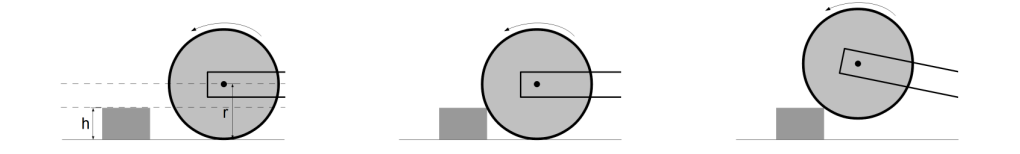

### <span id="page-28-0"></span>**2.1.2 Wheg contro Ruota**

La superiorità del Wheg confronto all'utilizzo di una semplice ruota è facilmente dimostrabile [\[65,](#page-113-3) [11\]](#page-107-2):

- 1. Si consideri una ruota che si appresti ad affrontare un ostacolo come in Figura [2.3](#page-28-1) [\[65\]](#page-113-3), posto sul pavimento, di molto più piccolo del raggio della ruota stessa;
- 2. Una volta che la ruota sarà entrata in contatto con l'ostacolo, la frizione che si genererà forzerà il punto di contatto a rimanere nella stessa posizione e mentre la torsione della ruota continuerà ad agire, il punto di contatto funzionerà come un pivot. Se la forza del motore risulterà sufficiente il risultato sarà che la ruota supererà l'ostacolo proseguendo nel suo percorso;
- 3. Si consideri ora una situazione analoga [\[65\]](#page-113-3), in cui però l'ostacolo che la ruota va affrontando ha la stessa altezza del suo raggio ( $h \approx r$ ) come in Figura [2.4.](#page-29-0) In questo caso il punto di contatto è sul lato dell'ostacolo, e non sopra come nel caso precedente e la frizione che si dovrebbe venire a creare affinché possa essere scalato dovrebbe essere tale da permettere al robot di muoversi in maniera verticale rispetto all'ostacolo. Tipicamente questa situazione non è uno scenario realistico e il risultato dell'esperimento sarà che la ruota inizierà a slittare sul posto, cambiando continuamente il punto di contatto con l'ostacolo. Dato che la ruota fallirebbe in questo scenario, la ruota fallirebbe per tutti gli scenari in cui *h > r* in quanto il punto di contatto risulterà sempre sul lato dell'ostacolo e non sopra.

<span id="page-29-0"></span>Figura 2.4: Ruota che affronta un ostacolo di altezza  $h \approx r$ 

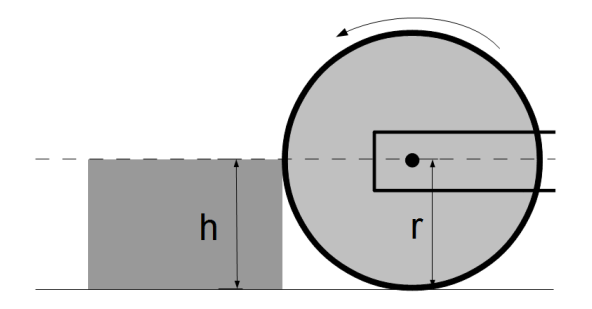

<span id="page-29-1"></span>Figura 2.5: When che affronta un ostacolo di altezza  $h \approx r$ 

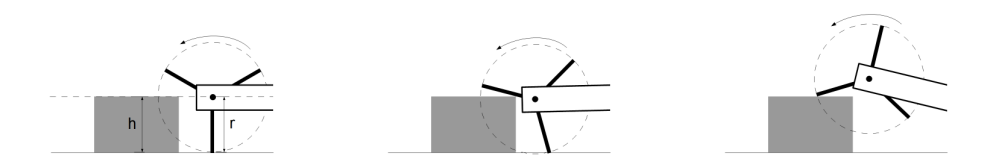

Si riconsideri ora l'esempio precedente [\[65\]](#page-113-3), in cui  $h \approx r$ , ma dove al posto della ruota sia presente un Wheg a tre gambe (nella Figura [2.5](#page-29-1) si può osservare la presenza di un cerchio attorno al Wheg: tale cerchio è puramente illustrativo e serve esclusivamente a rapportare le dimensioni del Wheg rispetto a quelle della ruota):

- 1. Per prima cosa si può osservare l'enorme spazio vuoto che la struttura presenta, spazio che verrà utilizzato a proprio vantaggio: la struttura è infatti in grado di sfruttare lo spazio vuoto, affrontando l'ostacolo dall'alto e non dal lato come nel caso della ruota;
- 2. La forza esercitata dai motori e la torsione del Wheg faranno il resto, permettendo di sfruttare il punto di contatto come pivot per alzare il

#### 2.1. WHEG  $31$

telaio del Wheg come mostrato nella Figura [2.5](#page-29-1) e superare l'ostacolo (si ricorda sempre che il cerchio serve solamente per mostrare la traiettoria delle tre gambe);

<span id="page-30-0"></span>Figura 2.6: Wheg che affronta un ostacolo di altezza  $h \approx \frac{3}{2}$  $rac{3}{2}r$ 

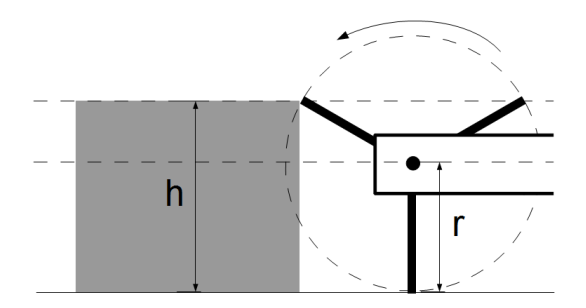

3. Si riconsideri ora un nuovo esempio [\[65\]](#page-113-3), mostrato in Figura [2.6](#page-30-0) , in cui abbiamo *h > r*, ed in particolare il caso in cui  $h \approx \frac{3}{2}$  $\frac{3}{2}r$  (in quanto sono presenti 3 gambe). In questo caso estremo il Wheg non sarà in grado di superare l'ostacolo: la capacità di scalarlo dipende da quanto il Wheg è capace di penetrare il profilo dell'ostacolo. È possibile ottenere tale obiettivo riducendo l'angolo tra le due gambe superiori, ma questo comprometterebbe la struttura del Wheg rendendolo instabile.

Da questa analisi è possibile evidenziare i principali vantaggi e svantaggi derivanti dall'utilizzo di un Wheg:

- Pro la capacità di scalare ostacoli di altezza maggiore rispetto a quelli affrontati da una ruota avente medesimo raggio;
- Pro la velocità di movimento del robot si mantiene elevata;

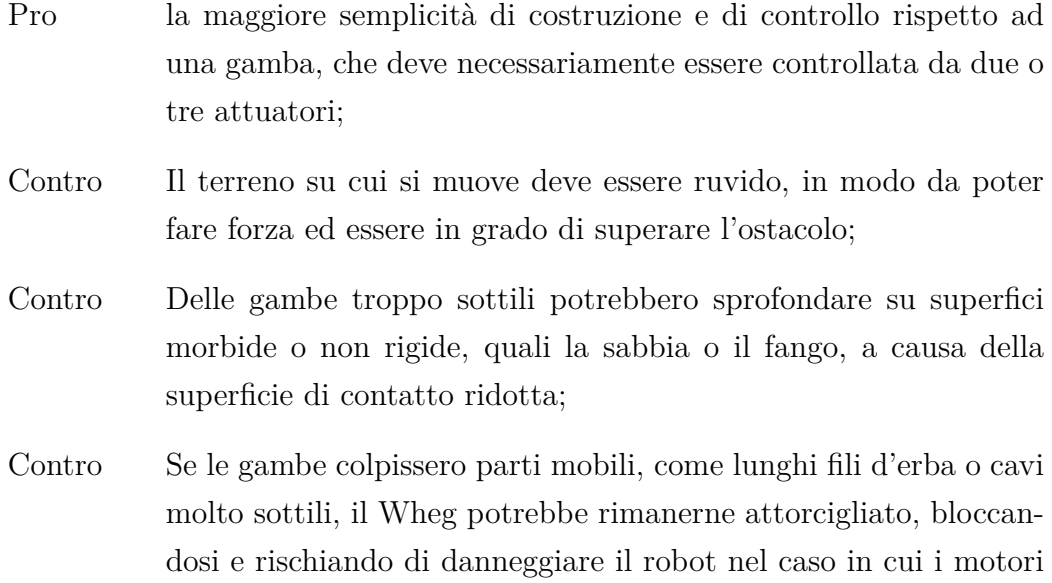

cercassero di fare troppa forza per liberarsi.

### <span id="page-31-0"></span>**2.2 Robot dotati di Wheg**

Il Wheg è un sistema di locomozione utilizzato in moltissimi robot esplorativi [\[11\]](#page-107-2), a partire da Prolero [\[52\]](#page-111-3), il primo robot in assoluto ad essere equipaggiato con Wheg, mostrato in Figura [2.7a,](#page-33-1) è un robot dotato inizialmente di 4 Wheg e successivamente di 6 Wheg ad 1 gamba, è stato sviluppato da Martin-Alvarez A., de Peuter P., Hillebrand JR., Putz P., Matthyssen A. e de Weerd J. nel 1996, è descritto in dettaglio nella Sottosezione [2.2.1.](#page-34-0) Successivamente, moltissimi altri robot (Figura [2.7\)](#page-33-0) hanno seguito il suo esempio:

- Climbing Mini Whegs [\[2,](#page-106-3) [68,](#page-113-0) [29,](#page-109-0) [51\]](#page-111-4), mostrato in Figura [2.7b,](#page-33-2) è un robot dotato di 4 Wheg a 4 gambe capaci di aderire su varie superfici, è stato sviluppato presso Case Western Reserve University;
- Embot [\[38\]](#page-110-0), mostrato in Figura [2.7c,](#page-33-3) è un robot dotato di 4 Wheg a 3 gambe, è stato sviluppato presso il Politecnico di Milano da Gaibotti A. e Mariggiò F. nel 2011;
- Lunar Whegs [\[33,](#page-109-1) [5,](#page-106-4) [34\]](#page-109-2), mostrato in Figura [2.7d,](#page-33-4) è un robot dotato di 6 Wheg a 3 gambe, è stato sviluppato da Dunker P.A. nel 2009;
- Mini-Whegs IV [\[55\]](#page-112-0), mostrato in Figura [2.7e,](#page-33-5) è un robot di piccole dimensioni dotato di 4 Wheg a 3 gambe, è stato sviluppato da Morrey J., Lambrecht B., Horchler A., Ritzmann R. e Quinn R. nel 2003;
- OutRunner [\[26\]](#page-108-0), mostrato in Figura [2.7f,](#page-33-6) è un robot da corsa dotato di 2 Wheg a 3 gambe, è stato sviluppato da Cotton S., Black C., Payton N., Ford K., Howell W. e Conrad, J. nel 2014;
- Ratasjalg [\[7,](#page-106-5) [60\]](#page-112-1), mostrato in Figura [2.7g,](#page-33-7) è un robot dotato di 2 soli Wheg a 6 gambe, che in caso di bisogno possono trasformarsi in ruote, è stato sviluppato e brevettato da Sell R. alla Tallin University of Technology in Estonia nel 2007;
- Rhex [\[16,](#page-107-1) [59,](#page-112-2) [39\]](#page-110-1), mostrato in Figura [2.7h,](#page-33-8) è un robot con 6 Wheg ad 1 gamba, è stato sviluppato da Altendorfer R., Moore N., Komsuoglu H., Buehler M., Jr Brown H., McMordie D., Saranli U., Full R. e Koditschek D nel 2001, è descritto in dettaglio nella Sottosezione [2.2.2;](#page-35-0)
- Termes  $[67, 66, 57]$  $[67, 66, 57]$  $[67, 66, 57]$  $[67, 66, 57]$ , mostrato in Figura [2.7i,](#page-33-9) è un robot con 4 Wheg a 3 gambe, è stato sviluppato da Werfel J., Petersen K., e Nagpal R. nel 2014 ed è descritto in dettaglio nella Sottosezione [2.2.3;](#page-37-0)
- USAR Whegs  $[43, 44, 9]$  $[43, 44, 9]$  $[43, 44, 9]$  $[43, 44, 9]$ , mostrato in Figura [2.7j,](#page-33-10) è un robot dotato di 4 Wheg a 4 gambe, è stato sviluppato da Hunt A.J. presso Case Western Reserve University nel 2010.

Nelle sottosezioni successive descriveremo solo alcuni di questi robot, in particolare:

La Sottosezione [2.2.1](#page-34-0) descrive il robot Prolero, il robot che per primo utilizzò la struttura dei Wheg.

La Sottosezione [2.2.2](#page-35-0) descrive il robot Rhex, un tipo di robot simile sotto alcuni aspetti a Prolero, ma con maggiori capacità di movimento e di esplorazione.

La Sottosezione [2.2.3](#page-37-0) introduce Termes, un robot di piccole dimensioni e discrete capacità di scalare.

### <span id="page-33-0"></span>34 CAPITOLO 2. STATO DELL'ARTE

### Figura 2.7: Robot con Wheg

### (a) Prolero

<span id="page-33-1"></span>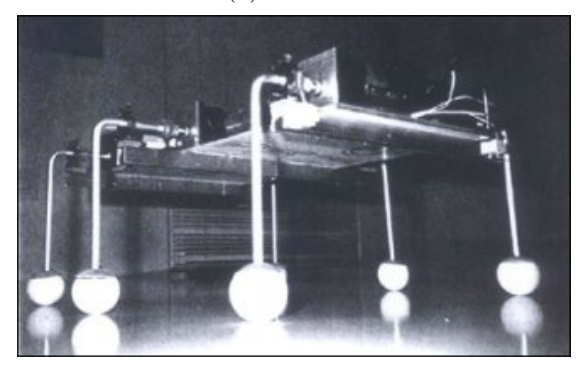

<span id="page-33-4"></span><span id="page-33-3"></span>

<span id="page-33-2"></span>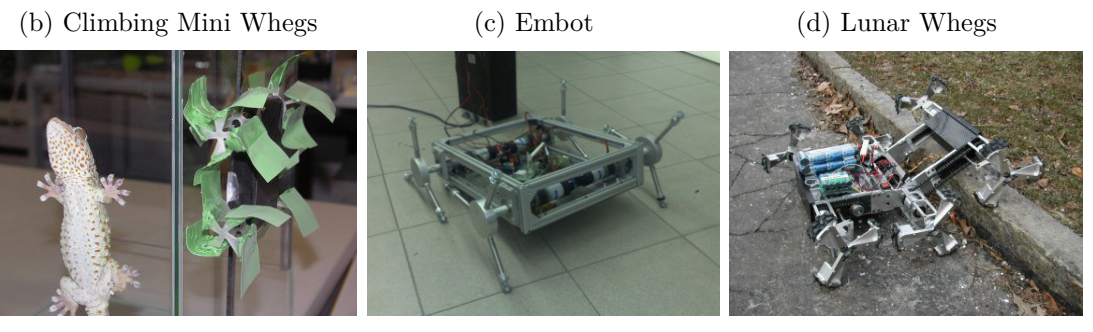

<span id="page-33-7"></span><span id="page-33-6"></span>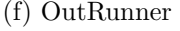

(e) Mini-Whegs IV (f) OutRunner (g) Ratasjalg

<span id="page-33-5"></span>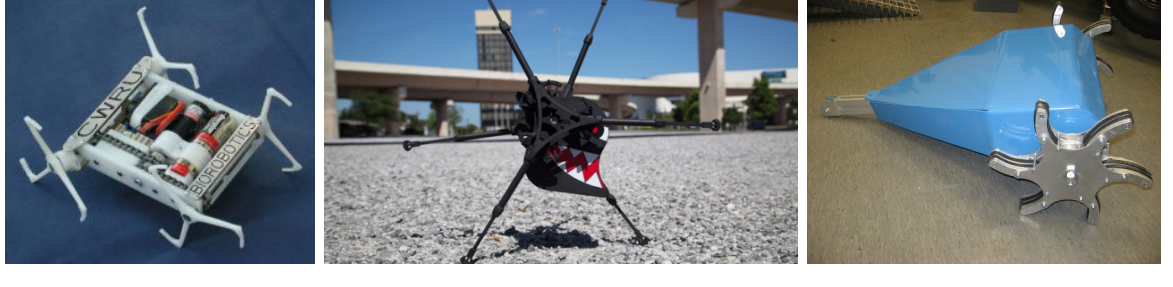

<span id="page-33-10"></span>

<span id="page-33-8"></span>(h) Rhex (i) Termes (j) USAR Whegs

<span id="page-33-9"></span>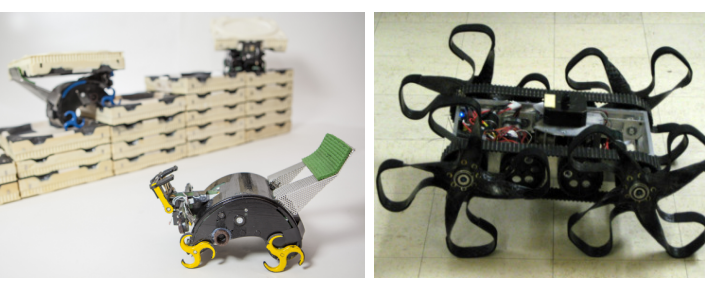

### <span id="page-34-0"></span>**2.2.1 Prolero**

<span id="page-34-1"></span>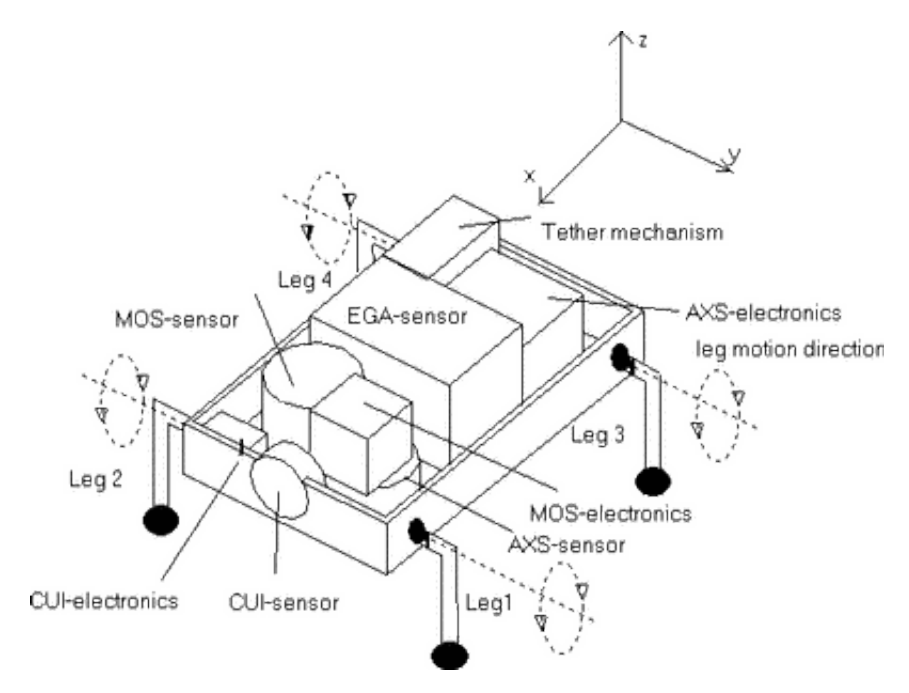

Figura 2.8: Prolero: modello schematico

La prima versione di Wheg apparve nel robot Prolero [\[52\]](#page-111-3)(PROtotype of LEgged ROver, che significa prototipo di rover con gambe), progettato nel 1996 alla Case Western Reserve University come possibile robot esploratore di Marte.

Il robot, come mostrato nella Figura [2.8](#page-34-1) è dotato di quattro gambe con forma a L, ciascuna delle quali dotata di un solo grado di libertà, il che permette di ridurre considerevolmente la complessità meccanica totale rispetto a quella di una gamba standard, che in genere richiede dai 2 ai 3 attuatori. Inoltre, la piccola dimensione di Prolero e la sua ottima capacità di carico in rapporto alle dimensioni ridotte (22x23x8 cm con una capacità di carico di 1.5 kg) ed in particolare la sua abilità nel superare senza problemi la maggior parte degli ostacoli che gli si presentano contro lo rendevano un ottimo candidato come possibile esploratore di Marte come mini robot mobile. Tale struttura fu sviluppata come conseguenza delle rigide norme imposte, norme che in

<span id="page-35-1"></span>particolare andavano ad impattare sulla massa totale del robot, le dimensioni massime del robot a riposo e l'energia richiesta per il movimento.

Figura 2.9: Prolero: Wheg

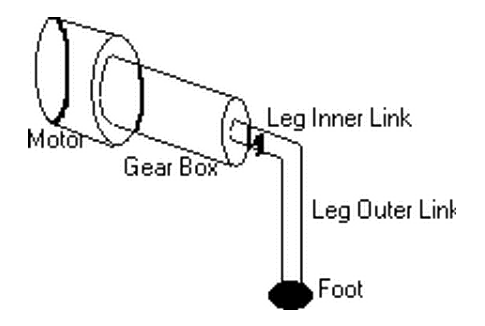

Nella Figura [2.9](#page-35-1) è possibile osservare in dettaglio la semplice struttura del Wheg, costituito da un singolo attuatore, un piccolo piede che consiste in una semplice sferetta di gomma e la gamba stessa ad L. La forma della gamba permette inoltre a Prolero di occupare meno spazio quando il robot è nella composizione compatta, adatta per il trasporto.

Il movimento dei Wheg di Prolero non è alternato, ma avviene simultaneamente: il risultato è che il robot si alza da terra con le quattro gambe dei Wheg per un attimo, si riabbassa e il corpo si ritrova a contatto con il terreno, le gambe dei Wheg ruotano di  $\approx 180^\circ$  e Prolero ricomincia a muoversi da capo.

### <span id="page-35-0"></span>**2.2.2 Rhex**

Oltre al famoso esempio di Prolero, sono presenti molti altri esempi di robot con Wheg, come nel caso di robot quali Rhex [\[16,](#page-107-1) [59,](#page-112-2) [58,](#page-112-7) [39\]](#page-110-1) (Figura [2.10\)](#page-36-0), equipaggiato con 6 Wheg (2 in più confronto a Prolero) ciascuno dei quali dotato di una sola gamba (come Prolero), ma stavolta ricurva (Figura [2.11\)](#page-36-1), capace di muoversi alternativamente, e che gli garantisce la capacità di superare con facilità la maggior parte degli ostacoli.

A differenza di Prolero, Rhex non colpisce il terreno con il proprio corpo ogni volta che deve fare un passo, ma sfrutta il movimento alternato dei
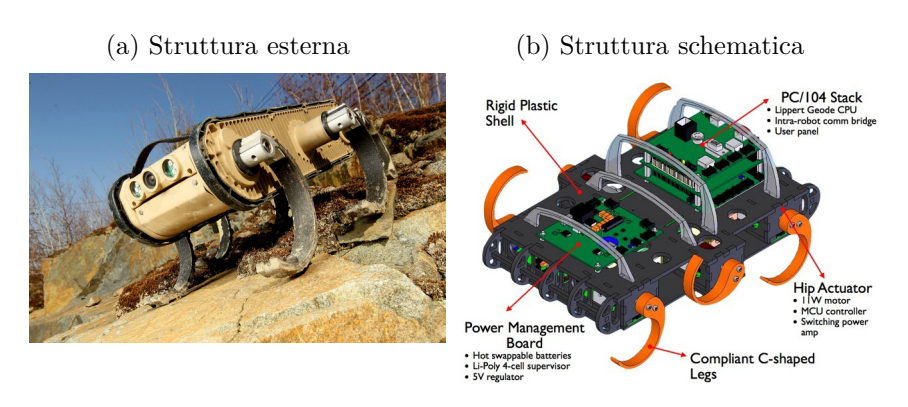

Figura 2.10: Rhex

Figura 2.11: Rhex: Wheg

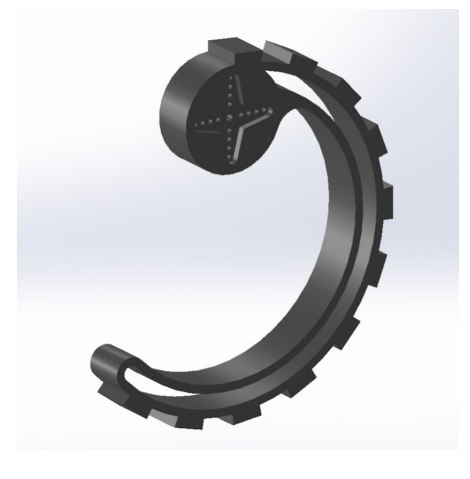

piedi dei Wheg [\[42\]](#page-110-0), alterandone anche la velocità nel caso in cui il piede sia a contatto con il terreno oppure no. Il risultato è che la gamba, in posizione verticale e a contatto con il terreno, ruota intorno al perno centrale di  $\approx 360^{\circ}$ , rallentando nuovamente quando entra nuovamente a contatto con il terreno, per poi ricominciare a muoversi.

#### **2.2.3 Termes**

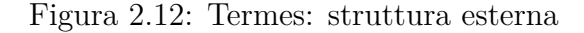

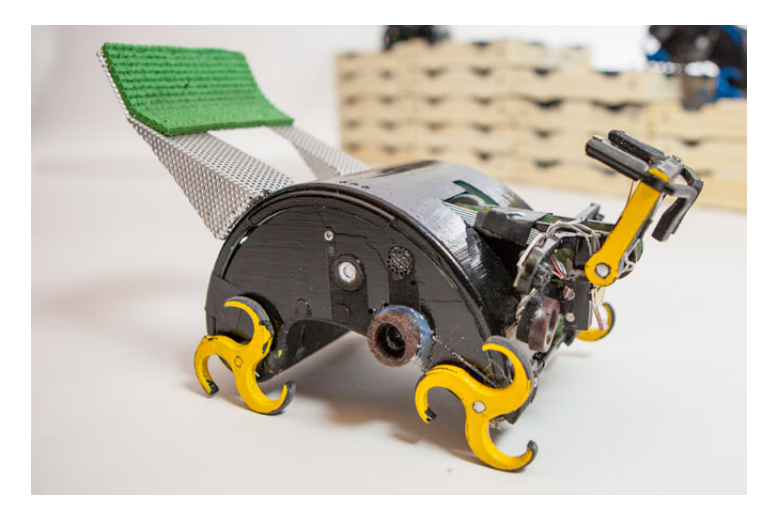

I robot Termes [\[67,](#page-113-0) [66,](#page-113-1) [57\]](#page-112-0), ispirati alle termiti, sono robot progettati per collaborare tra loro e costruire piccoli edifici. Affinché i robot siano in grado di muoversi e scalare le loro costruzioni, sono stati provvisti di 4 Wheg, ciascuno delle quali dotato di tre minuscole gambe ricurve, garantendo loro discrete capacità di scalare.

A differenza di Rhex, la presenza di 3 gambe per ciascun Wheg garantisce un movimento più fluido ed un controllo maggiore durante il movimento, riduce i sobbalzi causati dall'impatto della gamba con il terreno e gli permette di scalare con facilità gli ostacoli.

## **2.3 LionHell**

LionHell è nato nel 2011 come progetto di tesi di Vittorio Lumare, per il Corso di Laurea Magistrale in Ingegneria Informatica [\[49,](#page-111-0) [50\]](#page-111-1). Questo lavoro è stato svolto presso AI & R Lab, il Laboratorio di Robotica e Intelligenza Artificiale del Politecnico di Milano.

Il primo progetto [\[49,](#page-111-0) [50\]](#page-111-1), mostrato in Figura [2.13a,](#page-38-0) prendendo spunto dal robot Embot [\[38\]](#page-110-1), prevedeva l'utilizzo di un corpo rigido e 4 Wheg con tre

<span id="page-38-0"></span>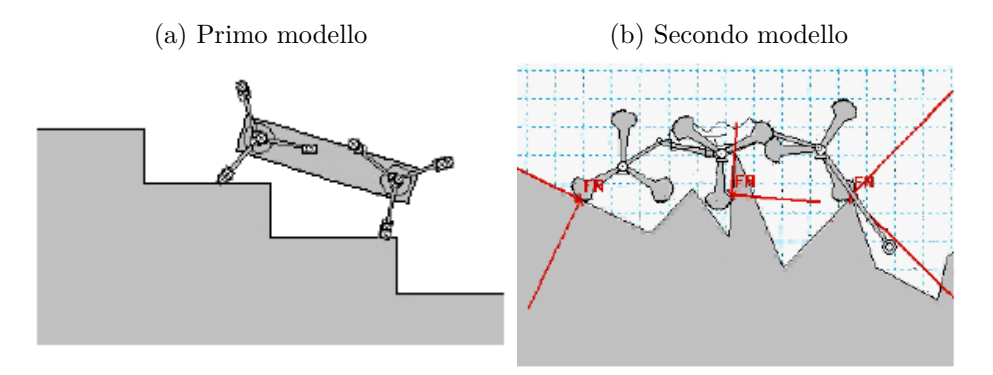

<span id="page-38-1"></span>Figura 2.13: LionHell: modelli iniziali

gambe l'uno, e l'obiettivo era quello di creare un robot che fosse in grado di navigare senza mappa e scavalcare e superare una serie di ostacoli di medie o grandi dimensioni (in Figura [2.13a](#page-38-0) Embot affronta, in simulazione, una serie di gradini). Il robot presentava però problemi a superare ostacoli di dimensioni maggiori, e tendeva a ribaltarsi, a causa della mancanza di un supporto retrostante.

Il secondo progetto [\[49,](#page-111-0) [50\]](#page-111-1), mostrato in Figura [2.13b,](#page-38-1) ha introdotto un Wheg centrale, un nuovo collegamento aggiunto al corpo, un giunto centrale e una coda. La sezione del piede è stata inoltre modificata, in modo da avere una maggiore superficie di contatto ed esercitare una forza maggiore. Il nuovo robot così progettato ha dimostrato, in simulazione, di essere in grado di muoversi facilmente su terreni disconnessi e accidentati, ed è stato in grado di superare anche ostacoli di grandi dimensioni.

La prima reale implementazione di LionHell [\[49,](#page-111-0) [50\]](#page-111-1), mostrata in Figura [2.14a,](#page-41-0) è costituita da un robot esapode provvisto di 6 Wheg, ciascuno dei quali dotato di 2 gambe disposte a 180° le une dalle altre, e da un sensore frontale. Il design del robot ha mostrato alcuni problemi: I Wheg con due gambe causavano la caduta del robot durante le scalate, inoltre erano troppo corte e il materiale di cui erano costituite era semplice plastica, che tendeva a rompersi facilmente.

Il progetto finale di LionHell $[49, 50]$  $[49, 50]$  $[49, 50]$ , mostrato in Figura [2.14c,](#page-41-1) ha aumentato la lunghezza totale delle gambe, alzando conseguentemente il centro di massa del robot, ha allungato la coda in seguito alla nuova altezza e ha portato il numero di gambe per Wheg da 2 a 3. La struttura è stata rinforzata in parte con alcuni componenti in alluminio ed è stata aggiunta una barra sensoriale dotata di 4 telemetri che sostituisse il sensore visivo precedente, il quale si era dimostrato troppo lento ad analizzare il terreno di fronte a sé e quindi inefficace nel predire la presenza di ostacoli.

Il progetto finale LionHell Mc Millan di Vittorio Lumare prevede che il robot sia totalmente autonomo e che, una volta acceso, proceda dritto fino a che non incontra un ostacolo: a questo punto il sistema di controllo decide se affrontare l'ostacolo oppure cambiare direzione, e nel caso in cui il robot affronti l'ostacolo la scheda di controllo determina l'inclinazione della parte frontale del robot e la forza esercitata dalla coda.

LionHell è in grado di sollevare la parte anteriore del robot nel momento in cui si appresta ad affrontare un ostacolo: il sensore a infrarossi che punta in avanti svolge il ruolo di analizzare la presenza di ostacoli frontalmente al robot, e ne alza conseguentemente la parte anteriore in modo da affrontare con maggiore facilità l'ostacolo stesso. Durante la scalata, l'accelerometro presente su LionHell controlla l'inclinazione del robot e richiede l'intervento della coda nel caso in cui questa sia richiesta, in particolare quando l'inclinazione è troppo elevata e vi è il rischio che LionHell si ribalti.

Sollevando la parte frontale, LionHell è in grado di adattarsi più facilmente alla conformazione del terreno e ad affrontare con maggiore facilità ogni ostacolo lungo il percorso garantendogli una maggiore flessibilità, come mostrato in altri lavori precedenti [\[30,](#page-109-0) [47\]](#page-111-2).

Il sistema di controllo svolge inoltre il ruolo di determinare l'azione da intraprendere nel caso in cui LionHell si appresta ad affrontare un ostacolo, basando la sua decisione sui valori restituiti dai sensori della barra centrale:

- se le distanze rilevate dai tre sensori puntati sul terreno sono simili, allora LionHell procede diritto, considerando il terreno attraversabile;
- se la differenza tra la distanza rilevata dal sensore centrale e il sensore laterale destro o sinistro è alta, allora LionHell ruota a sinistra nel

caso in cui la distanza rilevata dal sensore sinistro sia inferiore a quella rilevata dal sensore destro e viceversa nel caso opposto.

LionHell mostra quindi un comportamento diverso in base alla superficie su cui si sta muovendo, dimostrando di essere in grado di adattarsi all'ambiente circostante e di affrontare dinamicamente gli ostacoli che gli si presentano [\[24,](#page-108-0) [31,](#page-109-1) [28\]](#page-109-2).

Il risultato è un robot che è in grado di scalare gli ostacoli, ma che non è in grado di curvare, in quanto la barra sensoriale risulta comunque insufficiente per decidere la direzione da prendere nel caso sia presente un ostacolo (per maggiori informazioni al riguardo, si faccia riferimento al Capitolo [3,](#page-42-0) Sezione [3.2\)](#page-49-0), i Wheg presenti sono inadeguati per un movimento fluido e si rovinano facilmente, la coda non è in grado di sviluppare la forza necessaria per bloccare il robot a terra e in alcuni punti la struttura del robot non è adatta, non essendoci ad esempio una protezione per la scheda di controllo e la barra sensoriale risulta poco resistente.

#### Figura 2.14: LionHell: sviluppo

(a) Prima implementazione - A (b) Prima implementazione - B

<span id="page-41-0"></span>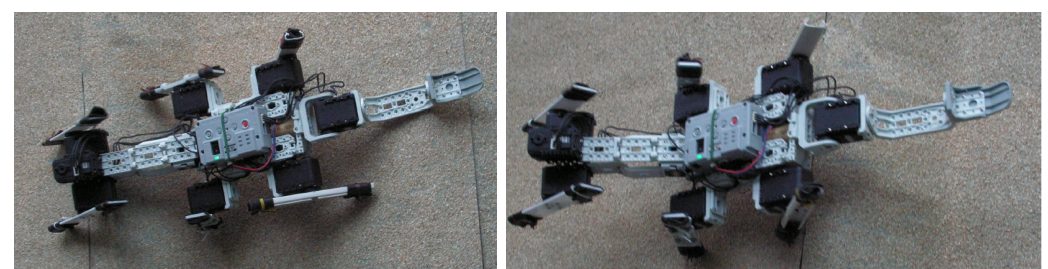

(c) Progetto finale di Vittorio Lumare - A (d) Progetto finale di Vittorio Lumare - B

<span id="page-41-1"></span>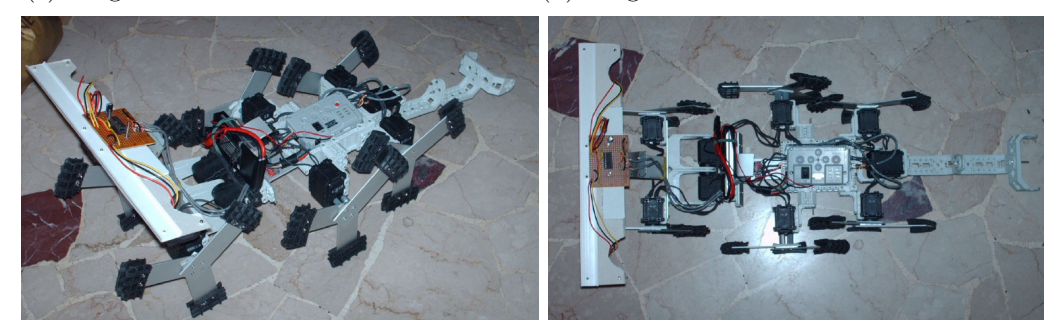

(e) Progetto finale di Vittorio Lumare - C (f) Progetto finale di Vittorio Lumare - D

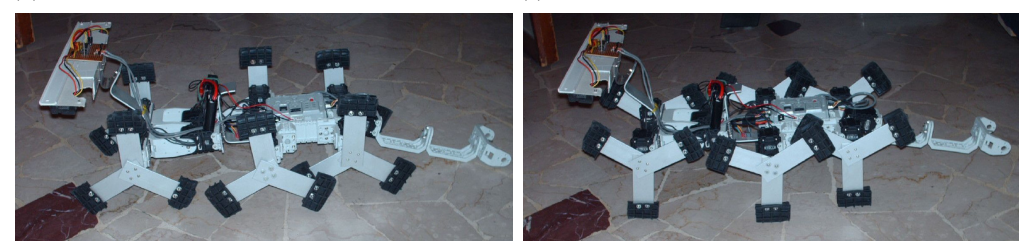

# <span id="page-42-0"></span>**Capitolo 3**

# **LionHell II**

LionHell si presenta come un robot mobile, capace di affrontare diversi ostacoli e in grado di muoversi anche su terreni accidentati e sconnessi. Il robot è stato costruito in modo tale da ispirarsi al mondo animale, utilizzando una coda che lo supporta durante le scalate, che deriva dal geco dalla coda larga, e una barra sensoriale frontale in grado di analizzare il terreno, che prende spunto dal funzionamento delle vibrisse del gatto. La mancanza, però, di un sistema sensoriale adeguato ad esplorare ed analizzare il terreno circostante, la struttura talvolta debole in alcuni suoi punti e di fatto, l'incapacità di LionHell di muoversi ci ha spinto a rivalutare LionHell, nel tentativo di migliorare il robot, mantenendone le caratteristiche generali e permettendogli di esplorare l'ambiente anche in mancanza di una mappa della zona.

LionHell II nasce quindi come un progetto di un robot esplorativo esapode, in grado di utilizzare i Wheg come sistema di locomozione, dotato di coda per scalare e di un sistema di telecontrollo remoto che gli permetta di muoversi nell'ambiente circostante. In Figura [3.1](#page-45-0) e in Figura [3.2](#page-46-0) è possibile osservare LionHell II completo dopo le modifiche effettuate, con il corrispettivo telecomando per il controllo in remoto.

LionHell ha subito una serie di modifiche volte a rinforzare e migliorare il sistema preesistente e a migliorarne l'usabilità e le capacità di movimento. Per cercare di raggiungere tale obiettivo, è stato necessario:

- modificare la meccanica dei Wheg (descritti precedentemente nella Sezione [2.1\)](#page-26-0), rinforzandone la struttura, in quanto i Wheg precedenti tendevano a danneggiarsi facilmente a causa del movimento stesso di LionHell. I nuovi Wheg sono descritti in dettaglio nella Sezione [4.1;](#page-59-0)
- rinforzare e potenziare la coda, aggiungendo un motore aggiuntivo che permettesse a LionHell di sviluppare la forza necessaria durante le scalate , in particolare nel caso in cui il robot rischiasse di ribaltarsi affrontando un piano molto inclinato, un ostacolo particolarmente alto (*>*16 cm) rispetto al robot o una serie di ostacoli di altezza media (∼12 cm). La nuova coda è descritta nel Capitolo [4,](#page-58-0) Sezione [4.3;](#page-66-0)
- introdurre un sistema che permettesse il telecontrollo del robot da remoto. In questo caso è stata scelta la tecnologia XBee, che permette di interfacciare il corpo di LionHell II con un telecomando controllato in remoto. L'XBee è descritto in dettaglio nella Sezione [3.4,](#page-55-0) mentre le modifiche riguardanti il telecontrollo che sono state apportate a LionHell sono descritte nel Capitolo [5;](#page-72-0)
- migliorare l'aspetto visivo generale, sia per rendere il robot appetibile ad un pubblico più vasto, dandogli un aspetto più animale, sia per rinforzare e proteggere parti delicate della componentistica del robot, creando una robusta corazza sul busto. Il design è descritto in dettaglio nel Capitolo [6.](#page-80-0)

Per poter effettuare tali modifiche, è stato necessario considerare la componentistica preesistente, riguardante gli attuatori che muovono i Wheg, in modo da determinare il movimento di LionHell II in curva,e riguardante i sensori utilizzati nella barra sensoriale, per comprenderne il funzionamento e il ruolo che potrebbero ricoprire nella decisione della direzione da prendere.

La Sezione [3.1](#page-47-0) descrive i telemetri che sono stati utilizzati per la barra sensoriale della testa.

La Sezione [3.2](#page-49-0) descrive la barra sensoriale della testa, motivando la ragione che ci ha portato ad utilizzare il controllo remoto.

La Sezione [3.3](#page-53-0) descrive il movimento di LionHell II, mostrando i motori che sono stati utilizzati per i Wheg.

La Sezione [3.4](#page-55-0) descrive l'XBee, ossia il componente che è stato utilizzato per ottenere il controllo remoto.

<span id="page-45-0"></span>Figura 3.1: LionHell Mc Millan II - foto 1

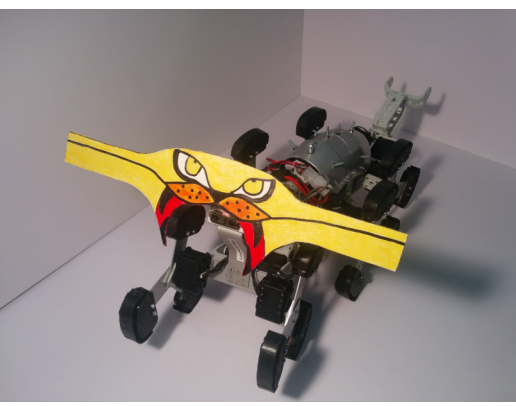

(a) Frontalmente

(b) Telecomando - 1

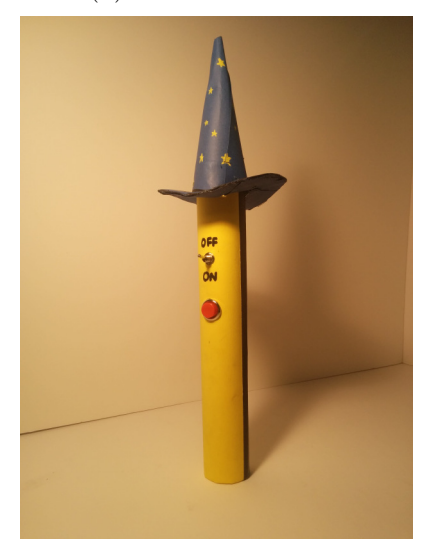

(c) Lateralmente

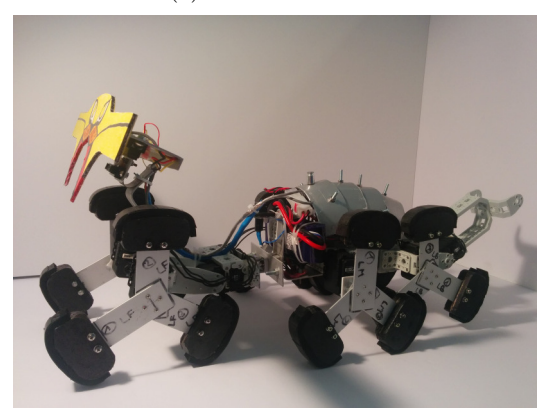

<span id="page-46-0"></span>Figura 3.2: LionHell Mc Millan II - foto 2

(a) Volto

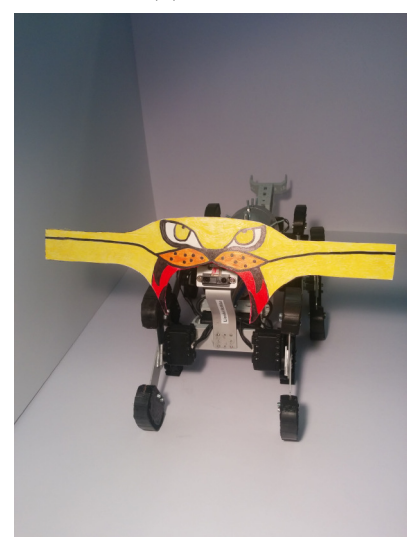

(b) Dall'alto

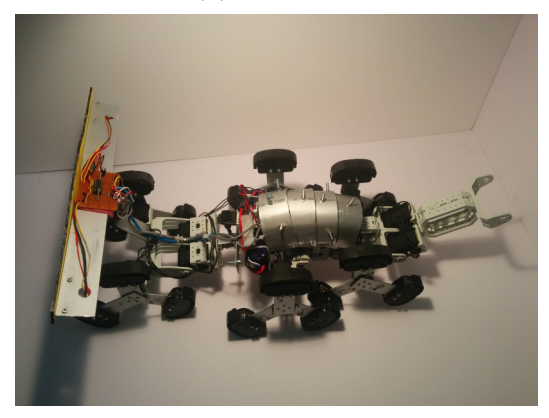

(c) Telecomando - 2

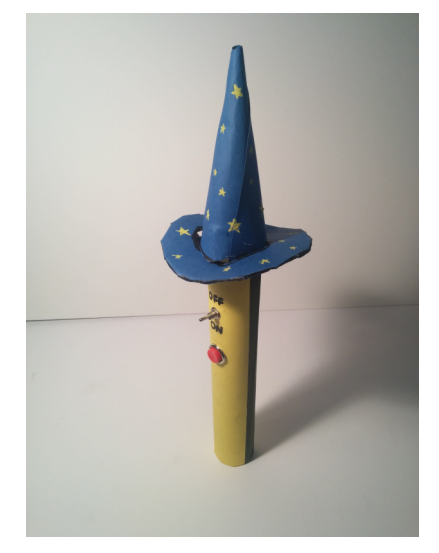

# <span id="page-47-1"></span><span id="page-47-0"></span>**3.1 I telemetri Sharp**

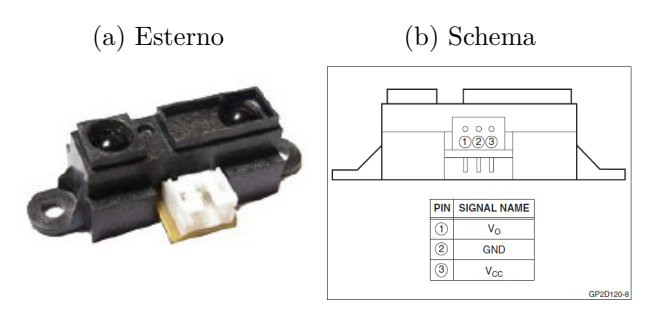

Figura 3.3: Il telemetro Sharp GP2D120X

LionHell II è dotato di telemetri Sharp del modello GP2D120X, mostrati in Figura [3.3,](#page-47-1) utilizzati per rilevare se il terreno è sgombro oppure no, individuare la presenza di ostacoli superabili e l'altezza degli stessi. Tali sensori sono installati nella testa, descritta in dettaglio nella Sezione [3.2.](#page-49-0)

Le specifiche del sensore sono descritte nella Tabella [3.1,](#page-47-2) mentre la Figura [3.4a](#page-48-0) mostra la funzione distanza-voltaggio caratteristica dell'output del sensore. Come mostrato in Figura [3.4b,](#page-48-1) la funzione non è lineare e necessita di una tabella che leghi il valore della tensione alla distanza corrispondente. Infine, in Figura [3.5](#page-48-2) si può osservare l'allineamento appropriato del sensore rispetto al moto della superficie, che spiega la ragione che ci ha portato a modificare l'allineamento dei sensori della testa, come mostrato in Figura [3.6.](#page-50-0)

Tabella 3.1: Specifiche del telemetro Sharp GP2D120X

<span id="page-47-2"></span>

| Parametro                           | Simbolo         | Condizioni                    | Min.                     | Media. | Max. | Unità | Note |
|-------------------------------------|-----------------|-------------------------------|--------------------------|--------|------|-------|------|
| Misurazione Gamma di Distanza       | $\wedge L$      |                               | $\overline{4}$           |        | 30   | cm    | 1, 2 |
| Tensione di Uscita del Terminale    | $V_{\alpha}$    | $L=30$ cm                     | 0.25                     | 0.4    | 0.55 | V     | 1, 2 |
| Differenza della Tensione di Uscita | $\triangle V_o$ | 30 cm $>$ $\Delta L$ $>$ 4 cm | 1.95                     | 2.25   | 2.55 | V     | 1, 2 |
| Corrente di Alimentazione Media     | $I_{CC}$        | $L=30$ cm                     | $\overline{\phantom{0}}$ | 33     | 50   | $m_A$ | 1, 2 |
| Tensione di Esercizio               | $V_{CC}$        |                               | 4.5                      | $\sim$ | 5.5  | V     |      |

1. Misure effettuate tramite Kodak R-27 Gray Card, usando il lato bianco (riflettività del 90%)

2.  $L =$  distanza dall'oggetto riflesso

<span id="page-48-0"></span>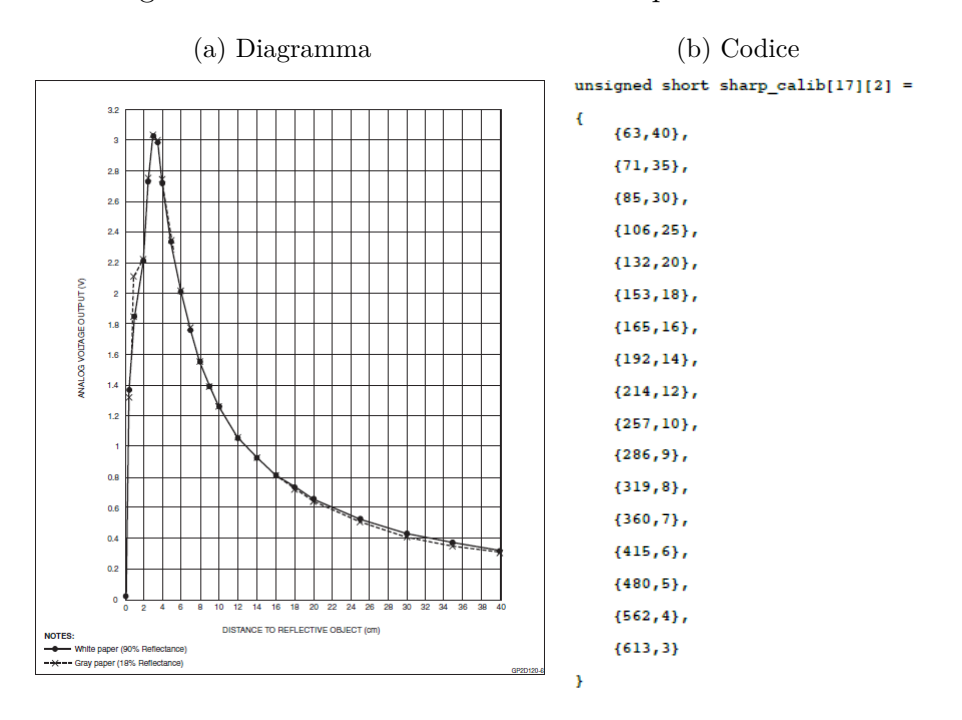

<span id="page-48-1"></span>Figura 3.4: Funzioni del telemetro Sharp GP2D120X

<span id="page-48-2"></span>Figura 3.5: Allineamento appropriato per superfici in movimento

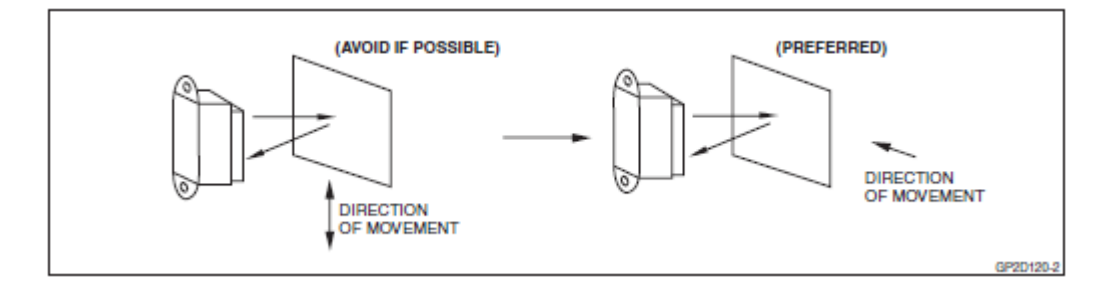

# <span id="page-49-0"></span>**3.2 Il sistema di percezione sensoriale della testa**

LionHell è in grado di percepire l'ambiente esterno e la presenza di ostacoli di fronte a sé grazie all'utilizzo di una barra sensoriale posizionata sulla testa, come mostrata in Figura [3.6b.](#page-50-1) I sensori presenti sono telemetri Sharp GP2D120X, descritti nella Sezione precedente [3.1,](#page-47-0) e sono posizionati in modo tale da poter coprire la larghezza di LionHell:

- Un sensore è posizionato al centro della barra, rivolto in avanti, il suo ruolo è quello di individuare la presenza di possibili ostacoli;
- Un altro sensore è posizionato al centro della barra, rivolto verso il basso, il suo ruolo è quello di analizzare il terreno di fronte a sé;
- due sensori sono posizionati lateralmente, e svolgono il ruolo analizzare la superficie del terreno come nel caso del sensore centrale precedentemente descritto.

Il progetto iniziale prevedeva l'utilizzo dei sensori della barra centrale per poter discriminare la direzione da prendere nel caso in cui il robot avesse dovuto affrontare un ostacolo:

- se le distanze rilevate dai tre sensori puntati sul terreno fossero state tutte simili, considerando una tolleranza minima, allora il robot avrebbe considerato il terreno attraversabile;
- se la differenza tra la distanza rilevata dal sensore centrale e il sensore laterale destro o sinistro fosse stata molto alta, allora LionHell avrebbe girato a sinistra nel caso in cui la distanza rilevata dal sensore sinistro fosse stata inferiore a quella rilevata dal sensore destro e viceversa nel caso opposto;

I sensori presenti, ciononostante, sono troppo pochi e troppo limitati per poter prendere vere e proprie decisioni e non sono in grado di analizzare

Figura 3.6: Il sistema sensoriale della testa

(a) LionHell: Barra sensoriale originale

<span id="page-50-0"></span>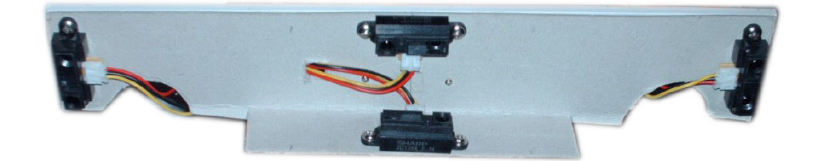

(b) LionHell II: Barra sensoriale nuova

<span id="page-50-1"></span>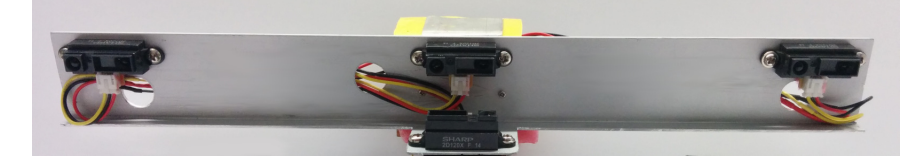

sufficientemente in dettaglio l'ambiente circostante per poter comprendere quale sia la strada migliore da scegliere. Ad esempio, LionHell è capace di comprendere se un ostacolo è superabile oppure no, ma nel caso dell'esempio in Figura [3.7](#page-51-0) LionHell si ritroverebbe a dover gestire le seguenti informazioni:

- 1. il sensore frontale indica la presenza di un ostacolo superabile: il robot deve decidere se affrontarlo od evitarlo;
- 2. i tre sensori che puntano sul terreno indicano la stessa distanza approssimativa dalla superficie, ossia la parte superiore del primo gradino (evidenziato in Figura [3.7](#page-51-0) dalle spesse linee verdi tratteggiate);
- 3. essendo l'ostacolo superabile e non rilevando differenze di distanze tra i sensori laterali e quello centrale, LionHell decide di proseguire dritto (evidenziato in Figura [3.7](#page-51-0) dalla freccia rossa);
- 4. sulla cima dell'ostacolo, LionHell controlla se può scendere, ma l'altezza del salto risulta troppo elevata ed il robot rinuncia a raggiungere il suo obiettivo.

Nel caso in cui LionHell avesse avuto un sistema di sensori più complesso, sarebbe stato in grado di osservare quello che lo circondava e probabilmente avrebbe scelto uno dei due percorsi evidenziati dalle frecce blu. Inoltre, a

<span id="page-51-0"></span>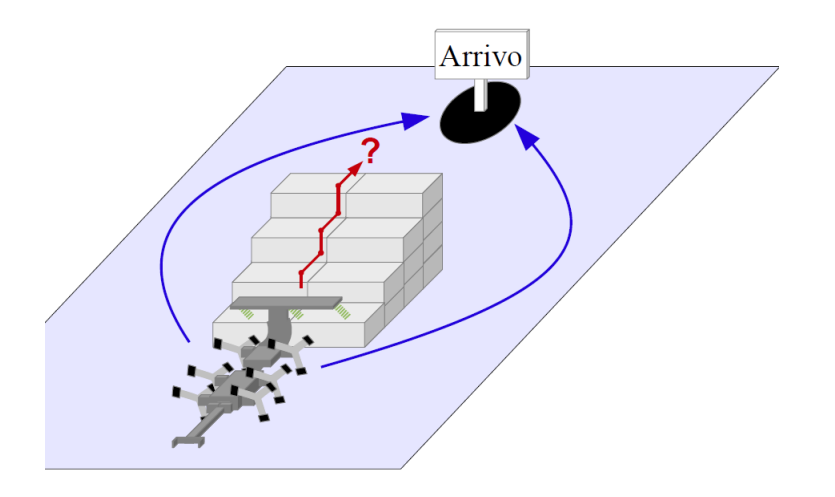

Figura 3.7: LionHell: dritto, destra o sinistra?

causa dei continui sobbalzi provocati dal movimento dei Wheg, la testa tende ad inclinarsi a destra e a sinistra, compromettendo i valori letti dai sensori e causando la rilevazione di ostacoli inesistenti.

Da questo semplice esempio è facile intuire che il sistema sensoriale di cui LionHell è dotato risulta insufficiente per esplorare l'ambiente circostante ed essere in grado di effettuare scelte consapevoli sulla strada migliore da percorrere per raggiungere un obiettivo. A questo punto sorge spontanea una domanda: è possibile migliorare il sistema sensoriale affinché LionHell II sia in grado di muoversi autonomamente, ad esempio aggiungendo una coppia di telecamere, oppure ricorrere direttamente ad un controllo remoto, in modo da poter decidere personalmente la direzione da prendere? Cercheremo di rispondere a questa domanda considerando che cosa comporta avere una coppia di telecamere sulla testa e quali sono i vantaggi dal possedere invece un telecomando ed averne quindi un controllo diretto.

L'utilizzo di due telecamere frontali comporterebbe un aumento totale del peso della testa di LionHell II, il che non ne faciliterebbe certamente la capacità di superare ostacoli di medie o grandi dimensioni. Inoltre, il robot rischierebbe di danneggiarle durante il movimento, in particolare quando si appresta a scendere da ostacoli di grandi dimensioni c'è il rischio che colpisca frontalmente le telecamere. Oltre a questo, è necessario che le telecamere siano

efficacemente precise in modo da ignorare i sobbalzi a cui il robot può andare incontro a causa di irregolarità del terreno e durante le scalate, permettendogli di seguire sempre il percorso ottimale al fine di raggiungere l'obiettivo prefissato, il che richiede anche un controllo dedicato delle telecamere, in quanto la scheda di controllo CM-510 sarebbe insufficiente.

Con l'utilizzo di un telecomando, al contrario, si è in grado di controllare completamente il robot e il controllo remoto può essere installato sul busto anziché sulla testa, mantenendola leggera e permettendole di scalare gli ostacoli senza ulteriori pesi. Inoltre, tale controllo sarebbe totalmente integrato all'interno di una scheda di piccole dimensioni chiamata XBee, installata direttamente sopra la scheda di controllo. L'utilizzo di un telecomando permette di esplorare l'ambiente circostante con facilità, mentre il controllo interno alla scheda gestisce indipendentemente le azioni che devono essere svolte per scalare un ostacolo di piccole, medie o grandi dimensioni, modificando la forza richiesta dai motori, alzando di molto o di poco la testa e azionando la coda in caso di necessità, ed interrompendone il movimento nel caso in cui LionHell II si dovesse trovare a dover superare un salto di altezza troppo elevata.

Utilizzando il telecontrollo, il risultato è un robot dotato sia di comportamenti autonomi, sia di un sistema di controllo in remoto che permette all'utente di decidere il percorso desiderato, se procedere dritto, fermarsi o curvare a destra o a sinistra. Il controllo autonomo interviene nel momento in cui LionHell II si appresta ad affrontare un ostacolo: il sensore frontale individua la presenza dell'ostacolo in questione e il sistema di controllo solleva la parte anteriore del robot per facilitarlo durante la scalata e attiva la coda nel caso in cui l'ostacolo sia alto, e in generale quando vi è il rischio che il robot possa ribaltarsi a causa dell'elevata inclinazione.

Il robot mantiene dunque una serie di comportamenti autonomi nel momento in cui deve superare un ostacolo, mentre in parte è anche controllato dall'utente, il quale deve decidere la direzione che il robot deve prendere. In questo modo il robot è in grado di mostrare una serie di comportamenti dinamici basati sulla lettura dei dati dei sensori (percezione), la loro modellizzazione, la pianificazione delle successive azioni da intraprendere, l'esecuzione del compito e infine il controllo diretto dei motori [\[23\]](#page-108-1). Il controllo remoto combinato ai comportamenti dinamici del robot permette a LionHell II di adattarsi attivamente all'ambiente circostante, rispondendo anche a casi particolari in cui il solo controllo autonomo risulta insufficiente.

### <span id="page-53-0"></span>**3.3 Il movimento di LionHell II**

LionHell II basa il suo movimento sull'utilizzo di 10 attuatori Dynamixel AX-12 [\[49,](#page-111-0) [50\]](#page-111-1), mostrati in Figura [3.8,](#page-54-0) che controllano, in modalità differenti, I Wheg presenti, la testa e la coda di LionHell II.

Gli attuatori possono funzionare in due differenti modalità [\[13\]](#page-107-0):

- modalità di rotazione continua, gli attuatori svolgono il ruolo di ruote, o Wheg, come in questo caso;
- modalità di posizione, permettono il controllo della coda e del giunto centrale.

Gli attuatori causano alcuni problemi solo nel momento in cui lavorano nella banda morta a 60° (come mostrato in Figura [3.9\)](#page-54-1). Quando si trovano a lavorare in questa fascia, il potenziometro non è in grado di individuare la posizione del servo. Per questa ragione non è possibile sincronizzare perfettamente tutti i motori nell'istante in cui LionHell II si appresta ad affrontare l'ostacolo: il controllo dei motori consiste dunque in un loop aperto.

In LionHell II, 6 attuatori in modalità continua servono per controllare i sei Wheg, il che significa che ogni Wheg è indipendente dagli altri, mentre gli altri 4 si suddividono in due per il controllo del giunto centrale e due per il controllo della coda, arrivando in totale all'utilizzo di 10 attuatori.

Sfruttando il fatto che gli attuatori possano intervenire e ruotare indipendentemente l'uno dall'altro, è stato possibile fare in modo che LionHell II curvasse sfruttando una differenza di velocità tra i Wheg, e permettendogli

<span id="page-54-0"></span>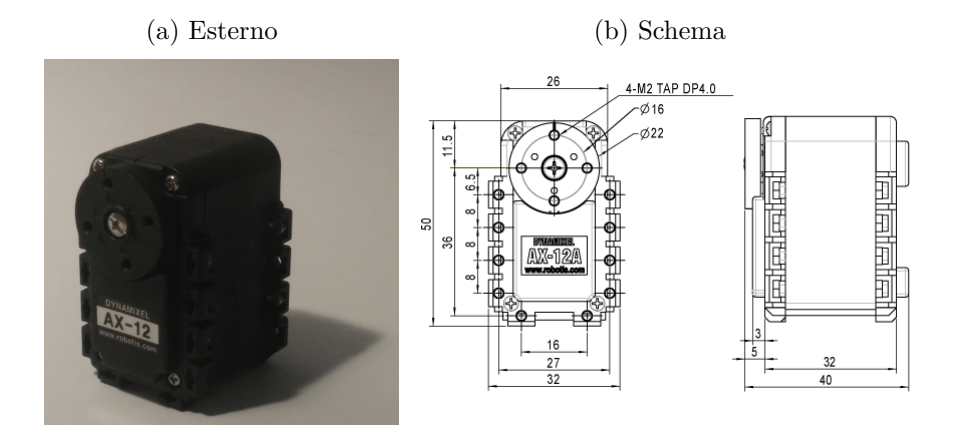

Figura 3.8: Dynamixel AX-12

Tabella 3.2: Specifiche del Dynamixel AX-12

| Parametro            | Valore                          | Unità   | Note         |
|----------------------|---------------------------------|---------|--------------|
| Peso                 | 53.5                            | g       |              |
| Risoluzione          | 0.29                            | $\circ$ |              |
| Tasso di Riduzione   | 254:1                           |         |              |
| Tensione di Ingresso | $9 \sim 12$ (raccomandato 11.1) |         |              |
| Coppia di Stallo     | 1.5                             | N, m    |              |
| Velocità a Vuoto     | 59                              | rpm     | $\mathbf{2}$ |

- 1. Misurazione effettuata a 12*,* <sup>0</sup>*<sup>V</sup>* , 1*.*5*<sup>A</sup>*
- <span id="page-54-1"></span>2. Misurazione effettuata a 12*.*0*<sup>V</sup>*

#### Figura 3.9: Banda morta nel Dynamixel AX-12

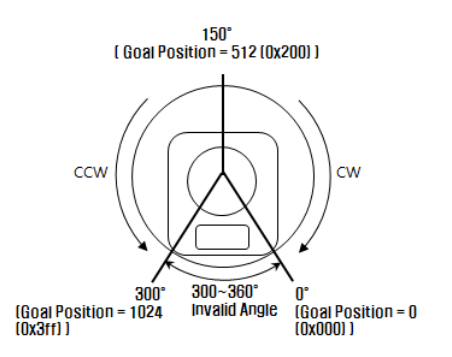

anche di ruotare su se stesso sfruttando i motori indipendenti di cui possiede. Affinché ciò fosse possibile, è stato necessario creare un sistema di controllo remoto che fosse in grado di comunicare con la scheda di controllo in modo da ricevere ed interpretare i comandi ricevuti dal telecomando. A questo scopo è stata utilizzata una scheda XBee (descritta nella Sezione [3.4,](#page-55-0) Datasheet nell'Appendice [C\)](#page-148-0)

# <span id="page-55-0"></span>**3.4 XBee**

L'XBee [\[37,](#page-110-2) [20\]](#page-108-2) è un fattore di forma compatibile con i moduli radio basati su IEEE 802.15.4, ed è una marca della "Digi International". Inizialmente furono introdotti due modelli, un XBee a basso costo da 1 *mW* ed un altro con maggiore potenza, XBee PRO da 100 *mW*. Tutti gli XBee possono essere utilizzati con il numero minimo di connessioni, ossia l'alimentazione (3.3 V), la messa a terra, l'ingesso e l'uscita dei dati.

L'XBee scelto è un XBee 4214A da 1*mW*, è dotato di 20-pin di ingresso (mostrati in Figura [3.10b](#page-56-0) e descritti in Tabella [3.3\)](#page-57-0) e di una antenna wire (antenna a filo) che ne permette la comunicazione via radio. L'XBee può operare sia in una modalità dati trasparente sia per mezzo di una interfaccia di programmazione dell'applicazione (API).

La funzionalità usata è chiamata Virtual Wire [\[18\]](#page-107-1) (filo virtuale) e sfrutta l'utilizzo di onde ad alta frequenza per trasmettere i pacchetti dati. Nelle esistenti architetture di emulazione sia la configurazione logica che la connettività di rete rimangono fisse per tutta la durata dell'emulazione (Physical Wire, ossia filo fisico). Ogni partizione emulata consiste in un insieme di porte e di segnali che comunicano con le altre partizioni. Ciascuna porta emulata è mappata ad una o più porte FPGA (Field Programmable Gate Array, si tratta di un circuito integrato caratterizzato da elevata scalabilità le cui funzionalità sono disponibili via software, consente l'implementazione di funzioni logiche equivalenti anche molto complesse) e ciascun segnale emulato inter-partizione è allocato in una coppia di pin tra due FPGA. Quindi, affinché una partizione sia possibile, è necessario che i requisiti di pin e porte

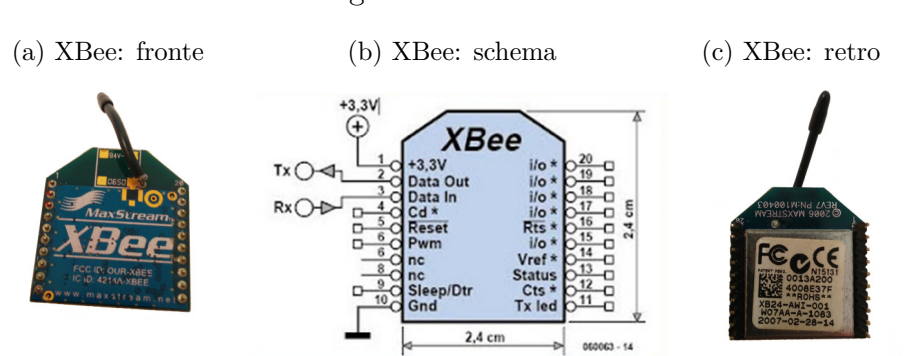

<span id="page-56-0"></span>Figura 3.10: XBee

<span id="page-56-3"></span>Figura 3.11: Physical Wire e Virtual Wire

<span id="page-56-2"></span><span id="page-56-1"></span>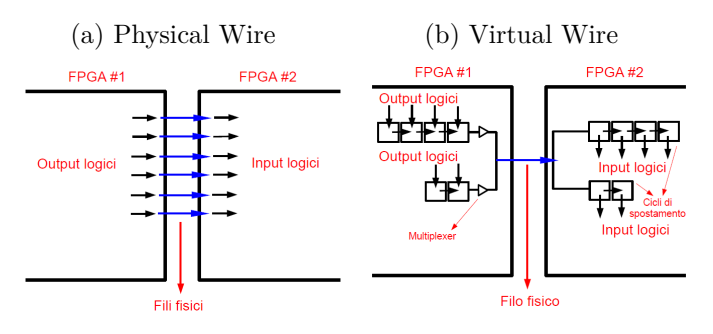

non sia superiore alle risorse disponibili di un FPGA. Il Virtual Wire elimina il problema di limitazione dei pin multiplando intelligentemente ciascun filo fisico attraverso diversi fili logici multipli eseguendo in pipeline tali connessioni alla frequenza massima dell'FPGA. Un Virtual Wire rappresenta una semplice connessione tra l'output logico di un FPGA e l'input di un altro FPGA e l'utilizzo di tale tecnologia permette di incrementare la banda di comunicazione multiplando l'uso delle risorse pin FPGA (fili fisici) tra più segnali di emulazione (fili logici).

In Figura [3.11](#page-56-1) è possibile osservare la differenza tra le due tecnologie: in Physical Wire (Figura [3.11a\)](#page-56-2) ad ogni entrata ed uscita dell'FPGA corrisponde uno ed uno solo filo fisico, che connette direttamente gli FPGA, mentre nel caso del Virtual Wire (Figura [3.11b\)](#page-56-3) esiste un solo filo fisico, e tutte le connessioni sono effettuate per mezzo di un multiplexer che multipla ogni filo fisico attraverso diversi fili logici, come precedentemente descritto.

<span id="page-57-0"></span>

| Pin            | Nome                          | Direzione      | Descrizione                                           |                | PR             |
|----------------|-------------------------------|----------------|-------------------------------------------------------|----------------|----------------|
| $\mathbf{1}$   | VCC                           |                | Alimentazione elettrica                               |                |                |
| $\overline{2}$ | DOUT                          | Output         | UART dati in uscita                                   |                |                |
| 3              | $DIN/$ CONFIG                 | Input          | UART dati in ingresso                                 |                | $\overline{7}$ |
| $\overline{4}$ | DO8                           | Output         | Output digitale 8                                     |                |                |
| 5              | $\overline{RESET}$            | Input          | Modulo di reset (almeno $200nS$ )                     |                |                |
| 6              | PWM0/RSSI                     | Output         | PWM output 0 / Ind. della forza del segnale RX        |                |                |
| $\overline{7}$ | PWM1                          | Output         | Output PWM 1                                          |                |                |
| 8              | (riservato)                   |                | Non connesso                                          |                |                |
| 9              | $\overline{DTR}/SLEEP_RQ/D18$ | Input          | Pin di controllo SLEEP o Input digitale 8             | D8             | 6              |
| 10             | GND                           |                | Messa a terra                                         |                |                |
| 11             | AD4/DIO4                      | Output o Input | Input A 4 o I/O digitale 4                            | D <sub>4</sub> | $\overline{0}$ |
| 12             | $\overline{CTS}/DIO7$         | Output o Input | Controllo del flusso o I/O digitale 7                 |                |                |
| 013            | ON/SLEEP                      | Output         | Indicatore dello status del modulo                    |                |                |
| 14             | VREF                          | Input          | Riferimento di tensione per gli Input AD              |                |                |
| 15             | associato/AD5/DIO5            | Output o Input | Ind. associato, Input analogico 5 o I/O digitale 5    | D <sub>5</sub> |                |
| 16             | RTS/AD6/DIO6                  | Output o Input | Contr. flusso RTS, Input analogico 6 o I/O digitale 6 | D <sub>6</sub> | 5              |
| 17             | AD3/DIO3                      | Output o Input | Input analogico 3 o I/O digitale 3                    | D <sub>3</sub> | $\mathbf{1}$   |
| 18             | AD2/DIO2                      | Output o Input | Input analogico 2 o I/O digitale 2                    | D <sub>2</sub> | $\overline{2}$ |
| 19             | ADI/DIO1                      | Output o Input | Input analogico 1 o I/O digitale 1                    | D1             | 3              |
| 20             | AD0/DIO0                      | Output o Input | Input analogico $0$ o I/O digitale $0$                | D <sub>0</sub> | $\overline{4}$ |

Tabella 3.3: XBee: pedinatura

- 1. La colonna AT fornisce la coda del comando D*<sup>n</sup>* per configurare il pin
- 2. La colonna PR fornisce il numero dei bit nel comando PR per configurare i resistori pull-up
- $3.~$  UART significa ricevitore-trasmettitore asincrono universale, è un dispositivo hardware di uso generale o dedicato, converte i flussi di bit da un formato parallelo a un formato seriale asincrono o viceversa
- 4. PWM è la modulazione di larghezza di impulso, permette di ottenere una tensione media variabile dipendente dal rapporto tra la durata dell'impulso positivo e quello negativo (ciclo di lavoro), è utilizzata per i protoc
- 5. RX è il ricevitore radio, è adibito a ricevere segnali informativi ad esso in input provenienti dal canale di comunicazione
- 6. La linea RTS viene utilizzata dall'Host, per segnalare al XBee che il buffer dell'Host è quasi pieno e l'XBee dovrebbe interrompere la trasmissione fino a quando la linea non è più richiesta.

# <span id="page-58-0"></span>**Capitolo 4**

# **Controllo e Mobilità di LionHell II**

In questo capitolo descriveremo le modifiche prevalentemente meccaniche e strutturali che sono state effettuate su LionHell, esponendo le motivazioni delle nostre scelte.

La Sezione [4.1](#page-59-0) descrive i nuovi Wheg utilizzati su LionHell II e le modifiche che sono state effettuate rispetto ai Wheg originali.

La Sezione [4.2](#page-61-0) descrive il giunto passivo centrale in LionHell II e la sua funzione.

La Sezione [4.3](#page-66-0) descrive il ruolo della coda in LionHell II e negli animali, in particolare nel geco.

#### 60 CAPITOLO 4. CONTROLLO E MOBILITÀ DI LIONHELL II

# <span id="page-59-0"></span>**4.1 Wheg in LionHell II**

<span id="page-59-1"></span>Figura 4.1: LionHell II: struttura esterna

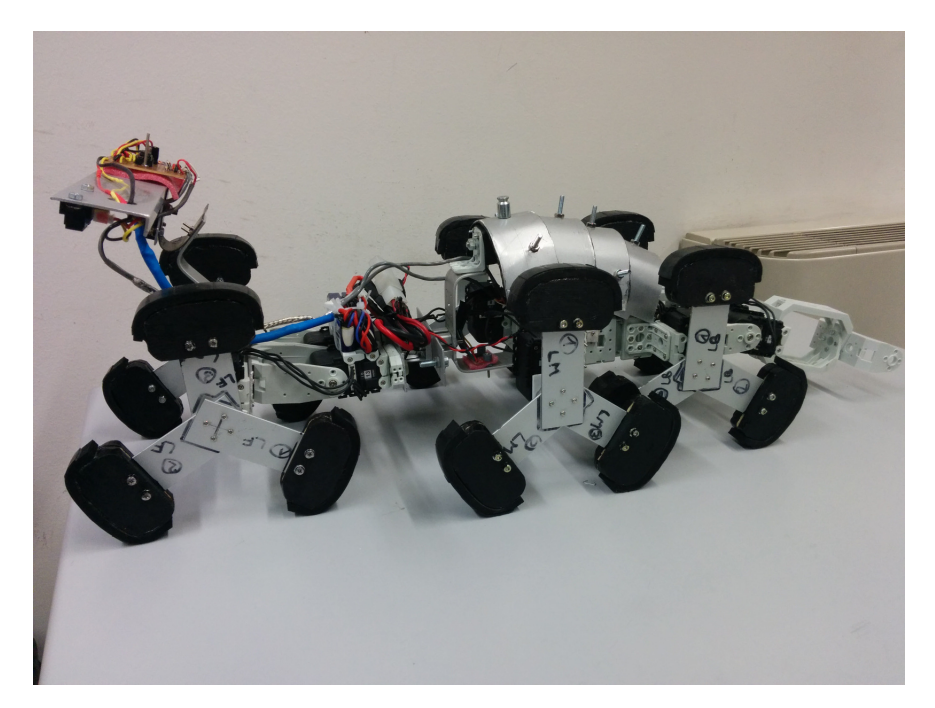

LionHell II possiede in totale 6 Wheg, come nel caso di Rhex (Figura [4.1\)](#page-59-1), ma ciascun Wheg è composto da 3 barre disposte a 120° di distanza le une dalle altre, alla cui estremità è stato montato un piede leggermente curvo in modo da garantire una presa sicura sul terreno. Il movimento dei Wheg è simultaneo e ciascun Wheg è controllato da un motore indipendente che lavora in modalità continua, garantendo al robot un movimento fluido e adatto ad ogni situazione.

Il Wheg che LionHell II possiede è caratterizzato da:

- una struttura basale, in alluminio, garantisce il punto di contatto con lo snodo centrale;
- una struttura basale del piede, in legno, modellato secondo una forma curva in modo da adattarsi meglio al terreno ed evitare sobbalzi;

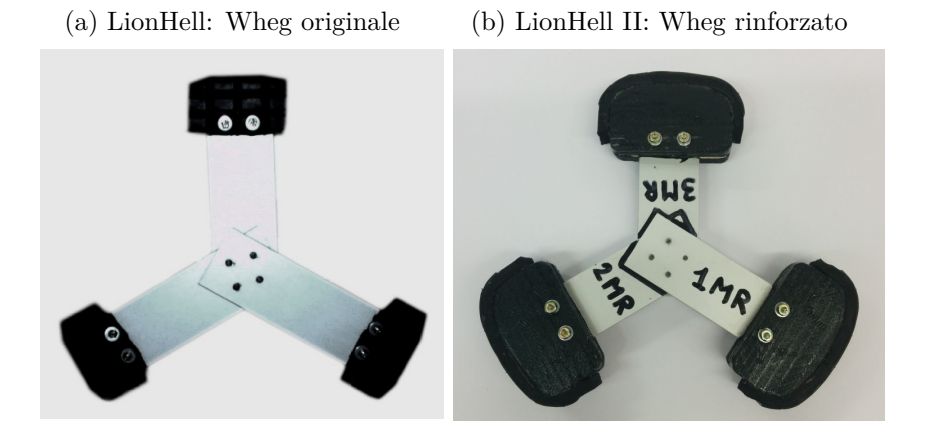

#### Figura 4.2: Confronto tra Wheg

- la gommapiuma, a contatto con la struttura del piede, riduce gli urti del robot a contatto con il terreno;
- la gomma, a diretto contatto con il terreno, protegge la gommapiuma dall'usura e permette al robot di muoversi agevolmente su qualunque superficie;
- la sigla permette di identificare con facilità i componenti del Wheg e la posizione della gamba stessa nel robot;
- la sagoma di contorno permette di capire intuitivamente la posizione con cui gli altri componenti del Wheg vanno montati .

Rispetto al precedente modello, abbiamo mantenuto l'asta di metallo base e rimosso la gomma che faceva da piede, in quanto il movimento stesso di LionHell avrebbe danneggiato irrimediabilmente i Wheg ed in particolare il delicato punto di appoggio.

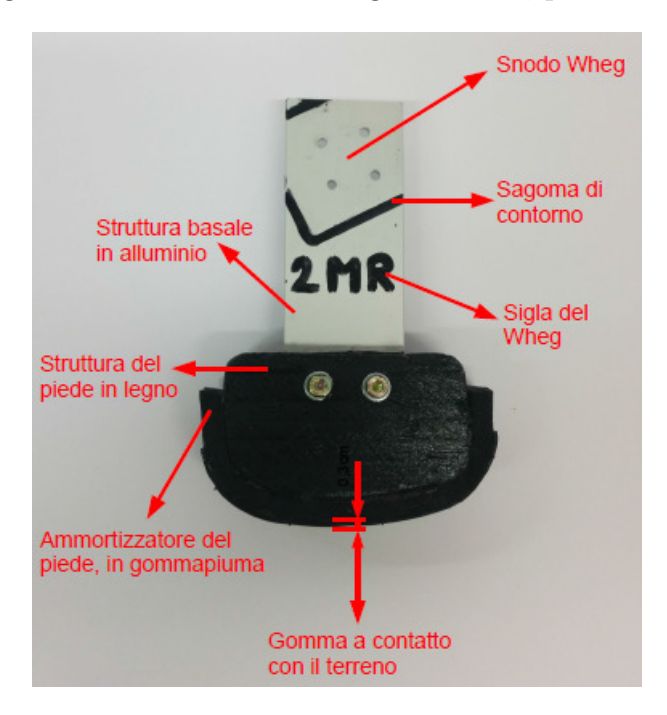

Figura 4.3: LionHell II: Wheg rinforzato, particolare

## <span id="page-61-0"></span>**4.2 Giunto passivo centrale**

In questa sezione descriveremo il ruolo del nuovo giunto centrale passivo e l'incremento dei gradi di libertà che ne ha comportato.

La Sottosezione [4.2.1](#page-61-1) definisce il termine Gradi di libertà e dimostra che ne sono richiesti almeno sei per ogni robot per risultare versatile.

La Sottosezione [4.2.2](#page-63-0) mostra i Gradi di libertà di LionHell II, considerando tutti gli attuatori presenti.

La Sottosezione [4.2.3](#page-63-1) mostra il giunto centrale passivo che è stato aggiunto e il ruolo dello stesso.

#### <span id="page-61-1"></span>**4.2.1 Gradi di libertà: definizione**

Il numero di gradi di libertà (DoF, ossia Degree of Freedom) di un punto materiale è il numero di variabili indipendenti necessarie per determinare univocamente la sua posizione nello spazio (coordinate).

<span id="page-62-0"></span>I Gradi di libertà sono un termine utilizzato per definire la libertà di movimento di un robot nelle tre abilità spaziali, e il numero di gradi di libertà di un robot ne definiscono la configurazione.

Figura 4.4: Gradi di libertà di un corpo rigido

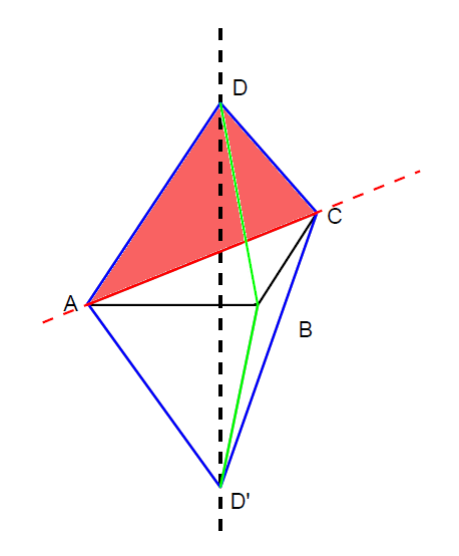

In particolare, si può dimostrare [\[56\]](#page-112-1) che un robot necessita di almeno sei gradi di libertà per essere completamente versatile. Come esempio, si consideri un corpo rigido: per determinarne la posizione nello spazio è sufficiente conoscere la posizione in tre punti non allineati A, B e C. Ogni altro punto D è infatti determinabile considerando il triangolo ACD (Figura [4.4,](#page-62-0) il triangolo in rosso): la base AC è fissata e D ha una distanza fissa da A e da C (sia AD che DC sono segmenti blu). Ruotando il triangolo ACD intorno all'asse passante per AC (linea tratteggiata rossa), è possibile determinare la posizione di D' che si trova alla stessa distanza di D da B (D'B e DB sono due linee verdi). Come si può osservare in figura, D' si trova dalla parte opposta rispetto al piano ABC, quindi esiste un solo punto D che abbia una distanza fissata da A, B e C e che si trovi da un lato fissato del piano ABC.

Il sistema di punti ABC ha 9 − *f* gradi di libertà (3 gradi di libertà per ogni punto, ossia le tre coordinate necessarie per determinare la posizione di un punto nello spazio), dove *f* è il numero di vincoli. Essendo che le distanze AB, BC e AC devono rimanere costanti, ne consegue che *f* = 3 e quindi il corpo ha in totale 6 gradi di libertà.

#### <span id="page-63-0"></span>**4.2.2 Gradi di libertà di LionHell II**

LionHell II è un robot esapode dotato di Wheg, coda, un giunto motorizzato che gli permette di sollevare la parte frontale per poter affrontare meglio gli ostacoli, ed infine di un giunto centrale passivo. In Figura [4.5](#page-64-0) è possibile osservare i gradi di libertà di LionHell II:

- la Figura [4.5a](#page-64-1) mostra il movimento dei Wheg: ciascun Wheg è dotato di 1 grado di libertà, per un totale di 6 gradi di libertà;
- la Figura [4.5b](#page-64-2) mostra il movimento del giunto motorizzato e della coda, ciascuno dei quali aggiunge 1 grado di libertà, per un totale di 2 gradi di libertà;
- la Figura [4.5c](#page-64-3) mostra invece il giunto centrale passivo che è stato aggiunto successivamente, e le linee verdi tracciano un possibile movimento della parte frontale del robot.

La creazione di un robot con un giunto centrale passivo in più è nata dall'idea di facilitarne i movimenti durante le curve e permettergli un movimento più fluido. Nella sottosezione successiva spiegheremo più dettagliatamente il giunto che è stato aggiunto.

#### <span id="page-63-1"></span>**4.2.3 Giunto passivo centrale in LionHell II**

LionHell II è dotato di un giunto passivo centrale, il cui ruolo è quello di accompagnare il movimento dei Wheg facilitandone il movimento quando il robot si appresta a curvare. Il giunto passivo è costituito da:

• un organo di collegamento che permette la rotazione di una parte del corpo di LionHell II;

<span id="page-64-2"></span>Figura 4.5: Gradi di libertà di LionHell II

<span id="page-64-3"></span><span id="page-64-1"></span><span id="page-64-0"></span>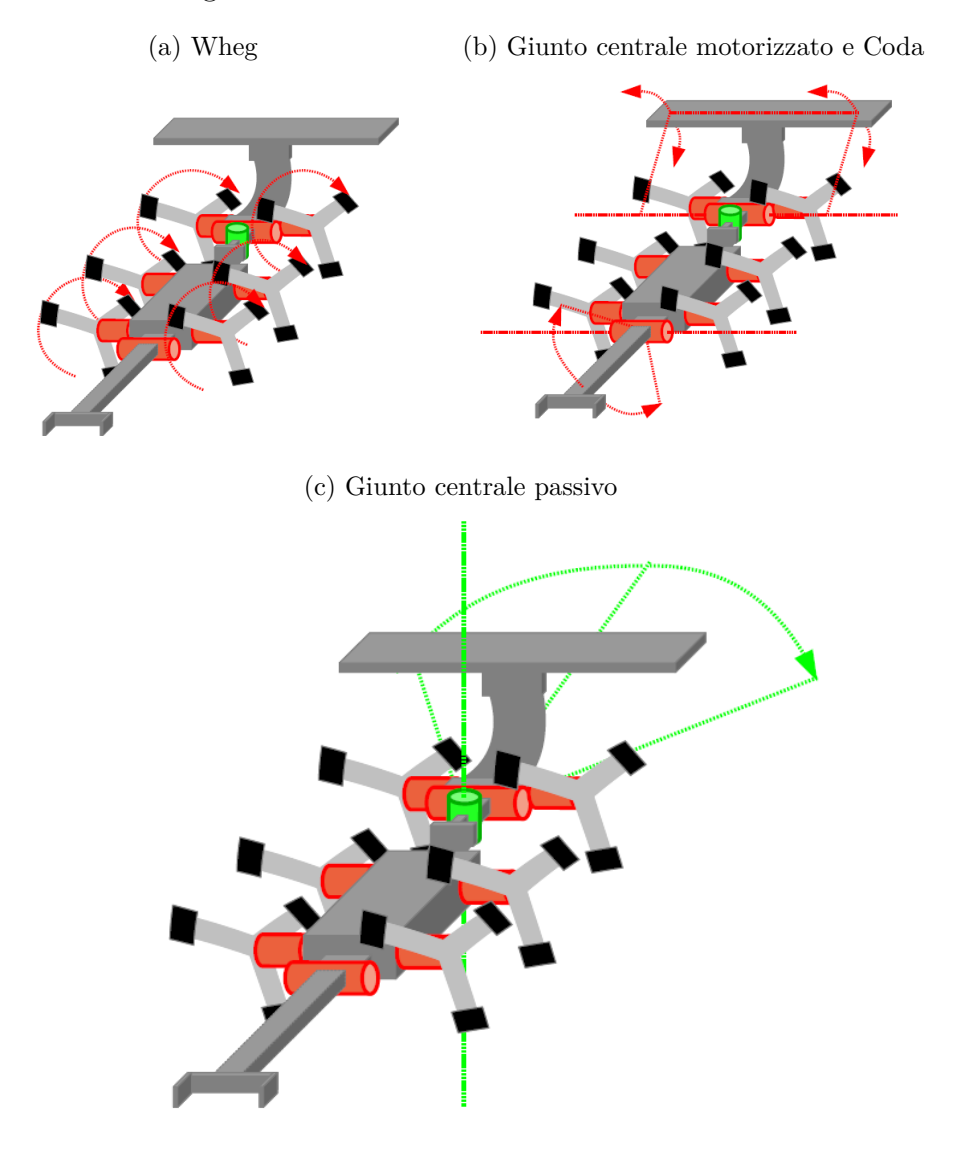

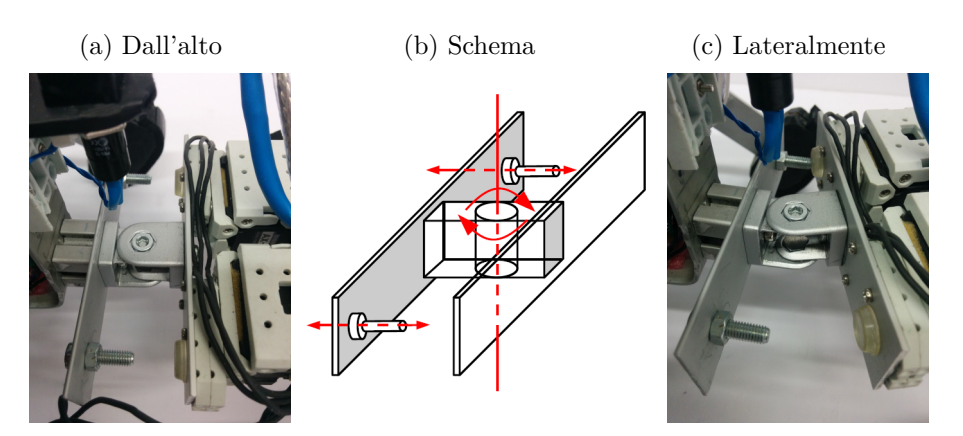

Figura 4.6: Giunto passivo centrale

- una coppia di barre metalliche alle due estremità dell'organo di collegamento, fanno parte del sistema di sicurezza;
- due viti alle estremità delle barre, il loro ruolo è quello di delimitare l'angolo di rotazione massima del giunto.

Le viti presenti possono essere sostituite con viti più corte o più lunghe, a differenza che si voglia un angolo di rotazione inferiore o superiore. Nello stato attuale, il giunto è capace di ruotare di ∼ 10° a destra o a sinistra, mentre con l'assenza totale delle viti l'angolo aumenta fino a ∼ 30°. L'aggiunta delle viti si è resa necessaria in quanto si era presentato il rischio che i Wheg anteriori venissero a collidere con i Wheg intermedi, rischiando di bloccare il robot nelle curve più strette.

L'aggiunta del giunto passivo si è resa necessaria a causa della lunghezza di LionHell e della difficoltà che questo aveva nell'effettuare alcune curve strette, e l'idea di base era quella di simulare, sotto certi aspetti, il gancio presente nei rimorchi e nei treni, con la differenza che in questo caso anche il rimorchio è in grado di curvare, facilitandone quindi il movimento.

# <span id="page-66-0"></span>**4.3 Coda**

In questa sezione descriveremo il ruolo della coda nel robot LionHell II, descrivendo il motivo che ci ha portato a mantenere la coda del progetto originale, ma aumentandone la robustezza ed aumentando la potenza dei motori.

Nella Sottosezione [4.3.1](#page-66-1) ci dedicheremo in particolare al ruolo che la coda svolge negli animali, dimostrandone la sua efficacia nel superare ostacoli di grandi dimensioni.

Nella Sottosezione [4.3.2](#page-69-0) mostreremo la nuova coda di LionHell II e le modifiche che sono state apportate rispetto alla coda del progetto originale.

#### <span id="page-66-1"></span>**4.3.1 Ruolo della coda negli animali**

La coda è un elemento fondamentale in molti animali e svolge un ruolo attivo quando l'animale si appresta a scavalcare ostacoli di grandi dimensioni [\[17,](#page-107-2) [27,](#page-108-3) [40\]](#page-110-3), o quando deve superare superfici lisce.

Per esaminare tale comportamento è stato scelto il geco Cosymbotus Platyurus, in quanto estremamente agile e con una coda piatta e larga molto attiva. I risultati [\[17\]](#page-107-2) dimostrano che la coda non svolge solamente il ruolo di struttura passiva che immagazzina il grasso, garantisce l'equilibrio e un appiglio, ma agisce anche come quinta gamba di emergenza durante scalate molto rapide e su superfici scivolose.

In natura degli scalatori rapidi devono rispondere a continui cambiamenti del terreno, la presenza di ostacoli, supporti discontinui e superfici scivolose. Al geco sono state sottoposte due prove, due differenti superfici da scalare caratterizzate da differenti gradi di attrito.

Per prima cosa [\[17\]](#page-107-2) è stata scelta una pista con una superficie di aderenza elevata, ottenuta da una scheda perforata. I gechi che hanno affrontato la sfida hanno dimostrato di possedere un'elevata aderenza ed equilibrio, e la coda si manteneva a distanza dalla parete fintantoché le zampe mantenevano una presa sicura. Successivamente, è stata aggiunta una striscia scivolosa: in risposta, l'avampiede del geco è scivolato verso il corpo e lo slittamento della

<span id="page-67-3"></span><span id="page-67-2"></span><span id="page-67-1"></span>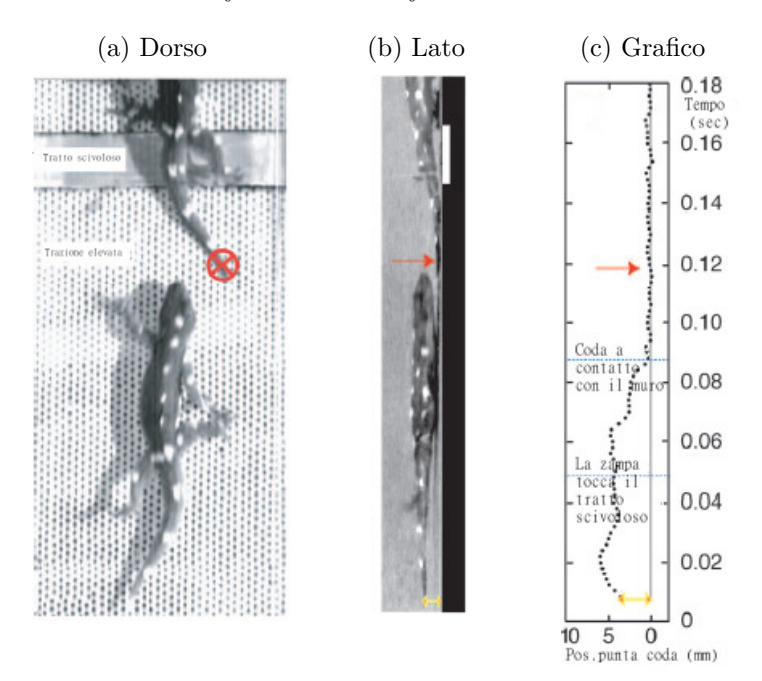

<span id="page-67-0"></span>Figura 4.7: Il Geco Cosymbotus Platyurus mentre affronta la 1*<sup>a</sup>* sfida

zampa ha provocato la risposta della coda in modo da compensare la perdita dell'appiglio. I gechi dell'esperimento che hanno affrontato la sfida hanno iniziato a muovere la coda contro il muro ≈ 28*.*9 ± 6*.*3*ms* dopo che hanno perso la presa sulla superficie. L'elevatissima velocità di reazione suggerisce che si tratti di un riflesso incondizionato.

In Figura [4.7](#page-67-0) è possibile osservare il geco mentre affronta la prima sfida. La Figura [4.7a](#page-67-1) mostra la visione dorsale del geco mentre affronta sia il tratto con trazione elevata, sia la striscia scivolosa. La Figura [4.7b](#page-67-2) dimostra che la coda rimane distante dalla superficie fintantoché il geco mantiene una presa solida, ma entra in contatto con la parete subito dopo che la zampa inizia a scivolare. La Figura [4.7c](#page-67-3) mostra la reazione della coda in funzione del tempo e della distanza della punta della coda dalla parete.

Per testare la nuova ipotesi, è stata cambiata la superficie di contatto [\[17\]](#page-107-2), scegliendone una con trazione intermedia. A differenza del caso precedente, il geco che corre su tale superficie mantiene la coda a contatto con la parete per tutto il tempo della scalata. A questo punto è stata aggiunta la striscia

<span id="page-68-3"></span><span id="page-68-2"></span><span id="page-68-1"></span>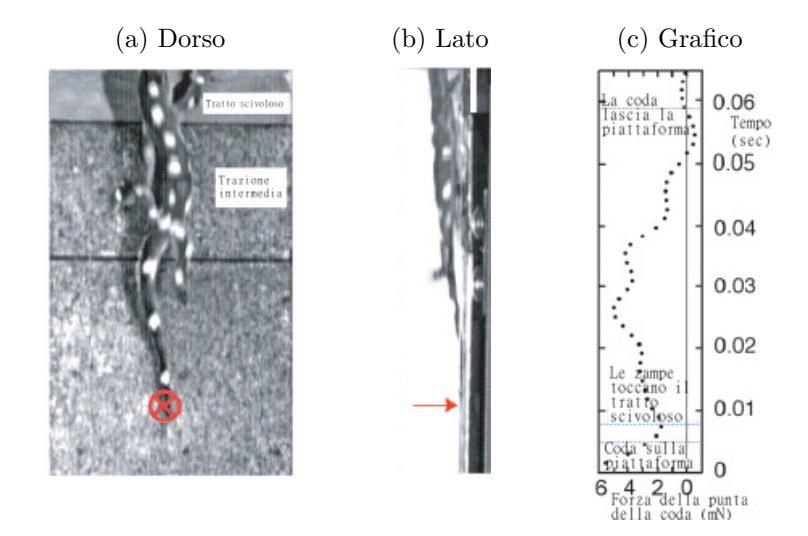

<span id="page-68-0"></span>Figura 4.8: Il Geco Cosymbotus Platyurus mentre affronta la 2*<sup>a</sup>* sfida

scivolosa come in precedenza ed i calcoli hanno dimostrato che la risposta della coda controbilancia la perdita dell'appoggio sulla superficie.

In Figura [4.8](#page-68-0) Il geco affronta la seconda sfida, dove la superficie del percorso è stata sostituita con una con aderenza intermedia, con un sottostrato costituito da una pedana di forza. La Figura [4.8a](#page-68-1) mostra il dorso del geco mentre si arrampica, la Figura [4.8b](#page-68-2) ne mostra il lato, mentre la croce e la freccia rosse mostrano il punto di contatto della coda con la parete dopo che le zampe iniziano a scivolare. La Figura [4.8c](#page-68-3) mostra la forza normale sviluppata dalla punta della coda in funzione del tempo.

La risposta della coda potrebbe non essere in grado di correggere il movimento del geco per strisce scivolose larghe e ripetute più volte. Quando la risposta della coda risulta insufficiente [\[17\]](#page-107-2), il geco è disposto anche a subire un piegamento all'indietro di circa 60°, eventualmente prevenendone la caduta posizionando la coda in una postura dove gli ultimi due terzi della coda premono contro il muro similarmente al cavalletto di una bicicletta. Anche in caso di queste perturbazioni estreme, il geco non cade mai dal muro, mentre lo stesso esperimento effettuato con altri animali privi di coda ne ha causato la caduta nel 20% dei casi. Inoltre, non è stato individuata una variazione della velocità di movimento tra animali con la coda e animali che ne erano

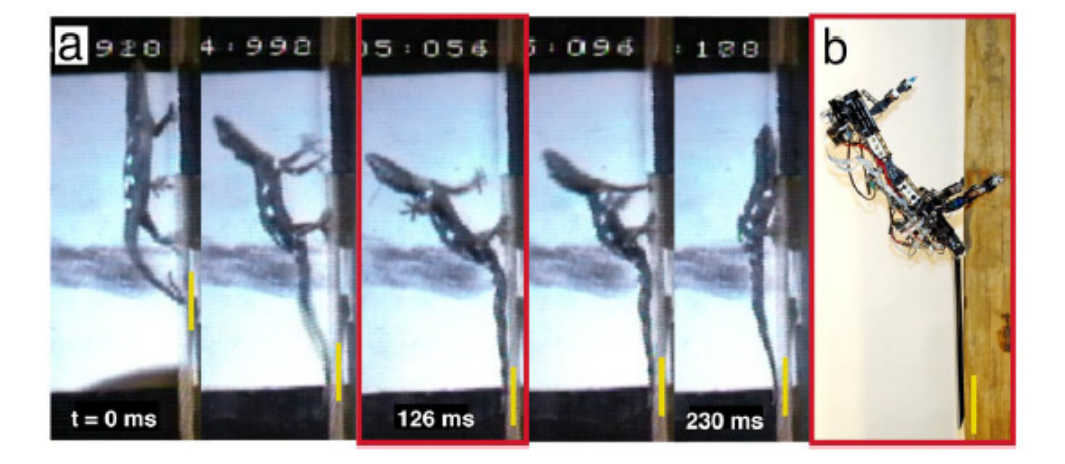

<span id="page-69-1"></span>Figura 4.9: Il Geco Cosymbotus Platyurus mentre si piega all'indietro

privi e in più del 60% dei casi gli animali privi di coda hanno fallito nell'attraversare il tratto scivoloso, mentre negli animali con la coda la percentuale scende al di sotto del 15%.

In Figura [4.9a](#page-69-1) è possibile osservare il geco mentre affronta una superficie scivolosa molto larga, si piega all'indietro e grazie al contatto della coda con la parete, evidenziata dalla linea gialla, riesce a riprendere l'equilibrio e a non cadere. In Figura [4.9b](#page-69-1) si può osservare il comportamento del robot RiSE, un robot quadrupede, mentre usa la coda attivamente per prevenirne la caduta e per assisterlo durante la scalata come se fosse un arto di emergenza. I rettangoli rossi evidenziano il comportamento del geco e di RiSE durante la fase in cui il corpo si piega all'indietro di  $\approx 60^{\circ}$ .

#### <span id="page-69-0"></span>**4.3.2 La coda di LionHell II**

LionHell II è un robot mobile che deve affrontare ostacoli di piccole o medie dimensioni, e talvolta si ritrova costretto a dover superare anche ostacoli di grandi dimensioni. Affinché tale operazione abbia successo, è necessario che il robot non cada all'indietro a causa dei ripetuti contraccolpi causati dal movimento dei Wheg che cercano un appiglio su cui poter fare forza e sollevare il resto del corpo del robot. L'aggiunta della coda garantisce una maggiore stabilità durante le salite e gli permette di sollevare il corpo

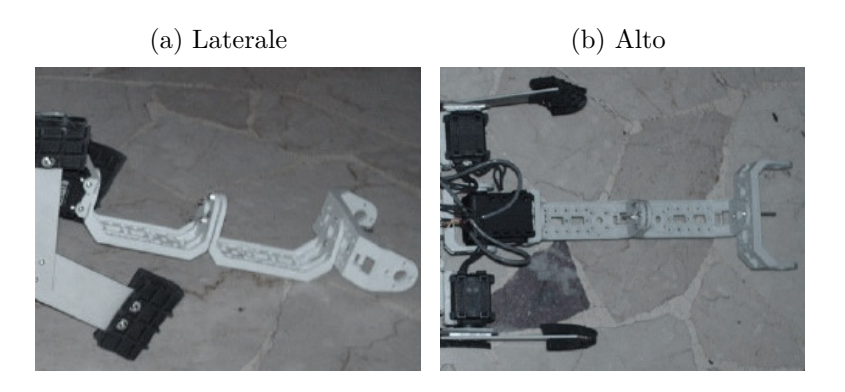

Figura 4.10: LionHell: coda originale

prevenendone la possibilità di cadere all'indietro, come nell'esempio del geco precedentemente mostrato. Le caratteristiche morfologiche che permettono al robot di muoversi con maggiore facilità, affrontando anche grossi ostacoli, sono:

- due motori in modalità di posizione, che permettono alla coda di piegarsi e fare forza sulla punta quando è richiesto il suo intervento;
- la lunghezza totale della coda, proporzionale alla lunghezza del corpo;
- la risposta della coda che interviene solo quando il robot si sta apprestando ad affrontare grossi ostacoli, riconoscibili tramite i sensori della testa.

Rispetto al progetto originale, la coda ha subito delle modifiche volte a potenziare il robot ed aumentare l'efficacia e la forza con cui la coda preme sul terreno, ossia:

- la struttura della coda è stata rinforzata, in modo da evitare che la nuova coda si danneggi nel tempo a causa della forza sviluppata dai motori e del peso stesso del robot;
- la forza del giunto che permette alla nuova coda di muoversi è stata incrementata, utilizzando due motori in parallelo che permettono a LionHell II di muoversi con maggiore facilità mentre affronta grossi ostacoli.

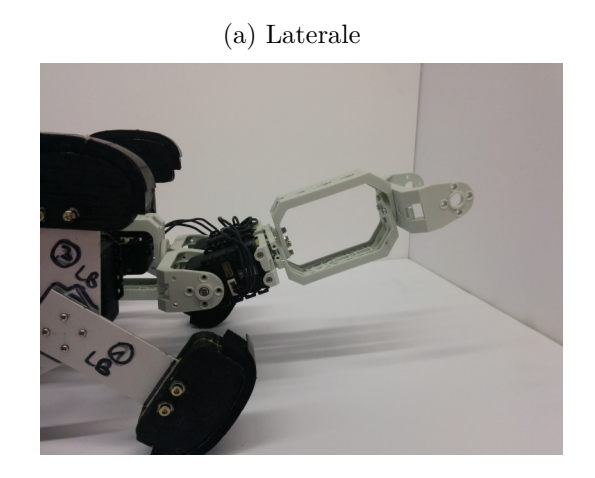

Figura 4.11: LionHell II: coda rinforzata

(b) Alto

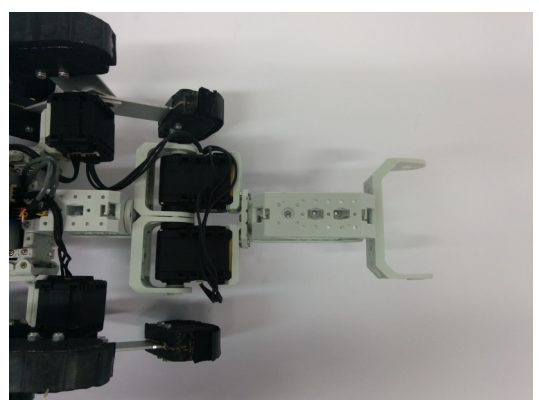
# <span id="page-72-0"></span>**Capitolo 5**

# **Telecontrollo in LionHell II**

LionHell II è un robot mobile con straordinarie capacità di scalare, è in grado di sollevare la testa quando si trova di fronte ad un ostacolo per poter analizzare l'altezza dell'oggetto che si appresta a scavalcare in modo tale da decidere l'approccio migliore, scegliere la velocità dei motori e la forza da imprimere nella coda nel caso in cui questa sia richiesta.

Affinché LionHell II sia però in grado di esplorare efficacemente il mondo circostante, è stato necessario utilizzare un controllo remoto tramite l'utilizzo di un particolare componente chiamato XBee. Tale decisione è stata presa a causa delle ridotte capacità sensoriali della testa, che nonostante sia in grado di riconoscere la presenza di ostacoli e di scegliere la strategia migliore per affrontarli, rimane comunque insufficiente per esplorare l'ambiente circostante scegliendo la strada migliore, come mostrato nel Capitolo [3,](#page-42-0) Sezione [3.2.](#page-49-0)

La Sottosezione [5.1](#page-73-0) descrive il telecomando utilizzato, il funzionamento e la componentistica.

La Sottosezione [5.2](#page-74-0) descrive l'XBee installato su LionHell II e le modifiche che sono state apportate affinché funzionasse correttamente.

La Sottosezione [5.3](#page-75-0) descrive le modifiche che sono state effettuate nel codice per ottenere il movimento desiderato.

<span id="page-73-1"></span>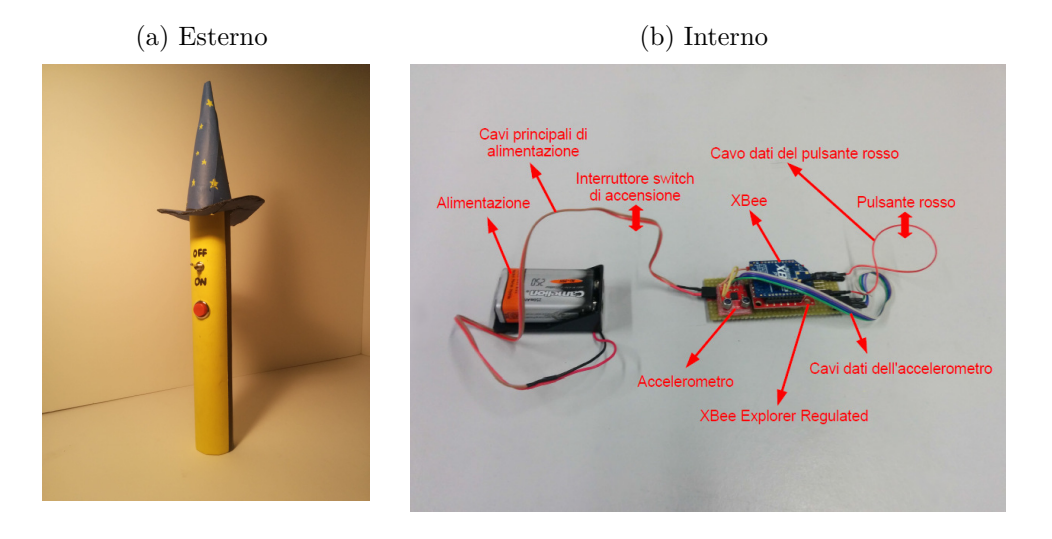

Figura 5.1: Telecomando

### <span id="page-73-0"></span>**5.1 XBee del telecomando**

La Figura [5.1](#page-73-1) mostra la componentistica basilare del telecomando (escluso il bottone e un interruttore switch, che per motivi pratici non sono mostrati in Figura in quanto sono incorporati nella struttura esterna del telecomando). Il telecomando è costituito da:

- una batteria da 9 *V* e 250 *mAh* che costituisce l'alimentazione;
- un XBee Explorer Regulated che si occupa della regolazione della tensione a 3.3*V* , del condizionamento del segnale e degli indicatori di attività di base e converte i segnali da 5*V* a 3.3*V* in modo da poter collegare al sistema un qualsiasi modulo XBee;
- un XBee 4214A che svolge il ruolo di trasmettere i segnali ricevuti in ingresso e comunicarli all'XBee installato sul corpo di LionHell II;
- un accelerometro analogico a tre assi ADXL335, con scheda di rilevamento  $\pm$ /-3*g* privo di regolatore di tensione (la tensione in ingresso deve essere compresa tra 1.8*V dc* e 3.6*V dc*);
- un interruttore switch che svolge il ruolo di interruttore di accensione (ON) e spegnimento (OFF);

• un pulsante rosso instabile normalmente aperto, che permette l'utilizzo del telecomando solo mentre è premuto.

Il movimento di LionHell II avviene tramite l'inclinazione del telecomando (puntando la punta del cappello da mago in avanti e con il pulsante rosso verso l'alto il robot sta fermo, mentre alzando o abbassando il cappello è possibile farlo andare rispettivamente in avanti o indietro, ed inclinando il telecomando a destra o sinistra il robot ruota a destra o a sinistra rispettivamente), il quale rileva una variazione degli assi X e Y per mezzo dell'accelerometro. I valori così letti sono poi passati all'XBee installato sul telecomando, il quale li invia direttamente all'XBee su LionHell II.

#### <span id="page-74-0"></span>**5.2 XBee di LionHell II**

L'obiettivo dell'XBee è ricevere i dati dal telecomando e inviare i dati così ricevuti alla scheda di LionHell II, con il risultato che la scheda non si accorge neanche dell'esistenza dell'XBee, come se leggesse direttamente i dati dal telecomando.

La Figura [5.2a](#page-75-1) mostra l'XBee 4214A utilizzato in LionHell II, montato direttamente sopra la scheda di controllo CM-510, al centro del corpo del robot, mentre la Figura [5.2b](#page-75-2) mostra i componenti sottostanti l'XBee. Come si può osservare, sono presenti (per ciascuno dei due ingressi digitali) una resistenza e un condensatore: il motivo è presto spiegato. I dati trasmessi dall'XBee del telecomando all'XBee di LionHell II sono in forma analogica, ma gli ingressi della scheda di controllo richiedono un'entrata digitale non di tipo onda quadra (ottenibile tramite una porta invertente NOT, un trigger di Schmitt, un condensatore e un resistore) ma tramite un filtro di tipo passa-basso (che richiede solamente l'utilizzo di un circuito RC, basato appunto sull'utilizzo di un resistore e un elemento dinamico, il condensatore).

<span id="page-75-2"></span><span id="page-75-1"></span>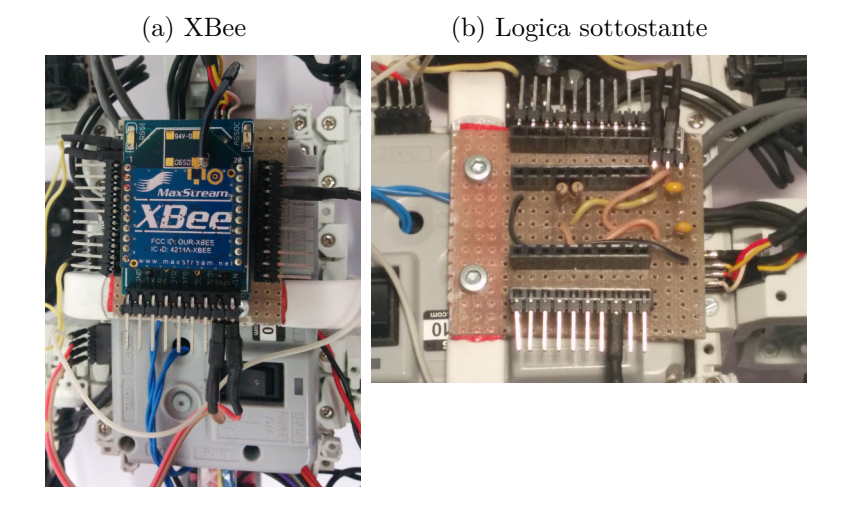

Figura 5.2: XBee su LionHell II

### <span id="page-75-0"></span>**5.3 Modifiche al Firmware**

Una volta che il segnale è partito dal telecomando, è passato nell'XBee installato su LionHell II ed è stato opportunamente modificato in modo da restituire i valori originali letti inizialmente dall'accelerometro del telecomando, è la volta della scheda di controllo CM-510.

La scheda si comporta come se leggesse i valori direttamente dall'accelerometro, senza neppure accorgersi dell'esistenza di tutti i componenti intermedi, e in base a questi valori discrimina le azioni da compiere. Di seguito è riportato il codice di LionHell II riguardante la lettura dei valori dell'accelerometro:

```
// Read Remote C o n t r o l l e r via XBee using Virtual Wires
{
        resultX = adc_stat (4);resultY = act start (3);
        bRemoteButton = (PINE & BTN_RIGHT) ;
        \sqrt{p} rintf ("\r\nresultX resultY button : %u %u %d",
            resultX , resultY , bRemoteButton ) ;
        // BUTTON
        if (bRemoteButton)
```
 $\{$ 

```
walking = true;
}
else
\{walking = false;
}
//X
if (resultX > 340)
\{turnL = 0; turnR=0; // Go Fwd
} else
if (resultX < 300)
{
        turnL = 1; turnR=1; // Go Bwd
}
//Y
if (resultY > 340)
{
        turnR = 1; turnL=0; // Turn\ Right} else
if (resultY < 300)
\{turnL = 1; turnR=0; // Turn Left
}
```
Il codice mostra una prima lettura dei valori di X e Y dell'accelerometro, salvati rispettivamente nelle variabili resultX e resultY, successivamente viene letto il valore del pulsante rosso tramite la variabile bRemoteButton. Nel caso in cui il pulsante rosso sia premuto allora la variabile walking (cammina) viene settata a true (vero) ed in base ai valori di resultX e resultY viene scelta la direzione da prendere.

Il codice riportato di seguito mostra invece il comportamento di LionHell II dopo la ricezione dei segnali dell'accelerometro e dopo che è stata scelta l'azione da compiere:

*// Walking Actions*

}

```
if (walking==1){
                    \mathbf{if} ( turnL & turnR) {
                    int i ;
                    for (i=0; i < 3; i++){//Go Backward
                              dxl_write_word ( whegs_sx [ i ] ,
                                  P_MOVING_SPEED_L, 1624 ) ;
                              dxl_write_word ( whegs_dx [ i ] ,
                                  P_MOVING_SPEED_L, 600 ) ;
                    }
          } else
          \textbf{if} (\text{turnL}) \frac{1}{\pi}int i ;
                    for (i=0; i < 3; i++){
                              dxl_write_word ( whegs_sx [ i ] ,
                                  P_MOVING_SPEED_L, 1624 );
                              dxl write word ( whegs dx[i] ,
                                  P_MOVING_SPEED_L, 1624 ) ;
                              // dxl_write_word ( whegs_dx [ i ] ,
                                  P_MOVING_SPEED_L, 0 ) ;
                    }
          } else
          i f ( turnR ) {//Turn Right
                    int i ;
                    for (i=0; i < 3; i++){
                              dxl_write_word ( whegs_sx [ i ] ,
                                  P_MOVING_SPEED_L, 600 ) ;
                              // dxl_write_word ( whegs_sx [ i ] ,
                                  P_MOVING_SPEED_L, 0 ) ;
                              dxl_write_word ( whegs_dx [ i ] ,
                                  P_MOVING_SPEED_L, 600 ) ;
                    }
          } else
          \textbf{if} \left( \frac{1}{\tanh L} + \text{turnR} \right) \frac{1}{\tanh L} not turning
                    go_fwd ( ) ; // Restart walking
          }
} else {// Stop Walking
          stop();
```
In questo caso la scelta di muovere LionHell II si basa esclusivamente sui

}

valori di walking (cammina), turnL (gira a sinistra) e turnR (gira a destra). Nel caso in cui i valori di turnL e turnR siano entrambi a zero, allora LionHell II proseguirà dritto (la funzione dxl\_write\_word imposta la velocità di movimento di ogni singolo Wheg e la sua direzione). Negli altri due casi, invece, a differenza dei valori di turnL e turnR, il robot prenderà la decisione di girare a sinistra o a destra modificando opportunamente le velocità e le direzioni dei Wheg.

# **Capitolo 6**

# **Design di LionHell II**

LionHell II è un robot di esplorazione, ma anche l'aspetto visivo del robot svolge un ruolo importante, in quanto un robot con aspetto umanoide o animale è in genere accettato più facilmente confronto ad un robot privo di tali caratteristiche. In questa sezione ci occuperemo dunque di descrivere le modifiche che sono state effettuate a livello di design, motivando la ragione delle nostre scelte.

La Sezione [6.1](#page-81-0) descrive il ruolo del design nella costruzione di un robot, e come il robot stesso viene percepito in maniera differente a differenza del suo aspetto.

La Sezione [6.2](#page-84-0) descrive e mostra il volto di LionHell II.

La Sezione [6.3](#page-86-0) descrive l'aspetto esteriore del telecomando.

La Sezione [6.4](#page-87-0) descrive la nuova corazza che copre il busto e protegge le componenti sottostanti e mostra la stessa corazza nel mondo animale e nelle armature del passato.

La Sezione [6.5](#page-89-0) mostra il pulsante che è stato aggiunto in seguito all'aggiunta della corazza precedentemente descritta.

### <span id="page-81-0"></span>**6.1 Perché il design è importante**

Gli esseri umani tendono ad esibire un naturale interesse ed attrazione verso le altre specie, e tale interesse è chiamato Biophilia Hypothesis [\[32,](#page-109-0) [41,](#page-110-0) [22,](#page-108-0) [46\]](#page-111-0), che significa letteralmente "amore per la vita o per i sistemi viventi". Il primo ad usare tale termine fu Erich Fromm e fu utilizzato per descrivere l'orientamento fisiologico che ci porta ad essere attratti da tutto ciò che è vivo e vitale.

Nonostante le numerose e recenti ricerche riguardanti le iterazioni uomoanimale [\[22\]](#page-108-0) (come i benefici derivanti dal contatto con gli animali durante l'età dello sviluppo), è stata posta poca attenzione all'identificazione delle specifiche caratteristiche animali che provocano risposte differenti negli umani, in particolare nei bambini. Gli studi preliminari hanno analizzato in particolare l'iterazione dei bambini nei confronti della robotica e nei confronti di animali, considerando la loro risposta emozionale e la volontà di impegnarsi in una relazione sociale.

Inoltre, le nuove ricerche provenienti dall'università Georgia Institute of Technology, seguite dallo studente graduato di psicologia Akanksha Prakash [\[41,](#page-110-0) [19,](#page-107-0) [62\]](#page-112-0), mostrano la volontà da parte degli adulti anziani di accettare robot nelle loro vite quotidiane e le loro scelte basate sull'aspetto che il robot dovrebbe avere dipendono dalle funzioni che il robot stesso deve svolgere (le persone più anziane e più giovani hanno infatti dimostrato maggiore interesse nei confronti di un aspetto esteriore prevalentemente robotico-meccanico nel caso in cui il ruolo del robot dovesse rientrare nelle attività di cura personale come fare il bagno, una preferenza basata esclusivamente su problemi di privacy). Inoltre, se il robot non dovesse esibire un comportamento socialmente accettabile, le persone potrebbero non accettarlo, considerandolo noioso, spaventoso. Di conseguenza:

Come può un robot comportarsi un maniera socialmente accettabile?

Generalmente, i robot che presentano un aspetto prevalentemente meccanico tendono ad essere trattati con meno rispetto e in maniera meno socialmente

<span id="page-82-0"></span>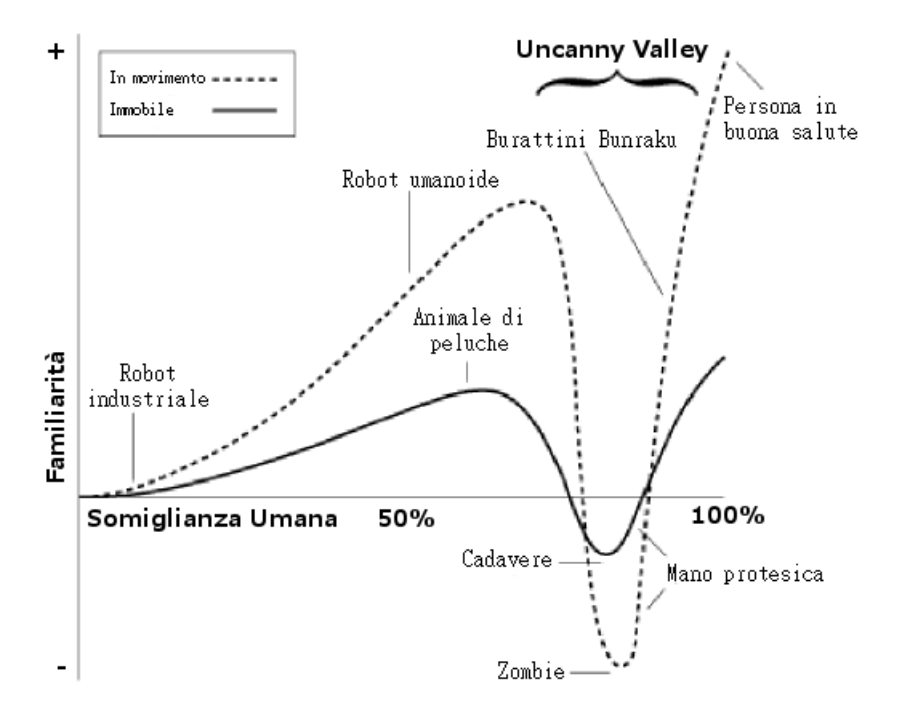

Figura 6.1: Il diagramma di Mori

interattiva al confronto di quei robot aventi aspetto umanoide o animale, ciononostante ad un certo punto l'effetto diventa repulsivo a causa del fatto che il robot risulta avere troppe caratteristiche umane (od animali), riprodotte però in maniera grottesca. Tale effetto è illustrato nel diagramma di Mori [\[64,](#page-112-1) [54\]](#page-111-1), in Figura [6.1,](#page-82-0) dove la curva che precipita sotto l'asse genera un'area definita con il nome di "Uncanny Valley", ossia valle sconcertante, per indicare l'effetto repulsivo generato da questa.

Inoltre, l'aspetto del robot provoca una certa aspettativa da parte dell'osservatore. Se l'aspetto del robot è troppo avanzato per le reali capacità espressive del robot, le persone tenderanno a giudicarlo disonesto, in quanto vi è una discordanza percepibile tra i segnali emessi dal robot e quelli inconsciamente valutati come corretti dagli umani. Il robot, dunque, dovrebbe avere un comportamento sociale e un aspetto in accordo con le funzionalità e le capacità del robot stesso.

Infine, in Figura [6.2](#page-83-0) è possibile osservare tre robot [\[64,](#page-112-1) [54\]](#page-111-1) aventi caratteristiche più o meno umanoidi:

<span id="page-83-1"></span><span id="page-83-0"></span>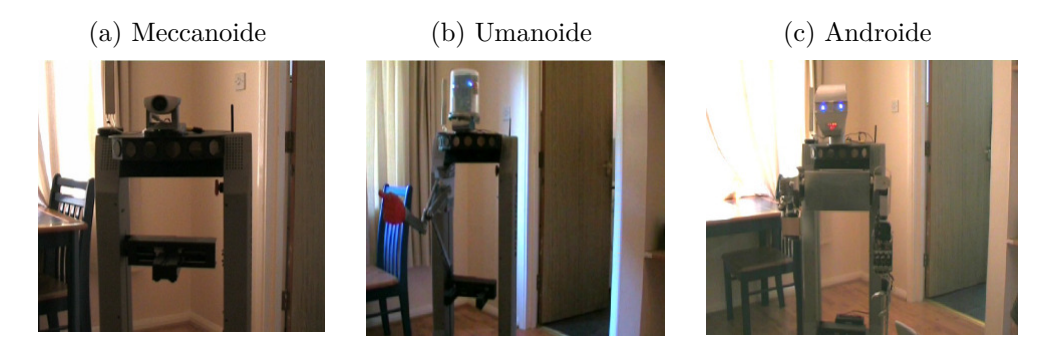

<span id="page-83-3"></span><span id="page-83-2"></span>Figura 6.2: I tre robot usati per nell'esperimento

- Meccanoide in Figura [6.2a](#page-83-1) si può osservare un robot avente un aspetto prevalentemente meccanico. Il robot non presenta alcuna caratteristica umanoide, e comunica tramite segnali acustici;
- Umanoide in Figura [6.2b](#page-83-2) vi è invece un robot con un aspetto umanoide non realistico, ed è percepito come robot da tutte le persone che vi hanno interagito. Il robot è dotato di alcune caratteristiche umane semplificate, come una testa, occhi, sopracciglia, braccia e gambe, comunica per mezzo di una voce sintetizzata di bassa qualità;
- Androide In Figura [6.2c](#page-83-3) il robot esibisce un aspetto ed un comportamento che sono simili a quelli effettivamente mostrati da un essere umano, comunica tramite una voce sintetizzata di alta qualità.

L'obiettivo dei tre robot è lo stesso: una volta che una persona citofona in casa, il robot raggiunge l'inquilino della casa e gli comunica che vi è qualcuno alla porta. I test che sono stati effettuati (Figura [6.3\)](#page-84-1) hanno dimostrato che il robot androide è stato percepito come migliore confronto agli atri due robot su tutti i punti di vista, considerando aspetti quali: estroversione, stabilità emotiva, coscienziosità, gradevolezza e intelligenza, nonostante l'unica cosa che cambiasse fosse solamente l'aspetto esteriore e non la logica di comportamento.

Nel caso di LionHell II, si è optato ad un aspetto prevalentemente animale, data la forma del corpo del robot, la presenza di sei Wheg e di una coda.

<span id="page-84-1"></span>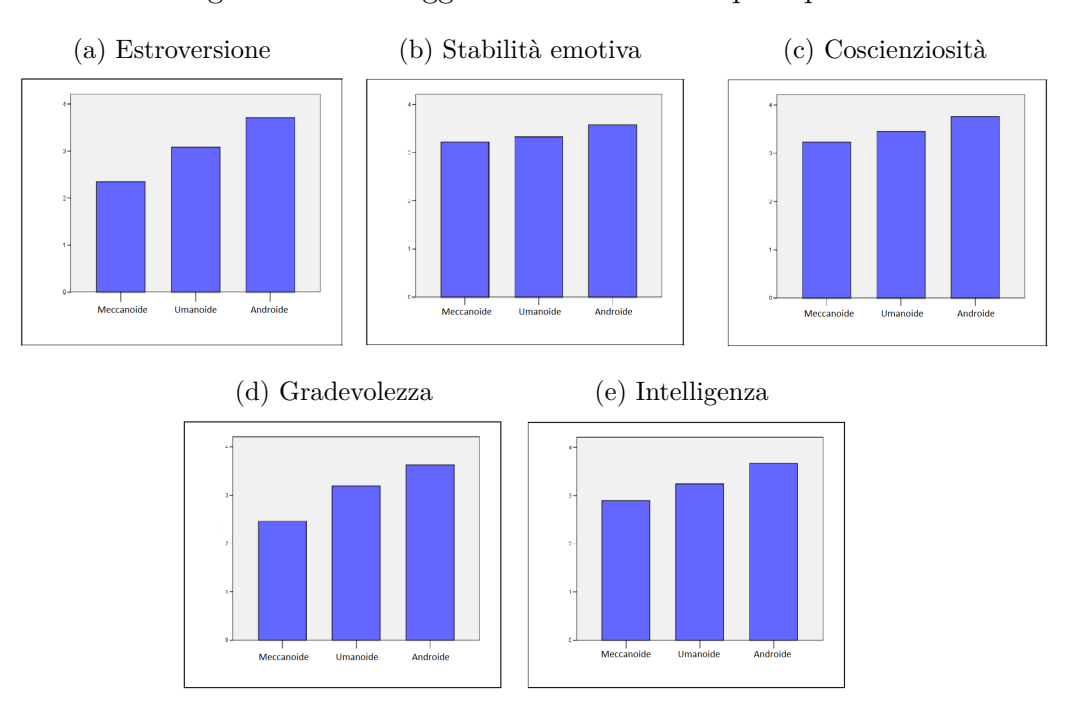

Figura 6.3: Punteggi medi dei tre robot percepiti

Le modifiche sostanziali sono state apportate prevalentemente alla testa e al busto di LionHell II, come mostrato nelle sottosezioni successive, in cui ne è descritto in dettaglio ogni singolo aspetto.

### <span id="page-84-0"></span>**6.2 Volto di LionHell II**

LionHell significa letteralmente "leone inferno", traducibile anche come Leone Infernale. Di conseguenza è stato d'obbligo cercare di dargli un aspetto felino, nonostante la barra sensoriale molto lunga che costituisce la testa del robot. Per questa ragione è stata scelta come esempio la tigre reale del Bengala (Panthera Tigris Tigris [\[6\]](#page-106-0)), la tigre più diffusa e più comune, in quanto si sono avuti problemi pratici nel cercare di creare una vera e propria cresta intorno alla testa.

Il nuovo volto è costituito da un materiale plastico, molto leggero, che permette di abbellire LionHell II senza incrementargli il peso in maniera eccessiva,

#### Figura 6.4: Volto di LionHell II

(a) Sagoma del volto

<span id="page-85-0"></span>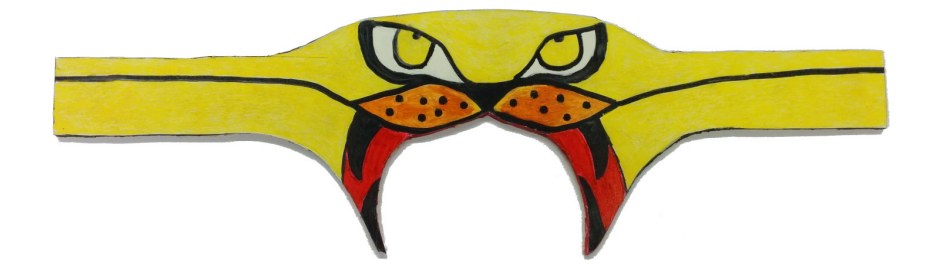

(b) LionHell II senza volto (c) LionHell II con il volto

<span id="page-85-1"></span>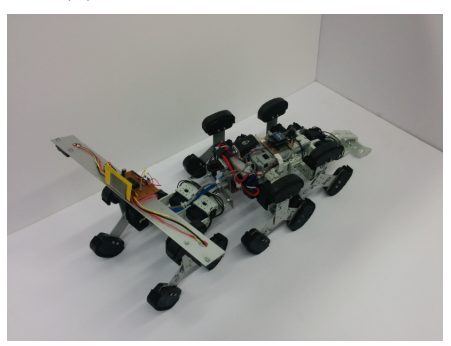

<span id="page-85-2"></span>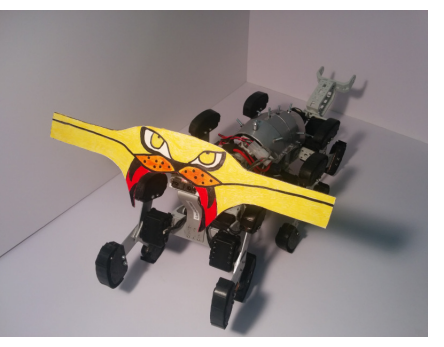

mentre i colori sono stati applicati tramite pennarelli indelebili, lasciando lo spazio sufficiente per il sensore centrale (e questo è il motivo della bocca ad arco, come si può osservare in Figura [6.4a\)](#page-85-0). In Figura [6.4b](#page-85-1) è possibile osservare l'aspetto di LionHell II senza protezioni e in Figura [6.4c](#page-85-2) lo stesso LionHell II dotato di volto e corazza protettiva per il busto.

#### <span id="page-86-0"></span>**6.3 Il telecomando di LionHell II**

LionHell II è controllabile tramite l'utilizzo di un telecomando (mostrato in Figura [6.5](#page-87-1) e descritto in dettaglio nel Capitolo [5,](#page-72-0) Sezione [5.1\)](#page-73-0). Per cercare di rendere il telecomando appetibile per un vasto pubblico, si è pensato di colorare il telecomando e di aggiungere un classico cappello da mago, blu con stelle gialle.

La componentistica del telecomando è racchiusa in un tubo di plastica dura, ricoperto da un cartoncino giallo (da cui fuoriescono l'interruttore e il pulsante rosso), la batteria è estraibile dalla parte posteriore del telecomando mentre rimuovendo il cappello e l'elastico sottostante, è possibile estrarre (con molta cautela) i restanti componenti, ed in particolare l'XBee programmabile. Il cappello è fatto in cartone blu, mentre le stelle sono state disegnate con un pennarello giallo indelebile e la tesa è rinforzata internamente con un sottile strato in alluminio.

<span id="page-87-1"></span>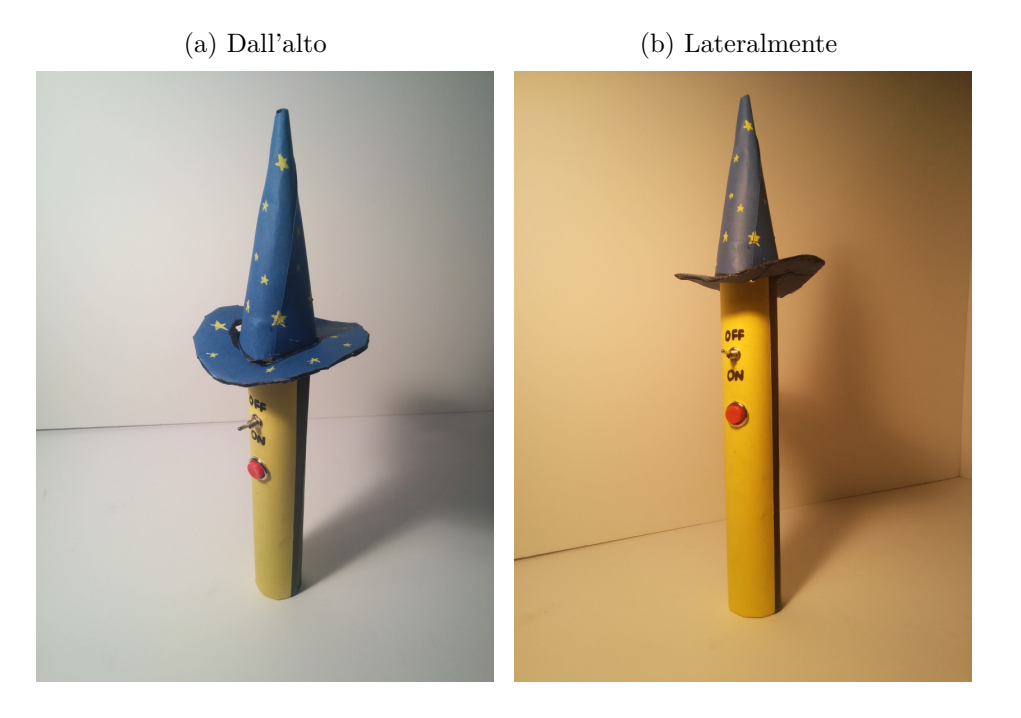

Figura 6.5: Il telecomando-bacchetta

#### <span id="page-87-0"></span>**6.4 La corazza di LionHell II**

LionHell II è stato dotato di una struttura metallica, una corazza in alluminio, per proteggere il corpo, ed in particolare la scheda di controllo CM-510 e il delicato XBee da possibili involontarie cadute, garantendogli una protezione solida ed efficacie. Come si può osservare in Figura [6.6,](#page-88-0) la corazza è composta da 4 placche semicircolari sovrapposte, bloccate le une sulle le altre da alcune viti posizionate in basso, mentre l'interno è stato ricoperto di gomma in modo da evitare un possibile cortocircuito tra i pin della scheda dell'XBee che potrebbero venire accidentalmente in contatto con la corazza.

In figura si può inoltre osservare la presenza di una vite di dimensioni più grandi, in corrispondenza della scaglia più larga: si tratta della vite di rimozione della corazza (di cui è disponibile anche una manovella nel caso in cui la vite sia stata stretta con troppa forza), necessaria per poter interagire con la scheda di controllo CM-510 con il cavo di programmazione e per poter rimuovere e riprogrammare l'XBee.

#### <span id="page-88-0"></span>Figura 6.6: Corazza di LionHell II

(a) LionHell II con la corazza

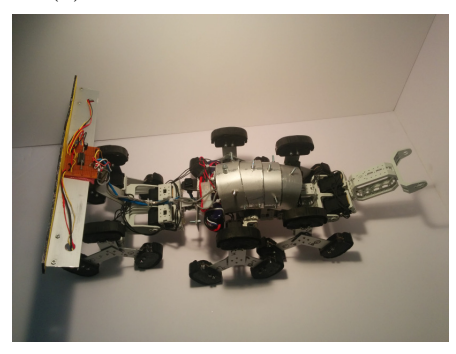

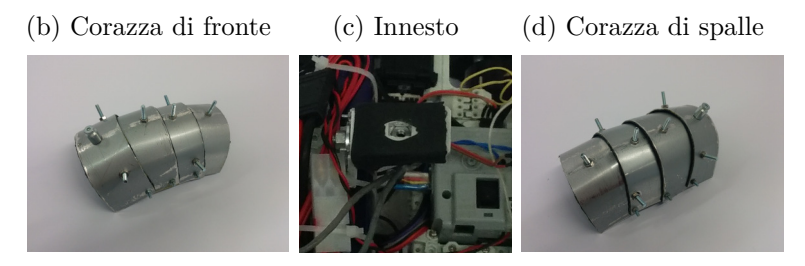

La forma della corazza è stata ottenuta imitando le corazze degli animali e le armature del passato, come mostrato in Figura [6.7.](#page-89-1) La Figura [6.7a](#page-89-2) mostra un'armatura lorica segmentata [\[4\]](#page-106-1), un tipo di armatura utilizzata in periodo romano, che mostra chiaramente la disposizione delle varie placche metalliche, tra loro sovrapposte. La Figura [6.7b](#page-89-3) mostra un onisco [\[1\]](#page-106-2) (Armadillidium Vulgare, conosciuto anche con il nome di porcellino di terra o porcellino di Sant'Antonio), un crostaceo capace di colonizzare la terra: l'onisco usa la sua corazza per proteggersi se si sente in pericolo o minacciato, appallottolandosi e formando una sfera che non offre appigli all'aggressore. La Figura [6.7c](#page-89-4) mostra invece lo scheletro di un armadillo [\[21\]](#page-108-1) (Euphractus Sexcinctus, conosciuto anche come Armadillo a sei fasce) e la sua corazza, costituita da spesse placche ossee che possono essere utilizzate come protezione, come nel caso dell'onisco precedentemente descritto.

L'aggiunta dei chiodi che fuoriescono di alcuni centimetri dalla corazza servono inoltre a dare l'effetto dell'armatura corazzata e aggiungono spessore alla corazza e all'intero robot, migliorando l'effetto visivo generale.

<span id="page-89-4"></span><span id="page-89-2"></span>Figura 6.7: Corazze varie

<span id="page-89-1"></span>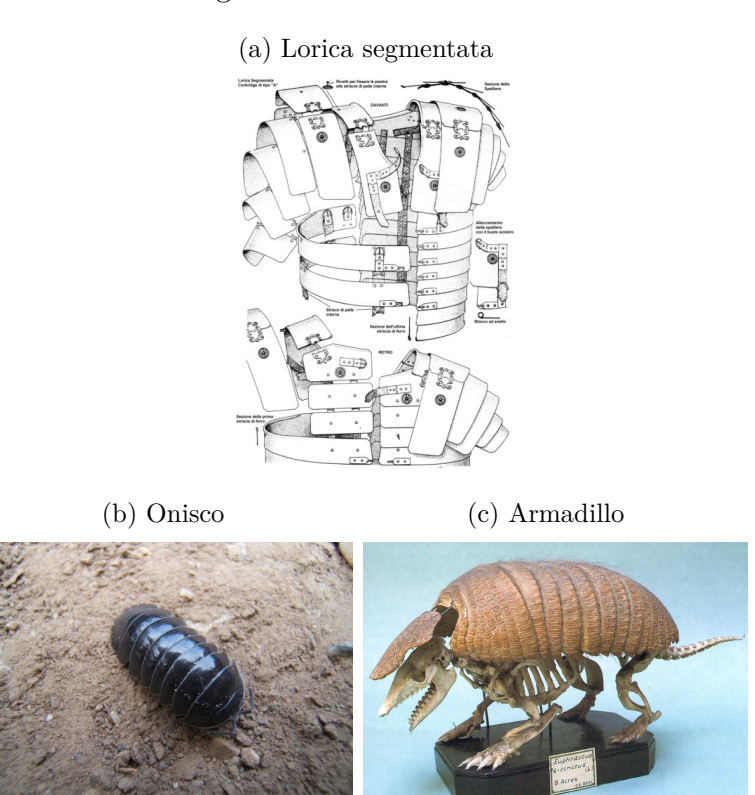

#### <span id="page-89-3"></span><span id="page-89-0"></span>**6.5 Il pulsante di accensione**

L'aggiunta della corazza centrale ha comportato l'impossibilità di accedere al pulsante di accensione a meno di rimuovere e rimontare la corazza ogni volta. La soluzione è stata quella di montare un pulsante stabile normalmente aperto, come mostrato in Figura [6.8a](#page-90-0) all'inizio della corazza (Figura [6.8b\)](#page-90-1), in corrispondenza del centro del robot.

Il nuovo pulsante è direttamente connesso alla scheda di controllo CM-510 per mezzo del cavo blu che si vede in figura, permettendone un accesso facile ed intuitivo.

Figura 6.8: Pulsante di accensione

(a) Particolare

<span id="page-90-0"></span>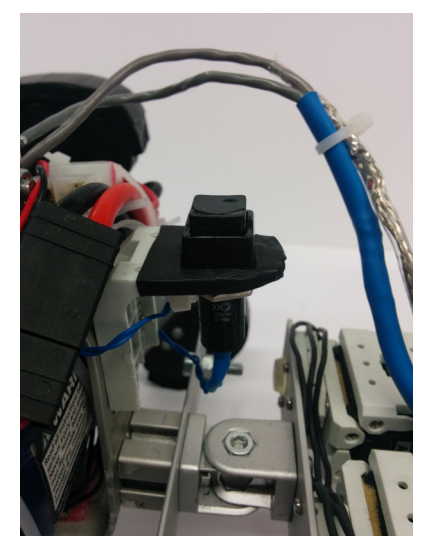

(b) Corazza e pulsante

<span id="page-90-1"></span>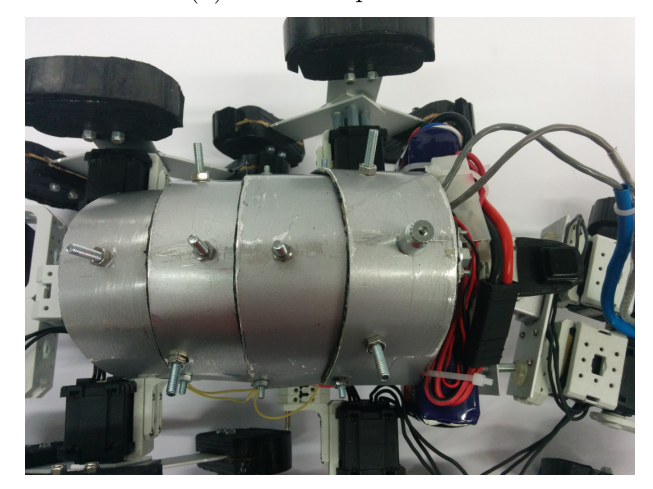

# **Capitolo 7**

## **Conclusioni**

LionHell II è un robot esapode che sfruttando la combinazione di Wheg e coda e di un giunto centrale è in grado di superare ostacoli di medie e grandi dimensioni. L'utilizzo dei Wheg ne ha semplificato la struttura [\[65\]](#page-113-0), evitando di utilizzare numerosi attuatori per muovere le gambe che avrebbe dovuto avere, e il loro utilizzo combinato alla coda che è in grado di fare da supporto durante le scalate gli permette di muoversi ovunque con facilità. L'aggiunta del controllo remoto permette infine di decidere la direzione di LionHell II, scegliendo cosa è in grado di affrontare e cosa no.

Le modifiche che sono state apportate ai Wheg hanno permesso di ottenere un nuovo modello più resistente, dotato di una gomma ammortizzante per ridurre le sollecitazioni dei Wheg su terreno accidentato, durante le scalate e le discese, hanno aumentato l'area di contatto con il terreno riducendo possibili problemi derivanti dal muoversi su sabbia o su terreni soffici e la gomma garantisce una buona aderenza sul qualunque superficie. Il nuovo giunto centrale permette a LionHell II di muoversi e ruotare più velocemente, mentre la nuova coda rinforzata facilità il robot a superare ostacoli di altezza media e alta e impedisce a LionHell II di ribaltarsi. Il telecontrollo che è stato aggiunto garantisce il controllo remoto di LionHell II per mezzo di un telecomando controllato tramite accelerometro, che comunica con il robot per mezzo di XBee.

<span id="page-93-1"></span><span id="page-93-0"></span>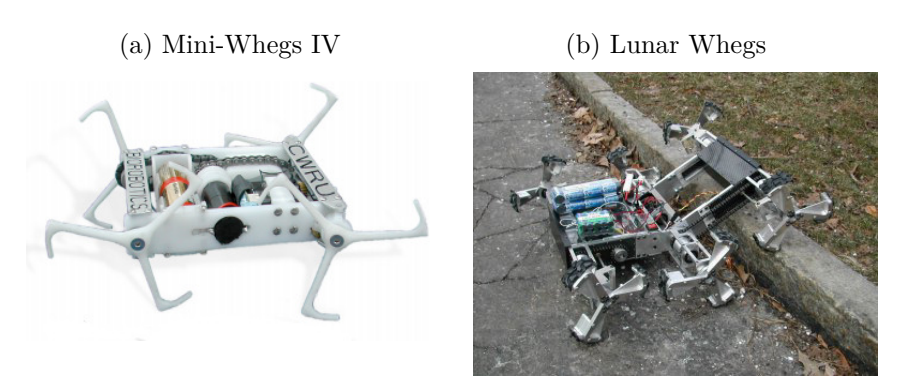

<span id="page-93-2"></span>Figura 7.1: Mini-Whegs IV e Lunar Whegs

LionHell II presenta molti più gradi di libertà confronto ad altri robot di esplorazione in grado di muoversi su terreni molto accidentati e ciò gli garantisce un movimento più fluido, e l'utilizzo di giunto centrale motorizzato [\[30\]](#page-109-1) permette a LionHell II di alzare la barra sensoriale per individuare la presenza o meno di ostacoli e lo aiuta nelle scalate. In Figura [7.1](#page-93-0) è possibile osservare i robot Mini-Whegs IV [\[55\]](#page-112-2) e Lunar Whegs [\[33,](#page-109-2) [5,](#page-106-3) [34\]](#page-109-3). Confronto al robot Mini-Whegs IV (Figura [7.1a\)](#page-93-1), LionHell II è dotato di un maggior numero di Wheg, di un giunto centrale motorizzato e di una coda, che evita possibili ribaltamenti, svolgendo il ruolo di gamba di emergenza. In Figura [7.1b](#page-93-2) si può osservare, invece, il robot Lunar Whegs, il quale è dotato di Wheg simili a quelli installati su LionHell II e di un giunto centrale che gli permette di sollevare i Wheg anteriori, come LionHell II, ma a differenza di quest'ultimo è privo della coda di supporto e del giunto passivo.

In Figura [7.2](#page-96-0) si può osservare LionHell II mentre curva intorno al proprio asse in senso orario, mentre in Figura [7.3](#page-97-0) si può osservare lo stesso LionHell II mentre ritorna nella posizione iniziale ruotando intorno al proprio asse in senso antiorario. I test mostrano la buona manovrabilità che il robot possiede, riuscendo a curvare di ∼180° intorno al proprio asse in meno di dieci secondi su piastrella. In Figura [7.4,](#page-98-0) in Figura [7.5](#page-99-0) e in Figura [7.6,](#page-100-0) LionHell II affronta rispettivamente un ostacolo basso (6 cm), medio (10 cm) e alto (16 cm), e durante la fase di scalata dell'ostacolo è possibile osservare l'utilizzo della coda come punto di appoggio. In Figura [7.7](#page-101-0) LionHell II affronta una semplice rampa (altezza massima 12 cm), mentre in Figura [7.8](#page-102-0) LionHell II

affronta la stessa rampa dalla direzione opposta. In Figura [7.9](#page-103-0) LionHell II si appresta ad affrontare un tubo di dimensioni medie (diametro 10 cm), riuscendo ad attraversarlo, mentre in Figura [7.10](#page-104-0) supera con successo una serie di oggetti sparsi casualmente sul terreno (si possono notare sbarre di metallo, pezzi di metallo dalla forma ad U e ad L, pezzi di legno e gommapiuma, talvolta sovrapposti).

La struttura corrente non consente, comunque, la creazione di un robot che sia in grado di muoversi ed esplorare l'ambiente autonomamente, in quanto necessiterebbe di numerosi sensori a infrarossi, simili a quelli usati nella barra sensoriale, tutti intorno al robot, in modo che LionHell II sia in grado di rilevare la presenza di ostacoli intorno a sé. La barra sensoriale frontale è insufficiente per esplorare l'ambiente, come descritto nel Capitolo [3,](#page-42-0) Sezione [3.2,](#page-49-0) e l'aggiunta di telecamere sulla barra sensoriale stessa ne aumenterebbe eccessivamente il peso. Di conseguenza, nel caso si vogliano aggiungere delle telecamere, per fare in modo che LionHell II sia in grado di muoversi autonomamente o per usarle per un eventuale controllo remoto da computer, è necessario cercare un punto del robot in cui sia possibile installarle senza che queste si possano danneggiare nel caso in cui il robot cada lateralmente o di schiena a causa di un movimento improvviso. I motori AX-12, inoltre, sono inadatti per il moto continuo dei Wheg, a causa della banda morta che il motore stesso presenta e in quanto non sono in grado di sviluppare una forza elevata a velocità basse, inoltre la struttura degli attuatori è in plastica di ingegneria, e il movimento stesso dei Wheg tende, nel tempo, a danneggiarne la meccanica interna.

In conclusione, LionHell II è un robot dotato di una struttura singolare che gli permette di muoversi adeguatamente sfruttando la componentistica di cui è provvisto, ma necessita di diversi cambiamenti nel caso in cui si volesse creare un robot totalmente autonomo e non controllato in remoto come in questo caso.

LionHell II ha dimostrato di possedere una buona manovrabilità e la capacità di superare numerosi ostacoli, sfruttando una coda che svolge il ruolo di supporto durante le scalate e del giunto centrale motorizzato che gli permette di alzare la parte frontale. Equipaggiato con una telecamera per un controllo remoto da computer, LionHell II sarebbe in grado di esplorare edifici pericolanti, superare gli ostacoli che incontra lungo il suo percorso e potrebbe dunque essere utilizzato per esplorare cunicoli e, in generale, troverebbe impiego in ogni ambito in cui è richiesto un robot con discrete capacità di scalare.

Studi recenti [\[61,](#page-112-3) [25\]](#page-108-2) hanno inoltre dimostrato la possibilità di utilizzare robot con abilità esplorative su terreni accidentati per applicazioni swarm, ossia per la creazione di numerosi robot molto economici capaci di comportarsi come sciami ed essere quindi in grado di collaborare per raggiungere obiettivi comuni, come spostare grossi oggetti o esplorare rapidamente una vasta zona creando una mappa dell'area comune a tutti i robot.

<span id="page-96-0"></span>Figura 7.2: LionHell II: rotazione in senso orario

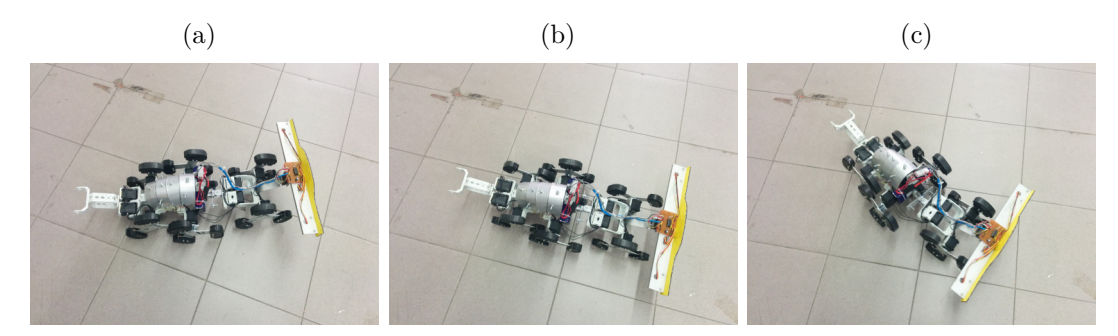

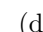

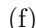

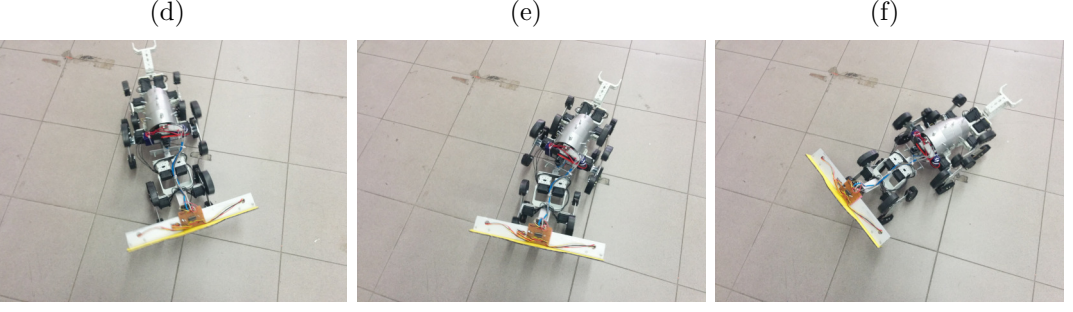

(g)

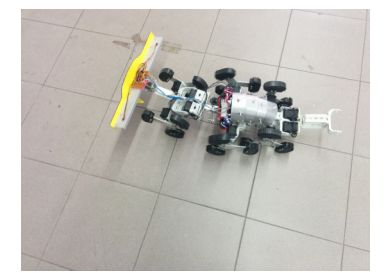

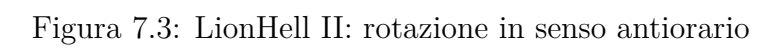

<span id="page-97-0"></span>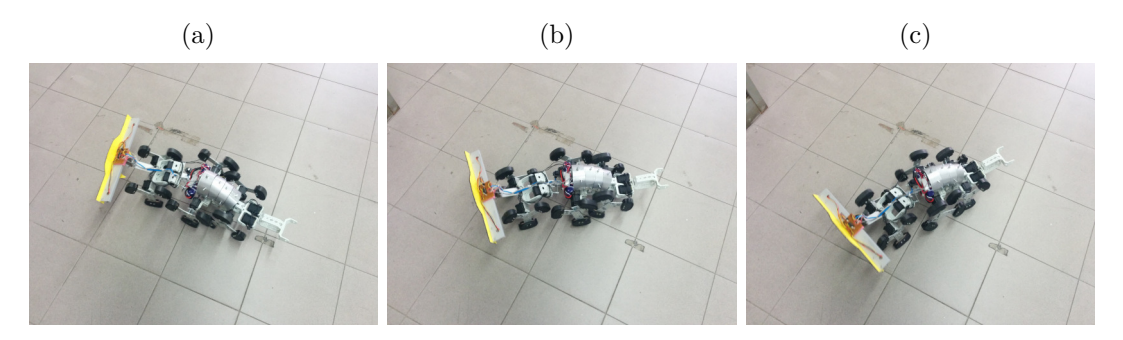

(d)  $(e)$  (f)

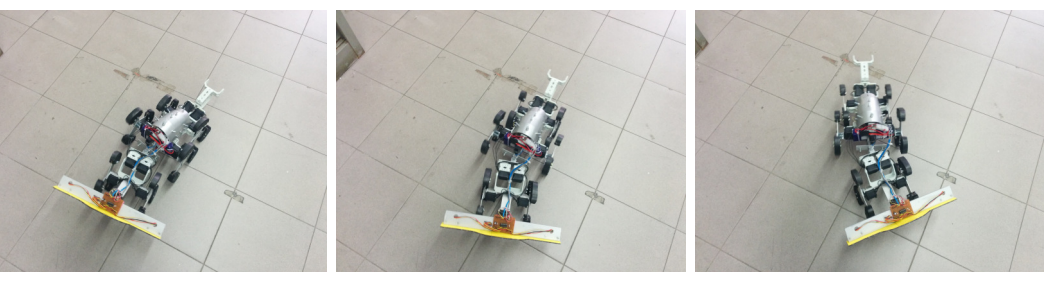

(g)  $(h)$  (i)

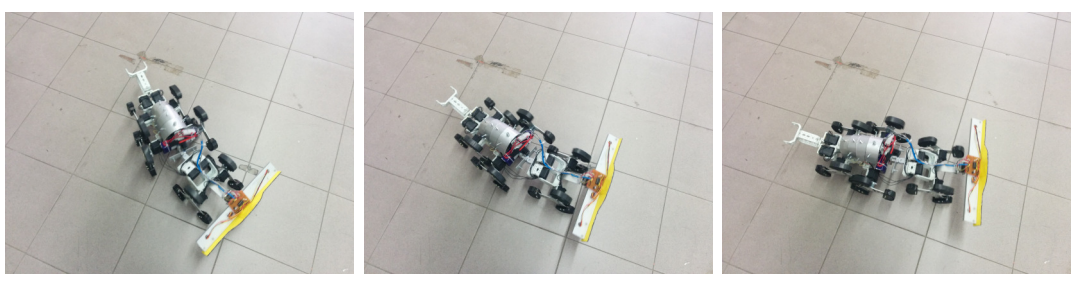

<span id="page-98-0"></span>Figura 7.4: LionHell II: ostacolo basso

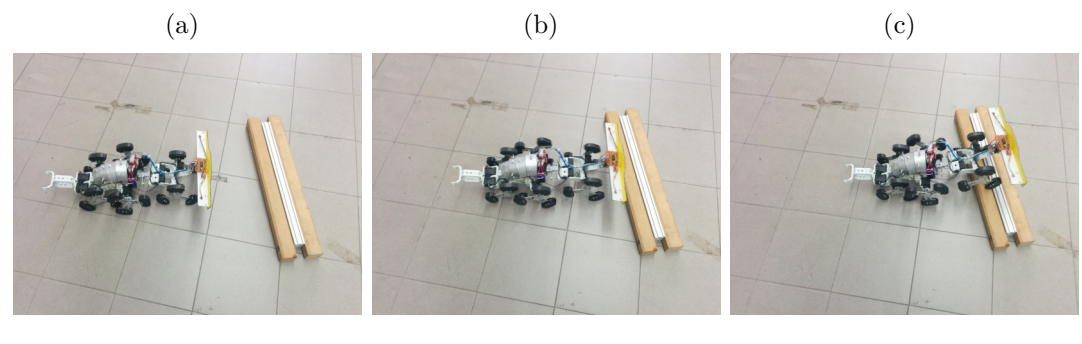

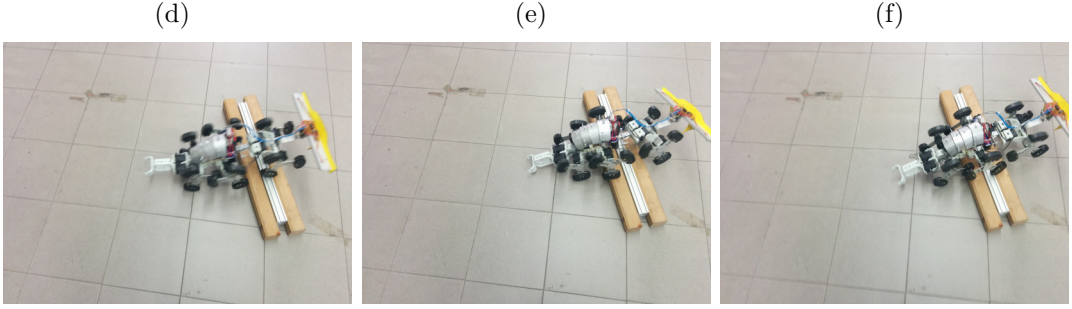

(g)  $(h)$  (i)

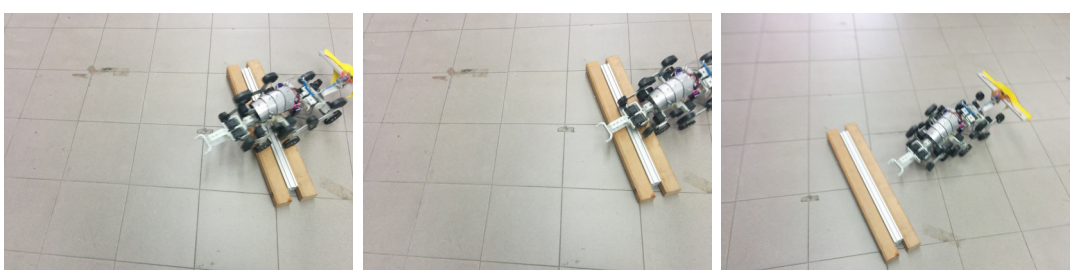

<span id="page-99-0"></span>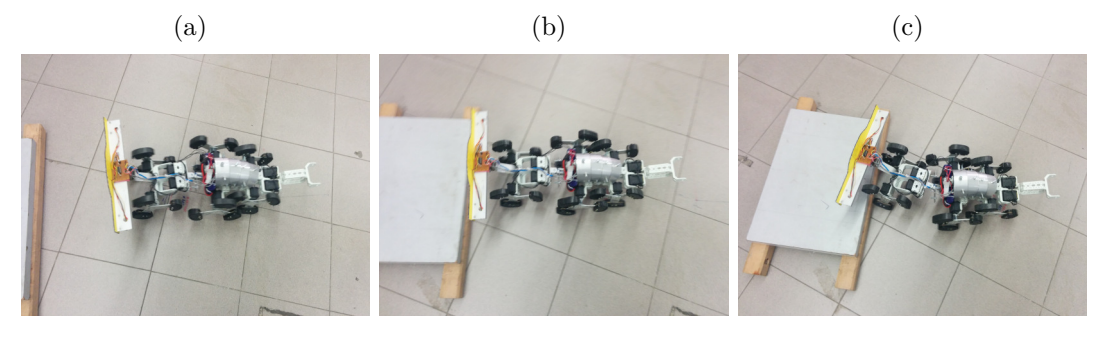

Figura 7.5: LionHell II: ostacolo medio

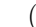

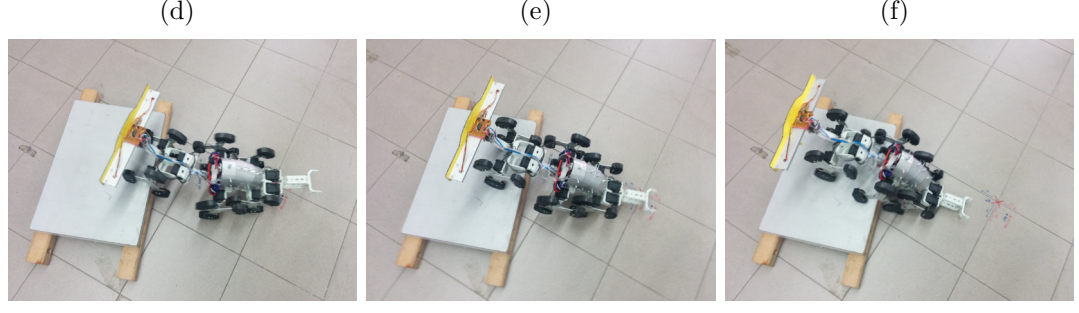

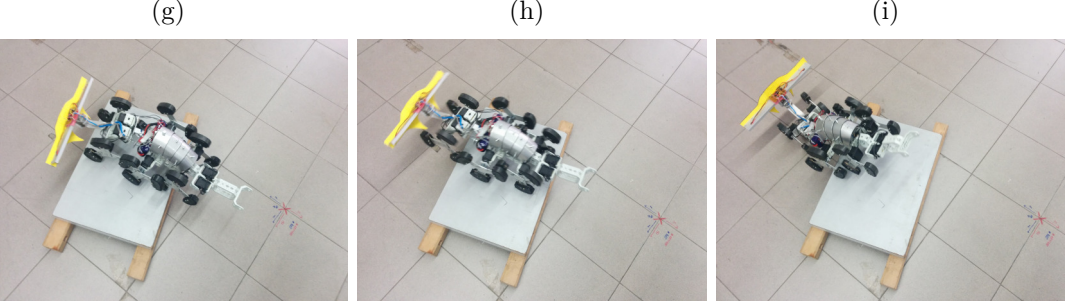

(j)  $(k)$  (k)  $(l)$ 

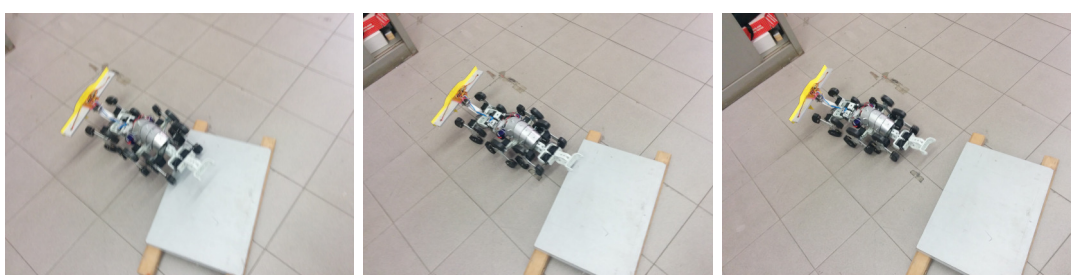

### Figura 7.6: LionHell II: ostacolo alto

<span id="page-100-0"></span>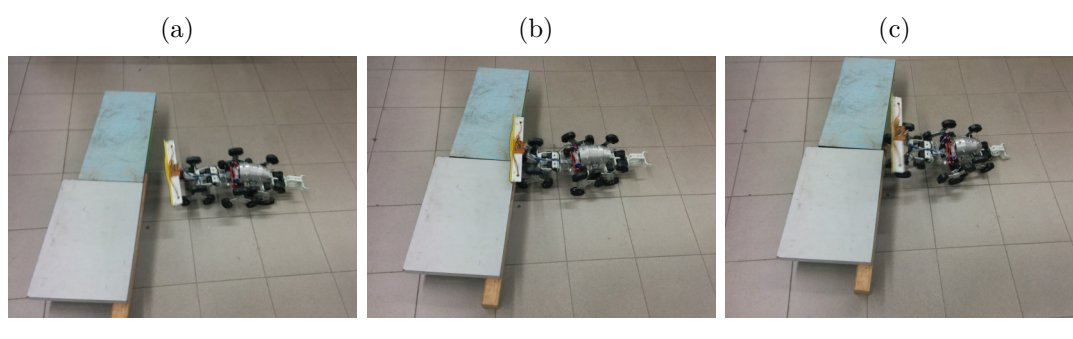

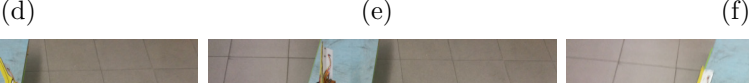

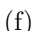

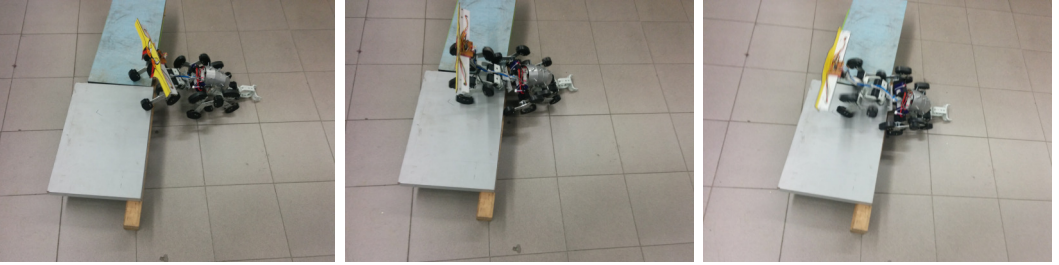

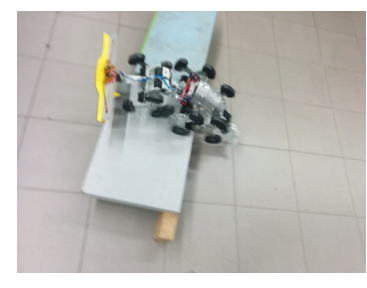

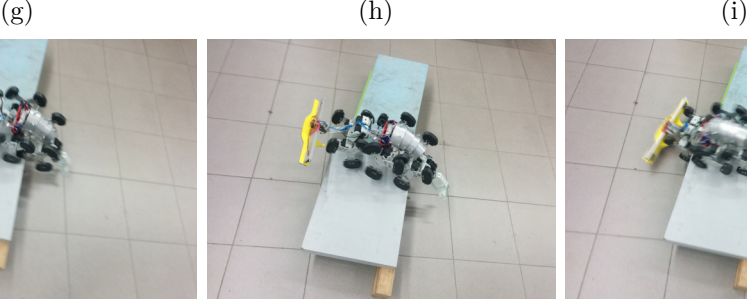

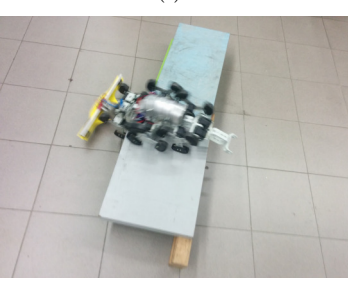

(j)  $(k)$  (k)  $(l)$ 

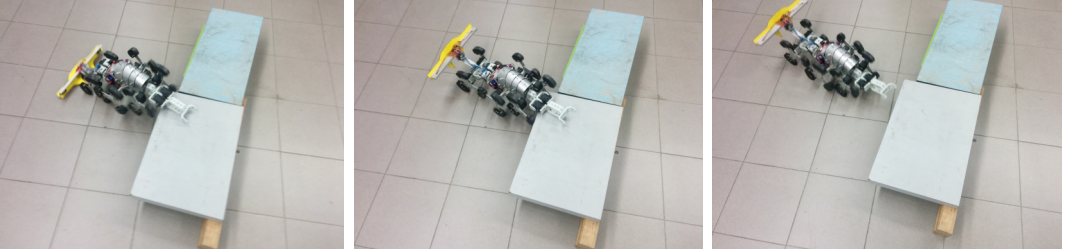

### Figura 7.7: LionHell II: rampa

<span id="page-101-0"></span>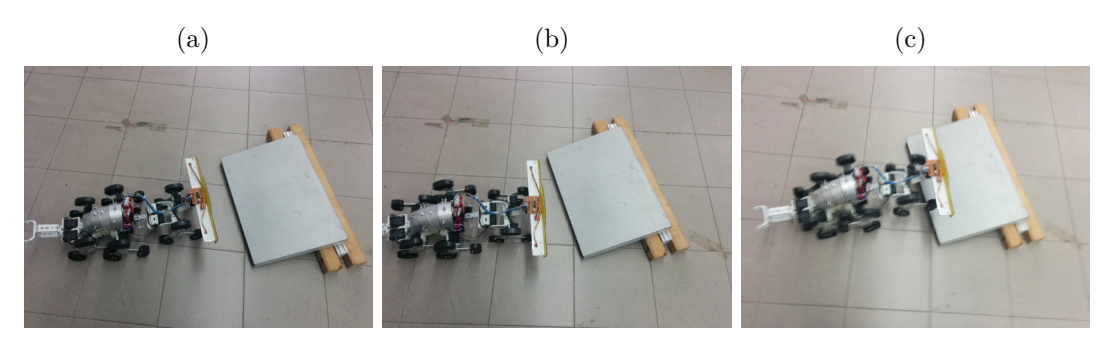

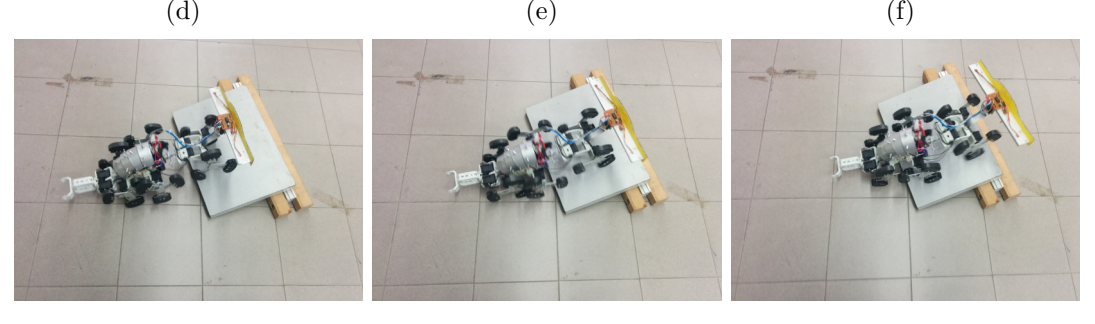

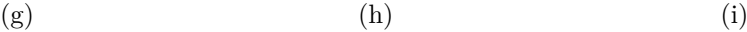

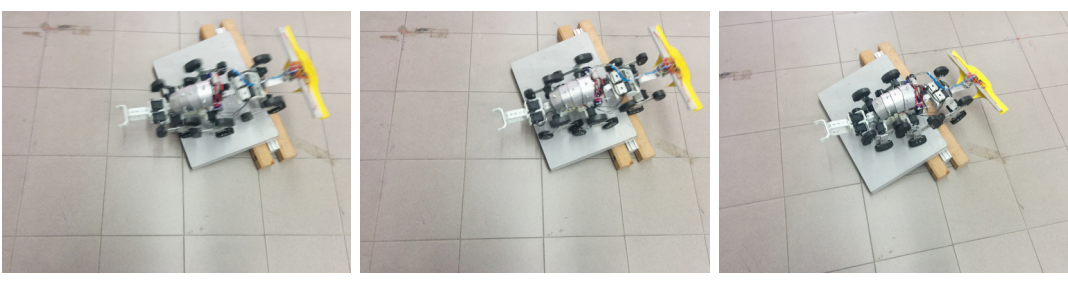

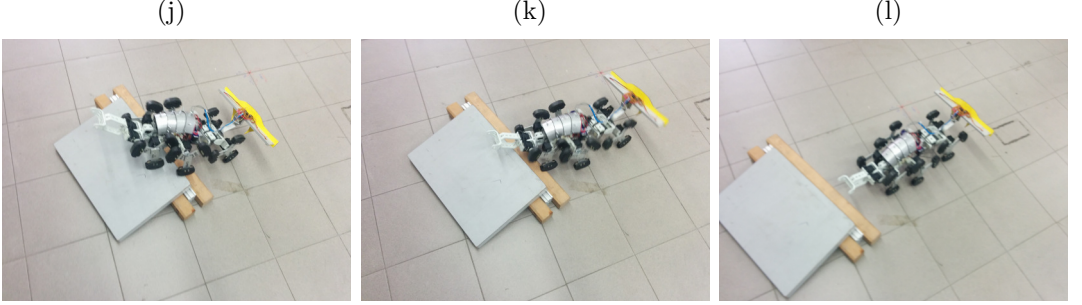

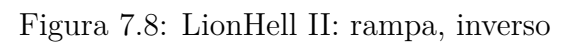

<span id="page-102-0"></span>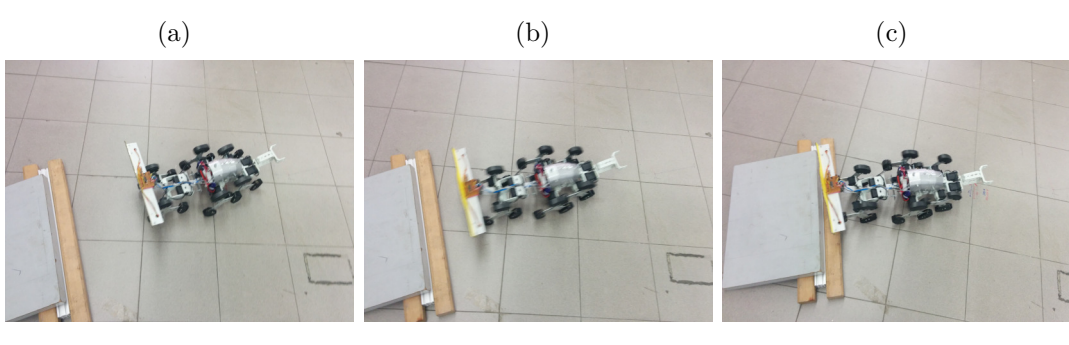

(d)  $(e)$  (f)

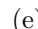

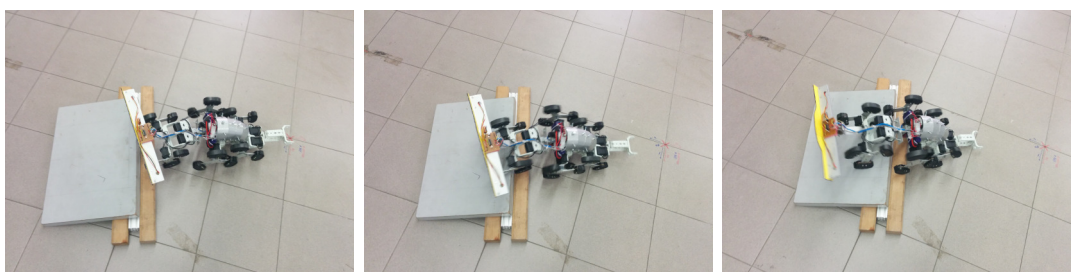

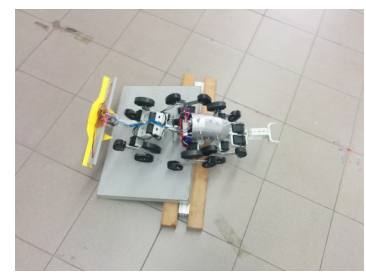

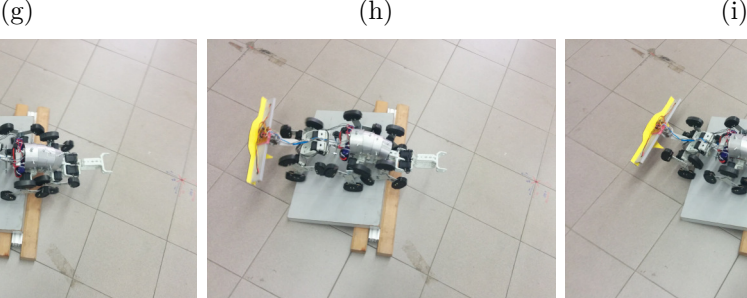

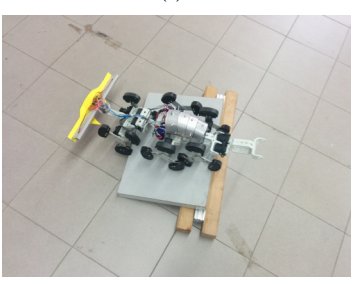

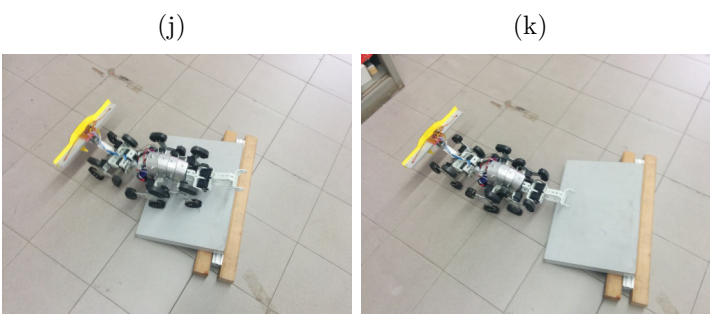

### Figura 7.9: LionHell II: tubo

<span id="page-103-0"></span>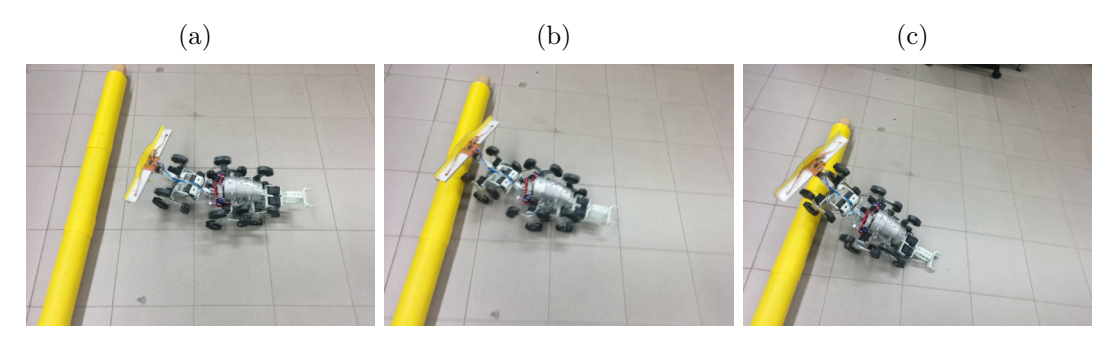

(d)  $(e)$  (f)

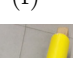

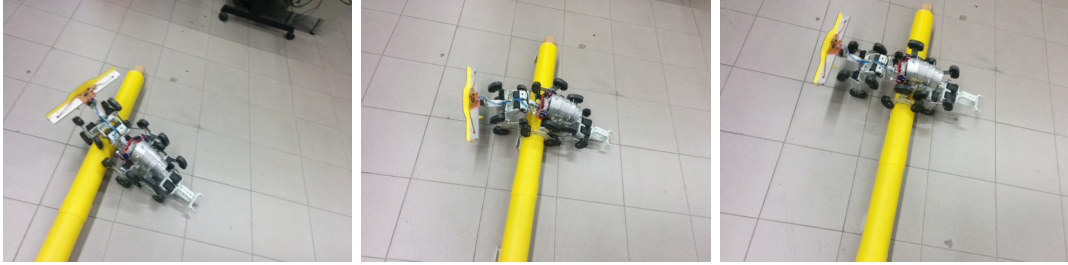

(g)

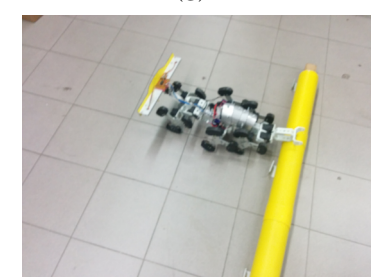

Figura 7.10: LionHell II: terreno cosparso di oggetti

<span id="page-104-0"></span>(a)  $(a)$  (b)  $(c)$ 

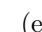

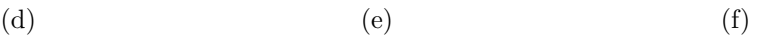

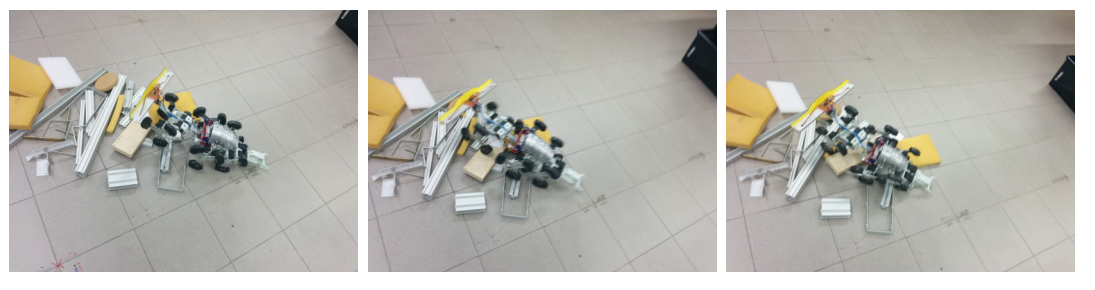

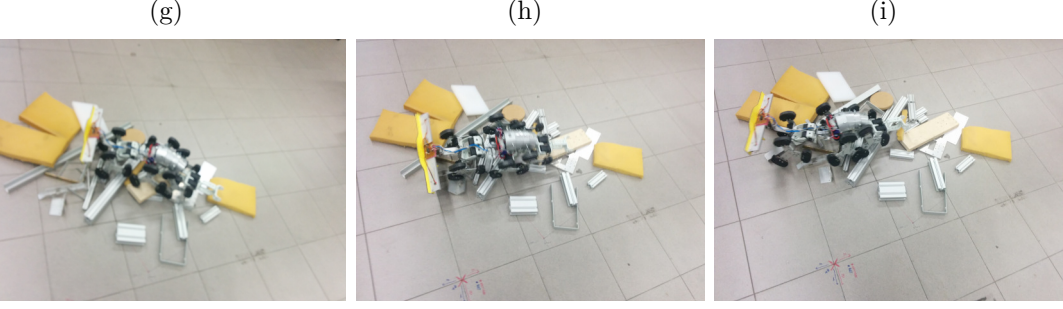

(j)  $(k)$  (k)  $(l)$ 

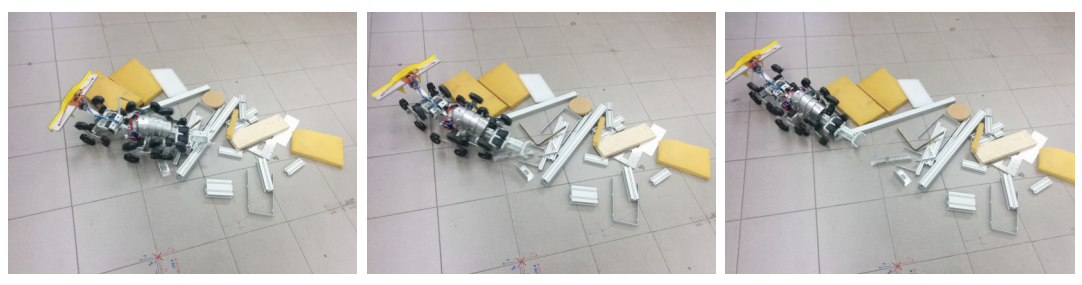

# **Bibliografia**

- <span id="page-106-2"></span>[1] Armadillum vulgare (latreille, 1804). [http://www.itis.gov/servl](http://www.itis.gov/servlet/SingleRpt/SingleRpt?search_topic=TSN&search_value=93250) [et/SingleRpt/SingleRpt?search\\_topic=TSN&search\\_value=93250](http://www.itis.gov/servlet/SingleRpt/SingleRpt?search_topic=TSN&search_value=93250). Accessed: 2015-03-23.
- [2] Climbing mini whegs. [http://biorobots.case.edu/projects/wheg](http://biorobots.case.edu/projects/whegs/cmwhegs/) [s/cmwhegs/](http://biorobots.case.edu/projects/whegs/cmwhegs/). Accessed: 2015-03-23.
- [3] irobot: Our history. [http://www.irobot.com/About-iRobot/Compan](http://www.irobot.com/About-iRobot/Company-Information/History.aspx) [y-Information/History.aspx](http://www.irobot.com/About-iRobot/Company-Information/History.aspx). Accessed: 2015-03-23.
- <span id="page-106-1"></span>[4] Lorica segmentata o laminata (i sec. a.c. - iii sec. d.c.). [http://www.roma](http://www.roma-victrix.com/armamentarium/loricae_segmentata.htm) [-victrix.com/armamentarium/loricae\\_segmentata.htm](http://www.roma-victrix.com/armamentarium/loricae_segmentata.htm). Accessed: 2015-03-23.
- <span id="page-106-3"></span>[5] Lunar whegs. [http://biorobots.case.edu/projects/whegs/luna](http://biorobots.case.edu/projects/whegs/lunar-whegs/) [r-whegs/](http://biorobots.case.edu/projects/whegs/lunar-whegs/). Accessed: 2015-03-23.
- <span id="page-106-0"></span>[6] Panthera tigris ssp. tigris. [http://www.iucnredlist.org/details/](http://www.iucnredlist.org/details/136899/0) [136899/0](http://www.iucnredlist.org/details/136899/0). Accessed: 2015-03-23.
- [7] Ratasjalg. [http://www.roboticsportal.it/it/ratasjalg\\_robot](http://www.roboticsportal.it/it/ratasjalg_robot). Accessed: 2015-03-23.
- [8] Stato dei rover marziani alla nasa. [http://mars.jpl.nasa.gov/mer/](http://mars.jpl.nasa.gov/mer/mission/status_opportunityAll.html) [mission/status\\_opportunityAll.html](http://mars.jpl.nasa.gov/mer/mission/status_opportunityAll.html). Accessed: 2015-03-23.
- [9] Usar whegs. [http://biorobots.case.edu/projects/whegs/usar-w](http://biorobots.case.edu/projects/whegs/usar-whegs/) [hegs/](http://biorobots.case.edu/projects/whegs/usar-whegs/). Accessed: 2015-03-23.
- [10] Vaucanson e i suoi automi. [http://www.automates-anciens.com/v](http://www.automates-anciens.com/version_italienne/pagine_principali/automi_vaucanson.htm) ersion italienne/pagine principali/automi vaucanson.htm. Accessed: 2015-03-23.
- [11] Whegs, biologically inspired robotics. [http://biorobots.case.edu/p](http://biorobots.case.edu/projects/whegs/) [rojects/whegs/](http://biorobots.case.edu/projects/whegs/). Accessed: 2015-03-23.
- [12] Asuilaak living dictionary. [http://www.livingdictionary.com/sea](http://www.livingdictionary.com/search/viewResults.jsp?language=en&searchString=tupilak&languageSet=all) [rch/viewResults.jsp?language=en&searchString=tupilak&langu](http://www.livingdictionary.com/search/viewResults.jsp?language=en&searchString=tupilak&languageSet=all) [ageSet=all](http://www.livingdictionary.com/search/viewResults.jsp?language=en&searchString=tupilak&languageSet=all), 2007. Accessed: 2015-03-23.
- [13] Robotis e-manual. <http://support.robotis.com/en/>, 2010. Accessed: 2015-03-23.
- [14] Lingua ebraica, in tesauro del nuovo soggettario. [http://thes.bncf.](http://thes.bncf.firenze.sbn.it/termine.php?id=8620) [firenze.sbn.it/termine.php?id=8620](http://thes.bncf.firenze.sbn.it/termine.php?id=8620), marzo 2013. Accessed: 2015- 03-23.
- [15] irobot create open interface (oi) specification. [http://www.irobot.c](http://www.irobot.com/filelibrary/pdfs/hrd/create/Create%20Open%20Interface_v2.pdf) [om/filelibrary/pdfs/hrd/create/Create%20Open%20Interface\\_v](http://www.irobot.com/filelibrary/pdfs/hrd/create/Create%20Open%20Interface_v2.pdf) [2.pdf](http://www.irobot.com/filelibrary/pdfs/hrd/create/Create%20Open%20Interface_v2.pdf), May 2014. Accessed: 2015-03-23.
- [16] R. Altendorfer, N. Moore, H. Komsuoglu, M. Buehler, H.B. Brown, Jr., D. McMordie, U. Saranli, R. Full, and D.E. Koditschek. Rhex: A biologically inspired hexapod runner. *Autonomous Robots*, 11(3):207– 213, November 2001.
- [17] K. Autumn, S.T. Hsieh, D.M. Dudek, J. Chen, C. Chitaphan, R.J. Full, and author for correspondence rjfull@berkeley.edu. Dynamics of geckos running vertically. *J Exp Biol 209*, pages 260–272, January 2006.
- [18] J. Babb, R. Tessier, M. Dahl, S. Hanono, D. Hoki, and A. Agarwal. Logic emulation with virtual wires. [http://www.ecs.umass.edu/ece/](http://www.ecs.umass.edu/ece/tessier/courses/697ff/tcad-vw.pdf) [tessier/courses/697ff/tcad-vw.pdf](http://www.ecs.umass.edu/ece/tessier/courses/697ff/tcad-vw.pdf), 1997. Accessed: 2015-03-23.
- <span id="page-107-0"></span>[19] J.M. Beer, C. Smarr, T.L. Chen, A. Prakash, T.L. Mitzner, C.C. Kemp, and W.A. Rogers. The domesticated robot: design guidelines for as-
sisting older adults to age in place. In *Proceedings of the seventh annual ACM/IEEE international conference on Human-Robot Interaction - HRI '12*, pages 335–342, 2012.

- [20] G. Bernardo. Easy bee: Guida alla scelta e alla comprensione dei moduli xbee. [http://matteo.luccalug.it/wp-content/uploads/2011/](http://matteo.luccalug.it/wp-content/uploads/2011/11/easy_bee.pdf) [11/easy\\_bee.pdf](http://matteo.luccalug.it/wp-content/uploads/2011/11/easy_bee.pdf), 2011. Accessed: 2015-03-23.
- [21] B. Bird. Euphractus sexcinctus six-banded armadillo. [http:](http://animaldiversity.org/site/accounts/information/Euphractus_sexcinctus.html) [//animaldiversity.org/site/accounts/information/Euphractus](http://animaldiversity.org/site/accounts/information/Euphractus_sexcinctus.html) sexcinctus.html, September 2007. Accessed: 2015-03-23.
- [22] M. Borgi, I. Cogliati-Dezza, V. Brelsford, K. Meints, and F. Cirulli. Baby schema in human and animal faces induces cuteness perception and gaze allocation in children. *Front Psychol.*, May 2014.
- [23] R. Brooks. A robust layered control-system for a mobile robot. *IEEE Journal of Robotics and Automation*, 2(1):14–23, March 1986.
- [24] R. Brooks. I, rodney brooks, am a robot. *IEEE Spectrum*, 48(6):68–75, 2008.
- [25] W. Burgard and F. Schneider. Collaborative exploration of unknown environments with teams of mobile robots (2002). In *In dagstuhl*, pages 52–70. Springer Verlag, 2002.
- [26] S. Cotton, C. Black, N. Payton, K. Ford, W. Howell, and J. Conrad. Outrunner: The world's first rc running robot. [https://www.kickstarter.com/projects/138364285/outrunne](https://www.kickstarter.com/projects/138364285/outrunner-the-worlds-most-advanced-running-robot) [r-the-worlds-most-advanced-running-robot](https://www.kickstarter.com/projects/138364285/outrunner-the-worlds-most-advanced-running-robot), July 2014. Accessed: 2015-03-23.
- [27] H. Cruse. The control of body position in the stick insect (carausius morosus), when walking over uneven surfaces. *Biological Cybernetics*, 24(1):25–33, March 1976.
- [28] A. Cully and J.B. Mouret. Behavioral repertoire learning in robotics. In *GECCO '13 Proceedings of the 15th annual conference on Genetic and evolutionary computation*, pages 175–182, New York, USA, 2013.
- [29] K.A. Daltorio, T.E. Wei, S.N. Gorb, R.E. Ritzmann, and R.D. Quinn. Passive foot design and contact area analysis for climbing miniwhegs. In *Proceedings - IEEE International Conference on Robotics and Automation*, pages 1274–1279. IEEE, 2007.
- [30] K.A. Daltorio, T.C. Witushynsky, G.D. Wile, L.R. Palmer, A.A. Malek, M.R. Ahmad, L. Southard, S.N. Gorb, R.E. Ritzmann, and R.D. Quinn. A body joint improves vertical to horizontal transitions of a wallclimbing robot. In *Robot.,Proceeding of the IEEE International Conference on Intelligent Robots and Systems*, pages 3046–3051, Pasadena, CA, May 2008.
- [31] S. Doncieux and J.B. Mouret. Behavioral diversity measures for evolutionary robotics. In *2010 IEEE World Congress on Computational Intelligence, WCCI 2010 - 2010 IEEE Congress on Evolutionary Computation, CEC 2010*, pages 1–8, Barcelona, ES, July 2010. IEEE.
- [32] R. Dryden. Study shows humans prefer robots with human faces. [http://machinedesign.com/news/study-shows-humans-prefe](http://machinedesign.com/news/study-shows-humans-prefer-robots-human-faces) [r-robots-human-faces](http://machinedesign.com/news/study-shows-humans-prefer-robots-human-faces), October 2013. Accessed: 2015-03-23.
- [33] P.A. Dunker. A biologically inspired robot for lunar exploration and regolith excavation. Master's thesis, Case Western Reserve University, 2009.
- [34] P.A. Dunker, W.A. Lewinger, A.J. Hunt, and R.D. Quinn. A biologically inspired robot for lunar in-situ resource utilization. In *2009 IEEE/RSJ International Conference on Intelligent Robots and Systems, IROS 2009*, pages 5039–5044, St. Louis, MO, 2009. IEEE.
- [35] G. Ehrlich. *This Cold Heaven: Seven Seasons in Greenland*, pages 33–34. Random House, 2001.
- [36] C. Filagrossi. Tupilaq. [http://ilcrepuscolo.altervista.org/php5/](http://ilcrepuscolo.altervista.org/php5/index.php/Tupilaq) [index.php/Tupilaq](http://ilcrepuscolo.altervista.org/php5/index.php/Tupilaq). Accessed: 2015-03-23.
- [37] J. Foster. Xbee cookbook issue 1.4 for series 1 (freescale) with 802.15.4 firmware. <http://www.jsjf.demon.co.uk/xbee/xbee.pdf>, April 2011. Accessed: 2015-03-23.
- [38] A. Gaibotti and F. Mariggiò. Embot : Riprogettazione e realizzazione di un robot esploratore: Meccanica, controllo motori e programmazione. Master's thesis, Politecnico di Milano, 2011.
- [39] K.C. Galloway, G.C. Haynes, B.D. Ilhan, A.M. Johnson, R. Knopf, G.A. Lynch, B.N. Plotnick, M. White, and D.E. Koditschek. X-rhex: A highly mobile hexapedal robot for sensorimotor tasks. *Technical Reports (ESE)*, 2010.
- [40] D.I. Goldman, T.S. Chen, D.M. Dudek, and R.J. Full. Dynamics of rapid vertical climbing in cockroaches reveals a template. *The Journal of Experimental Biology*, 209:2990–3000, 2006.
- [41] L. Greenemeier. What should a robot look like? [http://www.scientif](http://www.scientificamerican.com/article/what-should-a-robot-look-like/) [icamerican.com/article/what-should-a-robot-look-like/](http://www.scientificamerican.com/article/what-should-a-robot-look-like/), October 2013. Accessed: 2015-03-23.
- [42] A.L. Greenfield, U. Saranli, and A. Rizzi. Solving models of controlled dynamic planar rigid-body systems with frictional contact. *The International Journal of Robotics Research*, 24(11):911–931, November 2005.
- [43] A.J. Hunt. A biologically inspired robot for assistance in urban search and rescue. Master's thesis, Case Western Reserve University, 2010.
- [44] A.J. Hunt, R.J. Bachmann, R.R. Murphy, and R.D. Quinn. A rapidly reconfigurable robot for assistance in urban search and rescue. In *IEEE/RSJ International Conference on Intelligent Robots and Systems*, pages 209–214. IEEE, 2011.
- [45] M. Idel. *Golem: Jewish Magical and Mystical Traditions on the Artificial Anthropoid*. 1990.
- [46] S.R Kellert and E.O. Wilson. The biophilia hypothesis. *Frontiers in Ecology and the Environment*, 5:496, 1993.
- [47] H. Kimura and S. Hirose. Development of genbu : Active wheel passive joint articulated mobile robot. In *IEEE/RSJ International Conference on Intelligent Robots and Systems*, volume 1, pages 823–828, Tokyo, JP, 2002.
- [48] W.A. Lewinger. Insect-like antennal sensing for climbing and tunneling behavior in a biologically-inspired mobile robot. In *Robotics and Automation, 2005. ICRA 2005. Proceedings of the 2005 IEEE International Conference on*, pages 4176–4181. IEEE, April 2005.
- [49] V. Lumare. Lionhell mcmillan. [http://www.robotgarage.org/wiki/i](http://www.robotgarage.org/wiki/index.php?title=LionHell_McMillan) [ndex.php?title=LionHell\\_McMillan](http://www.robotgarage.org/wiki/index.php?title=LionHell_McMillan), 1012. Accessed: 2015-03-23.
- [50] V. Lumare. Development of a rough terrain wheg robot with morphological computation. Master's thesis, Politecnico di Milano, 2011-2012.
- [51] A. Manuel and G. De S. Pablo. Climbing and walking robots. In *Proceedings of the 7th International Conference CLAWAR*, 2004.
- [52] A. Martin-Alvarez, P. Peuter, de, J. Hillebrand, P. Putz, A. Matthyssen, and J.F. Weerd, de. Walking robots for planetary exploration missions. In *WAC'96, Second World Automation Congress*, pages 27–30, Montpellier, France, May 1996.
- [53] P. Miller. irobot create: Roomba hacking for the everyman. [http://www.engadget.com/2006/11/29/irobot-create-roomb](http://www.engadget.com/2006/11/29/irobot-create-roomba-hacking-for-the-everyman/) [a-hacking-for-the-everyman/](http://www.engadget.com/2006/11/29/irobot-create-roomba-hacking-for-the-everyman/), January 2013. Accessed: 2015-03-23.
- [54] M. Mori. The uncanny valley. *Energy*, 7(4):33–35, 1970.
- [55] J.M. Morrey, B. Lambrecht, A.D. Horchler, R.E. Ritzmann, and R.D. Quinn. Highly mobile and robust small quadruped robots. In *IEEE/RSJ Intl. Conference on Intelligent Robots and Systems*, 2003.
- [56] R.P. Paul. *Robot Manipulators: Mathematics, Programming, and Control*, chapter 9, pages 234–244. MIT Press, 1981.
- [57] K. Petersen and R. and Nagpal. Termes: An autonomous robotic system for three-dimensional collective construction. In *Robotics: Science and Systems Conference VII*, pages Paper ID 35, Proceedings on CD–ROM, Cambridge, MA, 2011. MIT Press.
- [58] R.D. Quinn, G.M. Nelson, R.J. Bachmann, D.A. Kingsley, J. Offi, and R.E. Ritzmann. Insect designs for improved robot mobility. In *Proc. 4th Int. Conf. On Climbing and Walking Robots*, 2001.
- [59] U. Saranli, M. Buehler, and D. E. Koditschek. Rhex: A simple and highly mobile hexapod robot. *The International Journal of Robotics Research*, 20(7):616–631, 2001.
- [60] R. Sell. Ratasjalg. [https://www.etis.ee/portaal/isikuCV.aspx?P](https://www.etis.ee/portaal/isikuCV.aspx?PersonVID=37610&lang=en) [ersonVID=37610&lang=en](https://www.etis.ee/portaal/isikuCV.aspx?PersonVID=37610&lang=en), June 2007. Accessed: 2015-03-23.
- [61] K. Singh. Map making by cooperating mobile robots. In IEEE, editor, *Robotics and Automation, 1993. Proceedings., 1993 IEEE International Conference on*, volume 2, pages 254–259, Atlanta, May 1993. IEEE.
- [62] C.A. Smarr, T.L. Mitzner, J.M. Beer, A. Prakash, T.L. Chen, C.C. Kemp, and W.A. Rogers. Domestic robots for older adults: Attitudes, preferences, and potential. *International Journal of Social Robotics*, 6(2):229–247, 2014.
- [63] M. Taddei. *I Robot di Leonardo da Vinci*. Leonardo3, 2007.
- [64] M.L. Walters, D.S. Syrdal, K. Dautenhahn, and R.and Koay K.L. Boekhorst, te. Avoiding the uncanny valley - robot appearance, personality and consistency of behavior in an attention-seeking home scenario for

a robot companion. *Autonomous Robots*, 24(Issue 2):159–178, February 2008.

- [65] A. Waves. Leg-wheel hybrid for a rover robot: Whegs. [https://arunwaves.wordpress.com/2010/07/23/leg-wheel-hyb](https://arunwaves.wordpress.com/2010/07/23/leg-wheel-hybrid-for-a-rover-robot-whegs/) [rid-for-a-rover-robot-whegs/](https://arunwaves.wordpress.com/2010/07/23/leg-wheel-hybrid-for-a-rover-robot-whegs/), 2010. Accessed: 2015-03-23.
- [66] J. Werfel, K. Petersen, and R. Nagpal. Distributed multi-robot algorithms for the termes 3d collective construction system. In *Proceedings of the IEEE/RSJ International Conference on Intelligent Robots and Systems (IROS 2011)*, Los Angeles, CA, 2011.
- [67] J. Werfel, K. Petersen, and R. Nagpal. Designing collective behavior in a termite-inspired robot construction team. *Science*, 343(6172):754–758, 2014.
- [68] G.D. Wile, K.A. Daltorio, L.R. Palmer, T.C. Witushynsky, L. Southard, M.R. Ahmad, A. Malek, Ab, S.N. Gorb, A.S. Boxerbaum, R.E. Ritzmann, and R.D. Quinn. Making orthogonal transitions with climbing mini-whegs. In *Proceedings - IEEE International Conference on Robotics and Automation*, pages 1775–1776, Pasadena, CA, 2008. IEEE.

# **Appendice A**

# **Listato**

```
1 /∗ AVRGCC1. c
2 ∗
3 ∗ −− ENGLISH −−
4 ∗
5 * Note: This software is intended to be:
6 ∗ − c o m p i l e d w i t h XCODE u s i n g AVRGCC on MAC OSX 1 0 . 5 ,
 7 ∗ − c o m p i l e d w i t h Atmel S t u d i o on Windows 7
 8 * - it can be easily adapted to other compilers on Linux system.
9 ∗ − executed on Robotis (r) CM−510 Control Board.<br>10 ∗ though it can be easily adapted to other Mic
         though it can be easily adapted to other Microcontroller Boards
11 ∗
12 ∗ This code can be downloaded from : http://www.robotgarage.org/wiki/index.php?title=
         LionHell_McMillan
13 ∗
14 ∗ −−−−−−−−−−−−−−−−−−−−−−−−−−−−−−−−−−−−−−−−−−−
15 ∗ Control Logic for LionHell McMillan Rough Terrain Wheg Robot
16 ∗
17 ∗
18 ∗ Created by Vittorio Lumare on 10/07/2012.<br>19 ∗ Modified by Alessandro Rosina on 10/03/20
   19 ∗ M o d i f i e d by A l e s s a n d r o Rosina on 10/03/2015.
20 ∗ −−−−−−−−−−−−−−−−−−−−−−−−−−−−−−−−−−−−−−−−−−−−
21 ∗
22 ∗
   23 C o p y r i g h t 2012 V i t t o r i o Lumare
24 C o p y r i g h t 2015 A l e s s a n d r o Rosina
25 ∗
26 ∗
27 Contact: Vittorio Lumare (venom_at_venom_dot_it)
28 Contact: Alessandro Rosina (rosina_at_alessandro_at_0_dot_gmail_at_com)
29 ∗
30 ∗
31 This program is free software: you can redistribute it and/or modify it under the terms
           of the GNU General Public License as published by the Free Software Foundation,
          either version 3 of the License, or (at your option) any later version.
32
33 This program is distributed in the hope that it will be useful, but WITHOUT ANY
         WARRANTY; without even the implied warranty of MERCHANTABILITY or FITNESS FOR A
         PARTICULAR PURPOSE. See the GNU General Public License for more details.
34
35 You s h o u l d have r e c e i v e d a copy o f t h e GNU General P u b l i c L i c en s e a l o n g w i t h t h i s
          program. If not, see \n <i>http://www.gnu.org/licenses/></i>.36 ∗
37 ∗/
38
```

```
39 #include <avr/io.h><br>40 #include <util/delay
40 \#include \ltutil/delay.h><br>41 \#include \ltavr/interrupt
41 \#include \langle avr/interrupt.h \rangle<br>42 \#include \langle statio.h \rangle\frac{1}{2} #include <stdio.h>
43
44 #include " dynamixel.h"
45 #include " serial .h"
46
47 #include <math .h> //libm.a (doesn't work in winavr, works in avr gcc).
\overline{48}49 //
50 #define true 1<br>51 #define false
     #define false 0
52
53 //Time Vars
54 #define TIME_SEC 15625
55 #define TIME_DECSEC
56 #define TIME_CENTSEC 156
57 #define TIME_MILLISEC 16
58
59 // AX−12+ C o n t r o l t a b l e a d d r e s s e s
60 #define P_GOAL_POSITION_L 30
61 #define P_GOAL_POSITION_H 31
62 #define P_PRESENT_POSITION_L 36
63 #define P_PRESENT_POSITION_H 37
<sup>4</sup> #define P_PRESENT_SPEED_L 38<br>65 #define P_PRESENT_SPEED_H 39
<sup>#</sup>define P_PRESENT_SPEED_H 39<br>66 #define P_PRESENT_LOAD_L 40
     66 #define P_PRESENT_LOAD_L 40
67 #define P_PRESENT_LOAD_H 41
\frac{1}{68} \frac{1}{\text{46}} \frac{1}{16} \frac{1}{16} \frac{1}{16} \frac{1}{16} \frac{1}{16} \frac{1}{16}69 #define P_MOVING_SPEED_L 32
70 #define P_MOVING_SPEED_H 33
71 #define P_TORQUE_ENABLE 24
72
73 // AX S1 C o n t r o l t a b l e a d d r e s s e s
74 #define LEFT_IR_SENSOR_DATA 26<br>75 #define CENT_IR_SENSOR_DATA 27
75 #define CENT_IR_SENSOR_DATA 27
    76 #define RIGH_IR_SENSOR_DATA 28
77 #define OBSTACLE_DETECTION_FLAG 32<br>78 #define OBSTACLE_DETECTED_COMPARE_VALUE 20 //Obstacle_Detection_Threshold
78 #define OBSTACLE_DETECTED_COMPARE_VALUE<br>79 #define OBSTACLE DETECTED COMPARE
<sup>79</sup> #define OBSTACLE_DETECTED_COMPARE 52 // 0: Low Dist Sens. 1: High Dist
         Sens
80 #define CENTER_LUMINOSITY 30
81
82 // Button d e f i n e s
83 #define BTN_UP 0 x10
84 #define BTN_DOWN 0 \times 2085 #define BTN_LEFT 0 x40
86 #define BTN_RIGHT 0x80<br>87 #define BTN START 0x01
     87 #define BTN_START 0 x01
88
     89 // D e f a u l t s e t t i n g
90 #define DEFAULT_BAUDNUM 1 // 1Mbps
91 #define DEFAULT ID
92
93 struct ServoData {
94 int id:
95 unsigned short last P[7]; // Master Servo: Present Position data
96 _Bool db; // Dead Band state: 0 = not in db; 1 = in db;<br>97 unsigned short spd; // Master Servo: Present Speed Dat
97 unsigned short spd; //Master Servo: Present Speed Data<br>98 };
     \};
99
100 //
101 // The structure of the parameters of the IR distance sensors
102 \frac{7}{7}103
104 typedef const struct {
105 const signed short a ;
```

```
106 const signed short b;
107 const signed short k ;
108<br>109
     ir distance _sensor;
110
111 /∗ A l l s e n s o r v a l u e s ∗/
112
113 typedef struct {
114 float distance_front_center; //= \text{readSharp\_cm}(4);
115 float distance_floor_center; //= \text{readSharp\_cm}(6);
116 float distance_floor_left; //= \text{readSharp\_cm}(5);
117 float distance_floor_right; //= readSharp_cm(7);
118 short body_inclination_xg; //= readAccDeg(i);<br>119 short body inclination vg: //= readAccDec(2);
              \texttt{short} \texttt{body\_inclination\_yg}; //= \texttt{readAccDeg(2)};
120 short body_inclination_zg; //= readAccDeg(0);121 short abdomen_inclination; \frac{1}{2} getAbdomenDeg() <br>122 short abdomen inclination g; \frac{1}{2} getAbdomenDeg()
              \texttt{short } \texttt{abdomen\_inclination\_g}; //= \texttt{getAbdomenDegG} ();
123 - 3124 Sensors:
125
126
127 void init_OC1A ( void ) ;
128 void init Timer 1 (void);
129 unsigned int Timer1Read (void);
130 void Timer1Write (unsigned int i );
131 void Timer1Pause (unsigned int flag); /*Pause using timer 1 (warning: it resets timer!)
           ∗/
132 void PrintCommStatus ( int CommStatus ) ;
133 void PrintErrorCode(void):
134 unsigned char readAXS1cd ( void ) ;
135 void go_fwd ( void ) ;
136 void stop (void) :
137 void torque (unsigned char val);
138 int checkDxlConn ( void ) ;
139 void \text{adc}_\text{init}(\text{void});
140 uint16_t adc_start (unsigned char channel);
141 float ir_distance_calculate_cm (ir_distance_sensor sensor, unsigned short adc_value);<br>142 unsigned short mirror (unsigned short speed): /* Mirror Speed: 0 to 1023. 1024 to 2047
     unsigned short mirror (unsigned short speed); /* Mirror Speed: 0 to 1023, 1024 to 2047 */
143 unsigned short mirror Pos (unsigned short pos); /* Mirror Position: 0 to 1023 */
144 unsigned short pos2deg (unsigned short pos); /* deg: 0 to 300 */
145 unsigned short deg2pos (unsigned short deg); /* deg: 0 to 300 */
146 short getTailDeg(void);
147 void setTailDeg(short deg, unsigned short speed);
148 short getAbdomenDeg ( void ) ; /∗ deg : −75 t o +80 ∗/
149 short getAbdomenDegG(void); /* Gets inclination wrt g-plane. deg: -150 to +150 */
150 void setAbdomenDeg ( short deg , unsigned short sp e ed ) ; /∗ deg : −75 t o +80 ∗/
151 unsigned short dist2cm (unsigned short dist);
152 float cosML(float x); float readHeight(void);
153 void setupAcc (void); /* Configure MCU bits to use Accelerometer */
154 u int16_t readAcc ( unsigned char addr ) ;
155 f l o a t readAccNorm ( unsigned char addr ) ; /∗ read c a l i b r a t e d and n o r m a l i z e d (0−1) v a l u e from
           A c c e l Channel @ addr ∗/
156 f l o a t readAccDeg ( unsigned char addr ) ; /∗ read deg v a l u e from A c c e l on c h a n n e l @ addr ∗/
157 void setupSharp (void); /* Configure MCU bits to use Sharp IR Sensors Board */
158 uint16_t readSharp (unsigned char addr); /* Read value of Sharp sensor mapped on address
           " addr " ∗/
159 f l o a t readSharp_cm ( unsigned char addr ) ; /∗ Read v a l u e o f Sharp s e n s o r mapped on a d d r e s s
           " addr " and c o n v e r t t o cm d i s t a n c e ∗/
160 void read All Sensors (Sensors *s); /* Read all sensor values and put into struct s */
161 void print All Sensors (Sensors sensors);
162 void USART_Flush (void);
163
164 //// Globals -
165
166 // Communication Dynamixel
167 _Bool comm_err = 0; //Used to ensure correct communication with dynamixel
168 //SHARP Sensor
```

```
169 //
```

```
170 // The object of the parameters of GP2Y0A21YK sensor
\frac{171}{172} //
      const ir_distance_sensor GP2Y0A21YK = { 5461, -17, 2 }; //parameters to convert in cm
173
174 // Communication
175 int CommStatus ;
176
177 //Whegs, the numbers indicate the ID of each wheg
178 int whegs_sx [3] = {6,3,14};
179 int whegs_dx [3] = {8,7,12};
180
181 // D e s i r e d Nominal Speed
182 unsigned short dnspeed = 0; //280;
183
184 struct ServoData sdata [7];
185 unsigned char dCIR; // Center IR Sensor Distance
186 unsigned char dLIR; // Left IR Sensor Distance
187 unsigned char dRIR; //Right IR Sensor Distance
188 unsigned char lCIR ; // Center IR Sensor
189 Luminosity _Bool parallel = 1; // Parallel Mode for Whegs
190 int parallel_time = 0; // Parallel Config Time var
191 int frontLift_time = 0; //FrontLift Config Time var
192 int whegB locked_t ime = 0 ; //Wheg B l o c k e d Time var
193 _Bool wheg_blocked = 0 ; //Wheg Blocked state
194 short dpAbd = 0; //Desired Abdomen Inclination wrt Body in [deg]
195 unsigned short pTail ; // Tail Servo Position
196 int dpTail = -1; //−1 : no desidered position (any is good)<br>197 Bool dir15 = 0: //sensor servo (id 15) direction, 0 = CW\DeltaBool dir 15 = 0; // sensor servo (id 15) direction. 0 = CW, 1= CCW.
198 Sensors sensors; /* Holds all sensors values */
199 float x_speed = 0; /* X direction speed, 2 be calc 'd from x_acc */
200
201 // Button v a r s
202 \quad \_ \text{Bool} \ \text{btn\_switch1} \ = \ 0 \, ;203 _Bool btn_switch2 = 0;
204
205 // Behaviors Controllers<br>206 unsigned short turnL =
206 unsigned short turnL = 0;<br>207 unsigned short turnR = 0;
      unsigned short turnR = 0;
208 _Bool walking = 1;
209 uint16_t resultX, resultY;<br>210 Bool bRemoteButton = fals
      \overline{\text{2}}Bool bRemoteButton = false :
211
212 int main ( void ) {
213 \qquad \qquad \texttt{serial\_initialize}\ (\texttt{57600}) \ ;214 dxl_initialize(0, DEFAULT_BAUDNUM); // Not using device index
215 sei (); // Interrupt Enable<br>216 printf ("\n\n<sub>i</sub> Venom<sub>i</sub> Whers...
                \texttt{printf}\left(\begin{array}{c}\texttt{``}\n\\ \texttt{``}\n\\ \texttt{``}\217 _delay_ms (20000); // Enable Continuous Turn on whegs servos
218 int i ;
219 for (i=0; i < 3; i++){<br>220 / dxl writ
220 // dxl_write_word (<servo number>, <addresses>, <value >)<br>221 dxl write word (where sx [i], P MOVING SPEED L, 0 ): //
                           \overline{dx} write_word (whegs_sx [i], P_MOVING_SPEED_L, 0 ); // set whegs_sx [i]
                                 moving speed to 0 position
222 dx l_write_word ( whegs_dx [ i ] , P_MOVING_SPEED_L, 1024 ) ; // set whegs_dx [ i
                                 ] moving s p e e d t o 1024 p o s i t i o n , i n v e r t i n g t h e d i r e c t i o n o f movement
223 dx l_wr ite_word ( whegs_sx [ i ] , 8 , 0 ) ; // s e t whegs_sx [ i ] CCW_ANGLE_LIM t o
                                  0
224 dxl_write_word ( whegs_dx [i], 8, 0 );
225226
227 // D i s a b l e Continuous Turn f o r Body Torsion Servo and T a i l Se rvo
228 dx l_wr ite_word ( 1 0 , 8 , 1023 ) ; // D i s a b l e Continuous Turn Mode
229 dx l_wr ite_word ( 1 0 , P_TORQUE_ENABLE, 0 ) ; // D i s a b l e Torsion Servo
230 dx l_write_word ( 1, 8, 1023 ); //Disable Continuous Turn Mode<br>231 dx l_write_word ( 1 P_TOROUE ENARLE 0 ); //Disable Tail Serve
                231 dx l_write_word ( 1, P_TORQUE_ENABLE, 0 ) ; // D is a b le T ail Servo
232 // Write moving s p e e d
233 // dxl_write_word ( 6 , P_MOVING_SPEED_L, 150 ) ;
234 // dxl_write_word ( 8 , P_MOVING_SPEED_L, 1174 ) ;
```

```
\frac{235}{236}236 // Prepare servos data<br>237 sdata [0]. id = whegs_s:
237 sdata [0]. id = whegs_sx [0];<br>238 sdata [1]. id = whegs_sx [1];
            sdata [1]. id = whegs_sx [1];
239 sdata [2] . id = whegs\_sx [2];<br>240 sdata [3] . id = whegs\_dx [0];sdata [3]. id = whegs_dx [0];
241 sd ata [4]. id = whegs_dx [1];
242 \qquad \qquad \text{sdata} \, \lceil \, 5 \, \rceil \, . \, \text{id} \, = \, \text{whegs\_dx} \, \lceil \, 2 \, \rceil \, ;243 sd a t a [ 6 ] . i d = 1 5 ; // D i s t a n c e Sensor Servo
244245 dxl_write_word (15, 8, 1023); //Position Mode for Sensor Servo
\frac{246}{247}247 // Remote Button I n i t
248 DDRE = 0x0C;
249 PORTE = 0 \times F0;
250 //DDRE / = (0<<BTN_RIGHT) ; //MCU PIN BTN_RIGHT set as Input (button has been
                physically removed
251
252 // Prepare Sensor
dx l\_write\_byte\left( 100 \, , \, \, \text{OESTACLE\_DETECTED\_COMPARE}, \, 1 \, \, \right);254 // High D i s t Sens
255 // dxl_write_byte (100, OBSTACLE_DETECTED_COMPARE_VALUE, 50); //50 is detection
                t h r e s h o l d
256
257 adc_init(); //This function initializes the ADC hardware and asynchronous ADC
                read s u b s y s t e m
258 setupAcc();<br>259 setupSharp(
            \frac{1}{2}setupSharp ();
\frac{260}{261}initTime1():
262 walking = false;
263 USART_Flush ();
264
265 while ( 1 ) {
266 // Read Remote Controller via XBee using Virtual Wires {<br>267 resultX = adc_start (4);
267 result X = adc_start (4);
268 result Y = adc_start ( 3 );
{\tt bRemoteButton} \ = \ {\tt (PINE\ \&\ BTN\_RIGHT)} \ ;270 //printf("|r|nresultX resultY button : \%u \%d", resultX,
                               r e s u l t Y , bRemoteButton ) ;
\frac{271}{272}272 // BUTTON
273 if (bRemoteButton) {
274 \quad \text{walling} \ = \ \text{true} \ ;275 }
276 e l s e
277 \left\{278 \qquad \qquad \text{walling = false ;}279 }
\frac{280}{281}281 //X
282 if (resultX > 340) {
283 \quad \text{turnL} = 0; \quad \text{turnR=0}; \; // \; Go \; Fwd284 }
285 else if ( result X < 300 ) {
286 turnL = 1 ; turnR=1; // Go Bwd
287 }
288
289 //Y
290 if (resultY > 340) {<br>291 i turnR = 1; turn
                                  291 turnR = 1 ; turnL =0; // Turn R i g h t
292 }
293 else if ( result Y < 300 ) {<br>294 turnL = 1; turnR=0;
294 turnL = 1; turnR=0; \frac{1}{295} turnP\frac{1}{295} turnP\frac{1}{295} turnP\frac{1}{295}295 }
296 }
297
298 //Read and Communicate Sensors Data
```
#### 120 APPENDICE A. LISTATO

299 read All Sensors (& sensors);<br>300 print All Sensors (sensors); print All Sensors (sensors);  $\frac{301}{302}$ *// Set Speed According to Body Inclination* 303 dnspeed =  $(600 + 4$  \*sensors.body\_inclination\_xg); //set speed according *to terrain inclination (more speed = more force)* 304 305 *// p r i n t f ( " \ r \ nturnL turnR w a l k i n g : %u %u %d %d " , turnL , turnR , w a l k i n g , dnspeed ) ;* 306 *//Main B e h a v i o r s S e c t i o n* 307 *//Vars for Behaviors* 308 **float** ld = abs ((int) (sensors . distance\_floor\_left − sensors .  $distance_floor_{core}$  (enter ) ); 309 **float** rd = abs ((int) (sensors distance\_floor\_right − sensors.  $distance_floor\_center)$  ; 310 311 //*Jump to Floor Behavior* 312 **if** (sensors.abdomen\_inclination\_g < −30 && sensors.distance\_front\_center  $<$  30) {  $// \ldots is Falling$ ,  $Ternains Near$  *→ JUMP!*  $\begin{array}{cc} 313 & \text{stop ()}; \end{array}$ 314 comm\_err = 0; //communication error 315 **while** (sensors. abdomen\_inclination\_g < −30 && sensors. distance\_front\_center < 30){ //*JUMP* 316  $// \, print f\,(' \, nJUMP\, n' ) ;$ 317 **i f** ( comm\_err == 0 ) 318 dpAbd = dpAbd + 1;<br>319 ERROR //LIFT BODY 319 ERROR  $// LIFT BODY$ <br>320 comm err = 0:  $// r \neq 0$  $\overline{\text{comm\_err}} = 0$ ; //  $\overline{r}$  *communication error* 321 *// s e t T a i l D e g ( 9 0 , 1023) ; // L i f t t a i l a t s u p e r s p e e d ( back body g o e s down , f r o n t body g o e s up )* 322 setAbdomenDeg (dpAbd , 1 0 2 3 ) ; *// L i f t*  $323$  **if** ( $\mathrm{checkDxlConn}$ ) ==-1)  $324$  comm\_err = 1; 325 **e l s e** { 326 **int** isMoving = 1;<br>327 **while** (isMoving ==  $\textbf{while} \left( \text{isMoving} == 1 \right) \frac{{\text{#} \left( \text{isMoving} == 1 \right)}{\text{isMoving}}} = \text{d} \text{si} \left( \text{read} \right)$ 328 isMoving = dxl\_read\_byte (16,P\_MOVING) ;<br>329 if (checkDxlConn ()==-1){  $\textbf{if} \text{ (checkDxlConn())} == -1)$ {  $330$  comm\_err = 1;  $331$  is Moving  $= 0$ ;  $// permits$  exiting *from while*  $332$  }  $333$  }  $334$  } 335 sensors.abdomen\_inclination\_g = getAbdomenDegG();  $336$  sensors distance\_front\_center = readSharp\_cm(4);<br> $337$  $337$  } 338 *// s e t T a i l D e g ( 0 , 512) ;* 339 *//put tail in horizontal pos*<br>340 //while(dxl read byte(1.P MC 340 //while(dxl\_read\_byte(1,P\_MOVING)); //wait pos reached<br>341 //dxl\_write\_word(1, P\_TORQUE\_ENABLE, 0); 341 *// dxl\_write\_word ( 1 , P\_TORQUE\_ENABLE, 0 ) ;* 342 *// D i s a b l e T a i l Servo* 343 } **e l s e** 344 *// T er ra in Check B e h a v i o r (DISABLE BECAUSE VISION SYSTEM IS INSUFFICIENT)* 345 **i f** ( 0 && ( l d > 8 | | rd > 8 ) ) { *// t e r r a i n not uniform // l a s t =4* 346 *// p r i n t f ( " l d :%d , rd :%d\n " , ( i n t ) ld , ( i n t ) rd ) ;*  $347$  **if**  $(\text{Id} \geq \text{rd})$  {  $\text{turnR} = 1; \quad \text{turnL} = 0;$  $349$  } 350 **if**  $(\text{Id} < r \text{d})$  {<br>351 **i** turnL =  $\text{turnL} = 1$ ;  $\text{turnR}=0$ ;  $352$  }  $353$  } 354 **else if** (sensors distance\_front\_center < 15){<br>355 //Near Center Obstacle... 355 *// Near Center O b s t a c l e . .* 356 s t op ( ) ; *//STOP WALKING* 357 // Approaching Obstacle Behavior 358 comm\_err = 0 ; *// communication e r r o r*

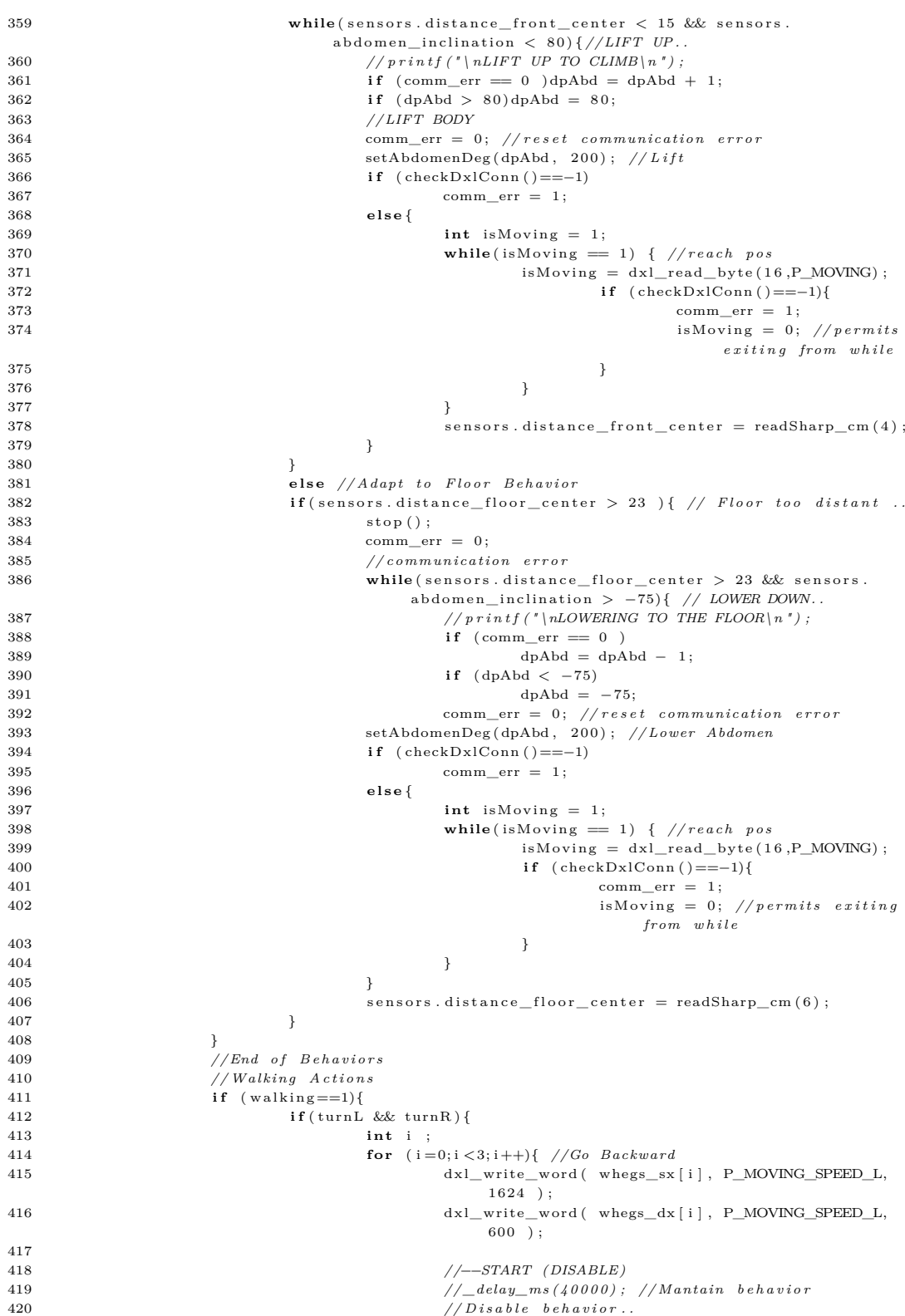

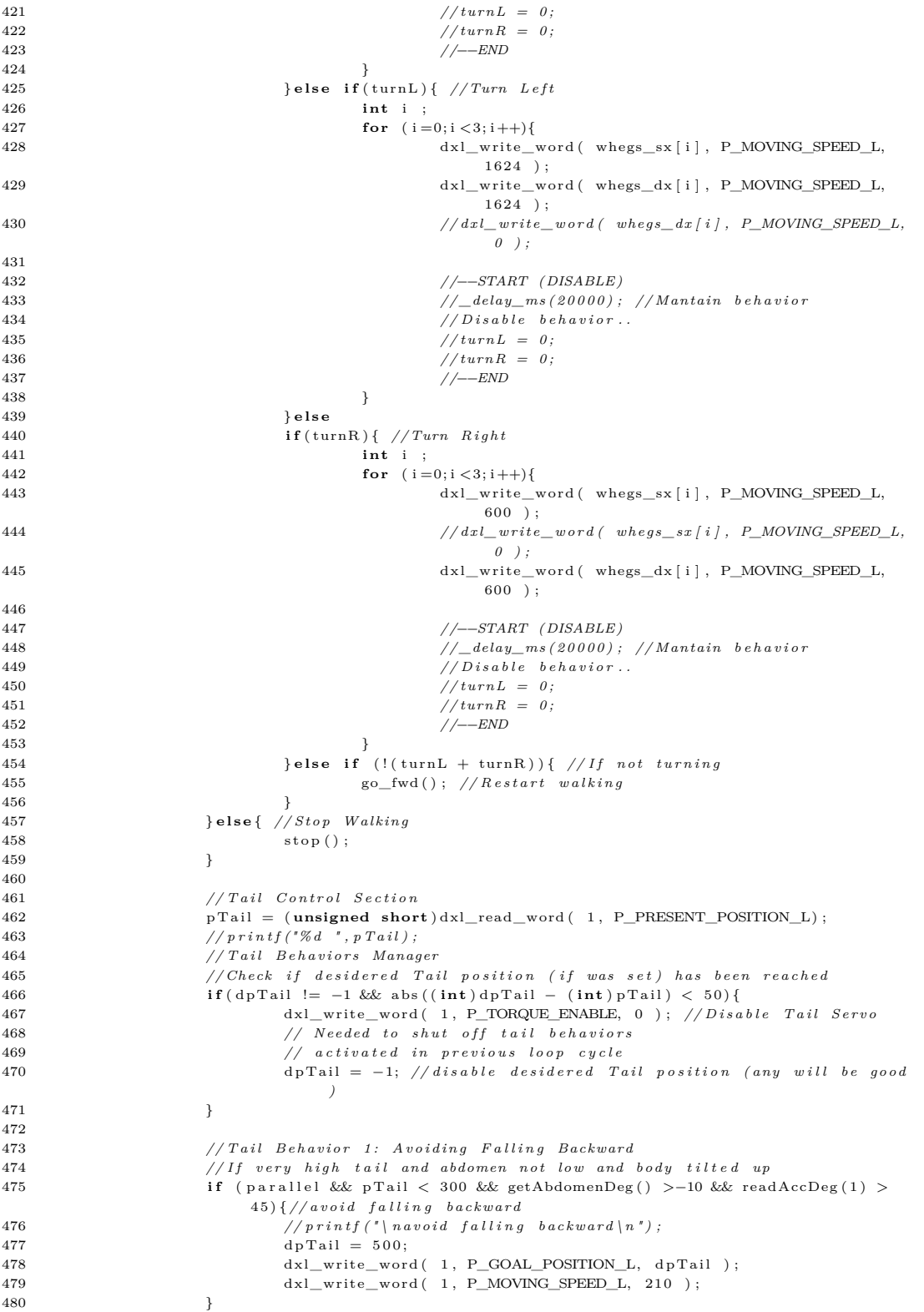

```
481
482 // Tail Behavior 2: Climbing<br>483 // If quite high tail and ab
483 // If quite high tail and abdomen quite low and body tilted up<br>484 if (parallel && pTail < 450 && getAbdomenDeg() < -20 && readA
                       if ( parallel && pTail < 450 && getAbdomenDeg ( ) < -20 && readAccDeg (1) >
                            60 ) {// c l i m b
\frac{485}{\sqrt{p} \sin t f(' \ln c \, \ln b \, \ln r)};
486 dpTail = 712:
487 dxl_write_word ( 1, P_GOAL_POSITION_L, dpTail );
488 dxl_write_word ( 1, P_MOVING_SPEED_L, 210 );
489 } e l s e
\frac{490}{491}491 // Working on timer.. //<br>492 time = Timer1Read(); //
492 time = Timer1Read (); \frac{1}{2}<br>493 //printf ("%u", time //
493 // p r i n t f ( " %u " , time /( u n s i g n e d i n t )TIME_MILLISEC) ;
494 // p r i n t f ( " %u " , time ) ;
495 //printf (" main ");<br>
496 //printf (" main ");
                       496 // p r i n t f ( " \ n " ) ;
497
498 i f ( 0 ) {//STOP MOTION
499 // p r i n t f ( " PRESS KEY\n " ) ;
500 torque (0) ;
501 unsigned char ReceivedData = getchar ();<br>502 torque (1);
                               \verb|torque(1)| ;
503 }
504 } // main l o o p
              return 0;
506 }
507
508 void print All Sensors (Sensors sensors) {
509 // p r i n t f ( " dnspeed : \ t%d\ t " , dnspeed ) ;
510 printf ("FC<sub>L</sub>%d\t",(int)(sensors.distance_front_center));
511 p r i n t f ( "GC␣%d\ t " , ( int ) ( s e n s o r s . d i s t a n c e _ f l o o r _ c e n t e r ) ) ;
512 p r i n t f ( "GL␣%d\ t " , ( int ) ( s e n s o r s . d i s t a n c e _ f l o o r _ l e f t ) ) ;
513 p r i n t f ( "GR␣%d\ t " , ( int ) ( s e n s o r s . d i s t a n c e _ f l o o r _ r i g h t ) ) ;
\frac{514}{515}515 \text{printf}("Z \Box \% d \setminus t", (\text{short}) (1000 * \text{readAccNorm}(0))) ;516 p r i n t f ( "X␣%d\ t " , ( short ) ( 1 0 0 0 ∗ readAccNorm ( 1 ) ) ) ;
517 p r i n t f ( "Y␣%d\ t " , ( short ) ( 1 0 0 0 ∗ readAccNorm ( 2 ) ) ) ;
518
519 printf ("AD<sub>□</sub>%d\t",getAbdomenDeg());
520 printf ("TD\mathcal{A}\n\in", getTailDeg());
521 }
522
523 // Print communication result
524 void PrintCommStatus ( int CommStatus ) {
525 switch ( CommStatus ) {<br>526 case COMM_TXFAIL:
                      526 case COMM_TXFAIL:
527 printf ( "COMM_TXFAIL: \text{ }_{\sqcup} Failed \text{ }_{\sqcup} transmit \text{ }_{\sqcup} instruction \text{ }_{\sqcup} packet ! \setminus n " ) ;
528 break;<br>529 case COMM TXEF
                      529 case COMM_TXERROR:
530 printf ( "COMM_TXERROR: \text{L}Incorrect\text{L} instruction \text{L} packet!\setminus n<sup>*</sup>);<br>531
                               531 break ;
532 case COMM_RXFAIL:
533 printf ( "COMM_RXFAIL: 
\frac{1}{2} Failed extended status packet from \frac{1}{2} device! \ln " ) ;
534 break ;
535 case COMM_RXWAITING:
536 p r i n t f ( "COMM_RXWAITING: ␣Now␣ r e c i e v i n g ␣ s t a t u s ␣ p a ck e t ! \ n " ) ;
537 break ;
538 case COMM_RXTIMEOUT:
539 printf ( "COMM_RXTIMEOUT: \BoxThere\Box is \Boxno\Box status \Box packet !\setminus n " ) ;<br>540 break ;
                                break ;
541 case COMM_RXCORRUPT:
542 printf ("COMM_RXCORRUPT:\mathbf{L}Incorrect\mathbf{L}status\mathbf{L}packet!\mathbf{L}n');
543 break ;
544 default :
545 printf ("This\text{Li} \text{sin}unknown\text{cot} \text{sin}\text{cot} \text{e}!\text{ln}");
546 break ;
547 }
```
#### 124 APPENDICE A. LISTATO

```
548 }
549
550 // Print error bit of status packet void PrintErrorCode () \{ 551 if (dx1get\_rxpacket\_error(ERRBIT_VOLTAGE) = 1)\textbf{if} (\text{dx1}_\text{get\_rxpacket\_error}(\text{ERRBIT\_VOLTAGE}) == 1)552 printf ("Input<sub>u</sub>voltage<sub>u</sub>error!\n");
553 if \left( dx \right)_{get\_rxpacket\_error} (ERRBIT_ANGLE) == 1)
554 printf ("Angle
\Boxlimit\Boxerror!\n");
555 if (dxl\_get\_rxpacket\_error(ERRBIT_OVERHERT) = 1)556 printf ("Overheat\text{error}!\setminus n");
\int if (dxI_{get\_rxpacket\_error} (ERRBIT_RANGE) = 1)
558 printf ("Out_\sqcup of_\sqcuprange_\sqcuperror!\setminusn");
559 if (dxl_get_rxpacket_error (ERRBIT_CHECKSUM) == 1)<br>560 printf ("Checksum<sub>e</sub> error!\n");
560 printf ("Checksum<sub>u</sub> error!\n");<br>561 if (dxl get rxpacket error (ERRBIT OVE
              \textbf{if} (\text{dxI\_get\_rxpacket\_error} (\text{ERRBIT\_OVERLOAD}) == 1)562 printf ("Overload\text{``Overload}\cup \text{error}!\setminus n");
563 if (dx1\_get\_rxpacket\_error(RRRBIT\_INSTRUCTION) == 1)564 printf ("Instruction code error!\n");
565 }
566
567 unsigned int Timer1Read ( void ) {
568 unsigned char sreg;
569 unsigned int i ;
570 /∗ Save g l o b a l i n t e r r u p t f l a g ∗/
571 \text{s reg} = \text{SREG};
572 /∗ D i s a b l e i n t e r r u p t s ∗/
573 c l i ( ) ; \frac{1}{2} i sable_interrupt ( ) ;<br>574 /* Read TCNTn into i */
574 /* Read TCNTn into i */<br>575 i = TCNT1;
              i = TCNT1;576 /∗ R e s t o r e g l o b a l i n t e r r u p t f l a g ∗/
577 SREG = sreg;
578 return i ;
579 }
580
581 void Timer1Write (unsigned int i ) {
582 unsigned char sreg;
583 /∗ Save g l o b a l i n t e r r u p t f l a g ∗/
584 \text{sreg} = \text{SREG};<br>585 /* Disable is
              585 /∗ D i s a b l e i n t e r r u p t s ∗/
586 cli(); // \_\_disable \_\_interrupt();
587 /∗ S e t TCNTn t o i ∗/
588 TCNT1 = i :
589 /∗ R e s t o r e g l o b a l i n t e r r u p t f l a g ∗/
590 SREG = sreg;
591 }
592
593 void Timer1Pause (unsigned int flag) {
594 /∗ Pause u s i n g t i m e r 1 ∗/
595 Timer1Write (0);
596 unsigned int time = Timer1Read ();
597 while ( time \langle f l a g ) {
598 time = Timer1Read ();
599 }
600 }
601
602 void i n i t T im e r 1 ( void ) {
603 TCCR1B = (1 < \text{CS}12) | (1 < \text{CS}10); // Prescaler to Sys Clock / 1024 = (16MHz / 1024)
604 }
605
606 void init_OC1A ( void ) {
607 //ASSR= 1 \leq ASS; // Enable asynchronous mode
608 TCCR1B = (1<<CS12) | (1<<CS10) ; // Prescaler \ to \ Sys \ Clock / 1024 = (16MHz / 1024)609 TIFR1 = 1<<OCF1A; // Clear OCF1/ Clear pending interrupts
610 TIMSK1= 1<<OCIE1A ; // 1 : Enable ( 0 : D i s a b l e ) Timer1 Output Compare Mode Compare
                  Match I n t e r r u p t
611 OCR1A = 48; // Set Output Compare Value to 32
612 // Timer1 Write ((unsigned int) 0);// Resets Timer
613 //DDRB= 0xFF ; // S e t Port B as o u t p u t
614 //while (ASSR&(1<<OCR2UB)); // Wait for registers to update
```

```
615 }
616<br>617617 // I n t e r r u p t Function
618
619 ISR (TIMER1_COMPA_vect) {
620 // Clear timer on compare match (now manually)
621 Timer1Write ((unsigned int) 0); // Resets Timer
float deltaT = 1000/dnspeed; //msecs per count (AX12 has 1023 counts for 300 deg
                   )
623 OCR1A = TIME_MILLISEC ∗ d e l t aT ; // s e t compare i n t e r v a l
624 }
\begin{array}{c} 625 \\ 626 \end{array}626 unsigned short mirror (unsigned short speed) \frac{1}{\sqrt{calc}} specular speed 627 if (speed > 1023)
             if (speed > 1023)
628 return speed − 1024;
629 e l s e
                      \text{return speed} + 1024;
631 }
632
633 void \text{adc}_\text{init}(\text{void})\{ \text{ // Function used to initialize the ADC feature }634 ADMUX=0X40; // 0x40 for 10 bit //0x60 for 8 bit
635 ADCSRA=0X87; // We have set the ADSC bit to start a conversion, and the 636 // ADPS bits are set so that the prescaler is 128
              \frac{1}{4} ADPS bits are set so that the prescaler is 128
637 //ADCSRA=0X80 ;
638 // ADEN is set, to enable the ADC
639 }
640\atop641uint16_t adc_start(unsigned char channel){ // Function to perform an ADC conversion,
          Takes 0−8 as i n p u t
642 // to select which input to convert
643 unsigned char i ;
644 i=channel&0x07; // Decide which line to perform ADC conversion on
645 //ADMUX=i | 0 x60; // Enter which line to perform in the ADC control register (for
                  8 b i t )
646 ADMUX=i|0 x40; // Enter which line to perform in the ADC control register (for 10
                    b i t )
\label{eq:3.1} \text{ADCSRA}|\text{=}1\text{<}\text{<}\text{ADSC}\text{;}648
649 while (ADCSRA & (1<<ADSC)); // wait for conv. to complete
650 // u n s i g n e d char temp=ADCH; // f o r 8− b i t
              unsigned short temp:
652 temp=ADC; // f o r 10− b i t
653 return temp ;
654 }
655
656 int checkDxlConn (void) { // checkDxlConn get the result and if it has success it prints
          the status, if not it returns -1657 CommStatus = dxI_{get\_result} ();
658 if ( CommStatus != COMM_RXSUCCESS ) {<br>659 PrintCommStatus ( CommStatus
659 PrintCommStatus (CommStatus);<br>660 PrintErrorCode();
660 \begin{array}{ccc} \text{PrintErrorCode}() ; \\ \text{661} \end{array}661 return −1;
662 }
663 return 1 ;
664 }
665
666 unsigned short mirrorPos (unsigned short pos) {
667 /∗ Calc pos f o r u p s i d e −down s e r v o ∗/
668 pos = 1023 − pos ;
669 return pos ;
670 }
671
672 unsigned short pos2d eg ( unsigned short pos ) {
673 /∗ deg : 0 to 300 . 150 is center */<br>674 if(pos > 1023)return -1:
              if (pos > 1023)return -1;
675 /∗ Error : o u t o f range ∗/
676 // p r i n t f ( " p%u " , pos ) ;
677 uint32 t deg;
```

```
678 // u n s i g n e d i n t deg ;
679 \deg = (\text{uint32\_t}) \text{ pos};<br>680 //printf ("d%u", deg
680 // p r in t f (" d\sqrt{u} ", deg);<br>681 deg = deg * 293; // it
681 deg = deg ∗ 2 9 3 ; // i t was 2 9 . 3
682 // p r i n t f ( " d%u " , deg ) ;
683 deg = deg / 1000;
684 // p r i n t f ( " d%u " , deg ) ;
685 return ( unsigned short ) deg ;
686 }
687
688 unsigned short deg2pos (unsigned short deg) {
689 /∗ deg : 0 t o 300 . 150 i s c e n t e r ∗/
690 if (deg > 300) return −1 ;<br>691 /* Error: out of range */
691 /∗ Error : o u t o f range ∗/
692 // p r i n t f ( " p%u " , deg ) ;
693 \frac{\text{uint32}_\text{t}}{\frac{1}{\text{unsigned}}\text{ in}}694 // u n s i g n e d i n t deg ;
\texttt{pos} \ = \ (\texttt{uint32\_t}\,) \deg\,;696 // p r i n t f ( " d%u " , pos ) ;
697 pos = pos * 1000;
698 // p r i n t f ( " d%u " , pos ) ;
699 pos = pos / 293; //it was 29.3<br>700 //printf (* d%u ", pos);
               700 // p r i n t f ( " d%u " , pos ) ;
701 return ( unsigned short ) pos ;
702 }
703
704 short getTailDeg(void){<br>705 short deg = (sho
               \text{short } \text{deg} = (\text{short}) \text{pos2deg}(\text{dxl\_read\_word}(1, P\_PRESSENT\_POSITION\_L)) - 150;706 return -\text{deg}; //servo is mounted upside-down
707 }
708
709 void setTailDeg(short deg, unsigned short speed){
710 deg = - deg; //servo is mounted upside-down
711 i f ( deg < −90 | | deg > 90 ) {
712 /∗ Error : o u t o f range ∗/
713 printf ( " \ nError : \text{deg}_{\sqcup} must\text{deg}_{\sqcup} in \text{deg}_{\sqcup} deg\text{deg}_{\sqcup} range . \ n " ) ;
714 }<br>715 e
               else {716 unsigned short posTail = −1; //holds abdomen joint position
717 posTail = deg2pos((unsigned short)(deg + 150));718 // p r i n t f ( " 1 pos : \ t%d\ t " , p o s T a i l ) ;
d x l\_write\_word\left(1\,,\;\text{P\_MOVING\_SPEED\_L},\;\text{speed}\right);720 dxl_write_word (1, P_GOAL_POSITION_L, posTail);
721 posTail = mirrorPos(posTail)722 //print f ("5 pos: \frac{1}{6}%d\n", p o s T a i l);
d x l\_write\_word ( 5 \, , \, P\_MOVING\_SPEED\_L, \, speed ) \, ; \label{eq:1} d x l\_write\_word ( 5 \, , \, P\_GOAL\_POSITION\_L, \, posTail)dx l\_write\_word\left( 5 \; , \; P\_GOAL\_POSITION\_L , \; \; posTail \right) ;725 }
726 }
727
728 short getAbdomenDeg(void){<br>729 return (short)pos2d
               \overline{P}return ( short) pos2deg ( dxl_read_word (16, P_PRESENT_POSITION_L) ) − 150;
730 }
731
732 short getAbdomenDegG ( void ) { /∗ Gets i n c l i n a t i o n wrt g−p l a n e ∗/
733 return getAbdomenDeg() + (short) readAccDeg(1);
734 }
735
736 void setAbdomenDeg(short deg, unsigned short speed){
737 i f ( deg < −75 | | deg > 80 ) {
738 /∗ Error : o u t o f range ∗/
739 p r i n t f ( " \ nE r ro r : ␣ deg ␣must␣ be ␣ i n ␣ th e ␣−75␣ t o ␣+␣ 80 ␣ deg ␣ r an g e . \ n " ) ;
740 }
741 e l s e {
unsigned short posAbdomen = −1; //holds abdomen joint position
743 posAbdomen = deg2pos((unsigned short)(deg + 150));
744 // p r i n t f ( " 1 6 pos : \ t%d\ t " , posAbdomen ) ;
d x l\_write\_word\left( 16 \, , \, \text{ P\_MOVING\_SPEED\_L} , \, \text{ speed} \, \right) ;
```

```
746 dxl_write_word (16, P_GOAL_POSITION_L, posAbdomen);<br>747 posAbdomen = mirrorPos(posAbdomen) ;
747 pos\text{Abdomen} = \text{mirrorPos}(\text{posAbdomen});<br>
748 //printf ('18 pos:\t\%d\n',posAbdomen);
748 // printf ("18 pos : \t%d\n", posAbdomen);<br>749 dxl_write_word (18, P_MOVING_SPEED_L,
                        dx l_write_word (18, P_MOVING_SPEED_L, speed);
750 dxl_write_word (18, P_GOAL_POSITION_L, posAbdomen);
751 }
752 unsigned short dist2cm (unsigned short dist) {// Convert distance from SHARP
                    GP2Y0A21YK s e n s o r t o cm
753 uint32_t cm = (uint32_t) dist;
754 \, \text{cm} = 12344 \, \text{m} \, \text{cm};
755 return cm ;
756 }
757 }
758
759 //
760 // Converting the values of the IR distance sensor to centimeters<br>761 // Returns -1, if the conversion did not succeed
     // Returns −1, if the conversion did not succeed
762 //
763
764 f l o a t i r_ d i s t a n c e_ c a l c u l a t e_ cm ( i r _ d i s t a n c e _ s e n s o r s e n s o r , unsigned short adc_va lue ) {
765 if (adc_value + sensor.b \leq 0) {
766 return −1;
767 }
768 float dist_cm;
769 dist_cm = (float) sensor . a / (float) (adc_value + sensor . b) - (float) sensor . k;<br>770 //dist cm = 5461 / (adc value + -17) - 2:
770 // dist_cm = 5461 / (adc_value + -17) - 2;<br>771 // \frac{pi f(f \cdot m\%d \cdot f, dist\_cm)}{;
771 //\frac{1}{p \cdot r \cdot inf} f('cm%d'', dist\_cm');<br>772 return dist_cm;
              return dist_cm;
773 }
774
775 float cosML (float x) { //cosine MacLaurin 4 term (GOOD from 0 to 45 , need to improve to
          50)
776 // deg 2 rad
777 x = x * 0.017453;
778 // print(f('r\%d'', (int) (x*10));
779 // c o s (x) : 1 − 0.5 x \hat{z} + 0.04 167 * x \hat{z} 780 float cosine;
780 float cosine;<br>781 cosine = 1- 0
781 cosine = 1- 0.5 \times x \times x + 0.04167 \times x \times x \times x;
782 // p r i n t f ( " c o s%d " , ( i n t ) ( c o s i n e ∗10) ) ;
783 return cosine;
784 }
785
786 float readHeight (void) {
787 // Read Sensor
788 uint16_t result=adc_start(6);
789 // cHANNEL 6
               790 // p r i n t f ( " r%u " , r e s u l t ) ;
791 float dist_cm;
792 dist_cm = ir_distance_calculate_cm (GP2Y0A21YK, result);<br>793 //Convert
793 // Convert
794 //printf ("cm%d ", (int)(dist\_cm * 10);<br>795 float height ;
               float height;
796 height = 4.5 + (\textbf{float}) \text{dist\_cm};
797 //Add s e n s o r s t a n d l e n g t h t o H e i g h t
798 if (height <10)
799 height = 10;800 else if (height >80)
\begin{array}{rcl} 801 & \phantom{-} \text{height} & = & 80 \, ; \end{array}802 return height ;
803 }
804
805 void go_fwd ( void ) {
806 printf (\n\mathbf{r} \cdot \mathbf{n} \cdot \text{GO}_F \text{WD}_G \text{d} \cdot \text{B}) , dnspeed);
807 int i ;
808 for (i=0:i < 3:i++)809 dxl_write_word ( sdata [i ]. id, P_MOVING_SPEED_L, dnspeed );
810 for (i = 3 \cdot i < 6 \cdot i + 1)811 dxl_write_word ( sdata [ i ]. id, P_MOVING_SPEED_L, mirror (dnspeed ) );
```

```
812 }
813
814 void stop (void) {<br>815 int i;
            815 int i ;
816 for (i=0; i < 3; i++)817 dxl_write_word ( sdata [i ] . id , P_MOVING_SPEED_L, 0 ) ;
818 for (i = 3:i < 6:i++)819 dxl_write_word ( sdata [i].id, P_MOVING_SPEED_L, mirror (0));
820 }
821
822 void torque (unsigned char val) {
823 int i ;
824 for (i=0; i < 3; i++)<br>825 dxl\_writedxl_write_word( sdata [i].id, P_TORQUE_ENABLE, val );
826 for (i=3; i < 6; i++)827 dxl_write_word ( sdata [i ]. id , P_TORQUE_ENABLE, val ) ;
828 }
829
830 unsigned char readAXS1cd(void){ //Read AX-S1 Sensor Center Distance Filtering Errors and
          Compensating Ambient L i g h t
831 int i , dCIR , lCIR , cdCIR , dCIRmin; //corrected distance
dCIRmin = 255;833 for ( i =0; i <10; i++){ // C o l l e c t min v a l ( a v o i d ambient i r −modulated i n t e r f e r e n c e s )
834 do{dCIR = ( unsigned char ) dx l_read_byte ( 1 0 0 , CENT_IR_SENSOR_DATA) ; }
\textbf{while} \ \ (\,\mathrm{d} \, \mathrm{x} \, \mathrm{l\_get\_result} \, (\,) \, !\text{=} \overline{\text{COMM\_RXSUCCES}}) \, ;836 i f ( dCIR < dCIRmin )
dCHRmin = dCIR;838 } // using dCIRmin as distance value
839 do{lCIR = (unsigned char ) dxl_read_byte (100, CENTER_LUMINOSITY) ; }
840 while (dxl_get_result ()!=COMM_RXSUCCESS);
841 cdCIR = dCIRmin - 2∗1CIR ; //Compensate Ambient Luminosity
842 i f ( cdCIR <0)cdCIR = 0 ; // Lower bound
843 // p r i n t f ( " dCIRmin %d \ t " , dCIRmin ) ;
844 // p r i n t f ( " lCIR %d \ t " , lCIR );
845 // p r i n t f ( " cdCIR %d \n " , cdCIR ) ;
846 // if ( dCIRmin > 100) print f(' > 100 \n m');<br>847 // return cdCIR;
                   // return <i>cdCIR</i>;848 }
849
850 void setupAcc(void){
851 /∗ Configure MCU bits to use Accelerometer */
852 // Configure MCU outputs to interface Acc inputs
853 DDRA | = (1 \leq PAT) | (1 \leq PAG) ; //MCU PIN A6 and A7 set as Output
854 }
855
856 u int16_t readAcc ( unsigned char addr ) {
857 /* Note: All PORTA pin values are inverted (1 is LOW, 0 is HIGH)
858 ∗ This is due to cm−510 output transistor, I guess
859 ∗/
860 switch ( addr ) {
861 case 0 :
                            862 // Choosing Z A c c e l .
{\rm \textbf{PORTA}} \; = \; (1 \! < \! \textbf{PAT}) \, |(1 \! < \! \textbf{PAG}) \; ; \; \; \; \textit{\textbf{}/\textbf{MPLEX}} \; ; \; \; {\rm \textbf{ADDR}} \; \; \textbf{00} \; \; \textbf{(0)}864 //print f' \mid n00 : Z \mid t' ;
865 break ;
866 case 1 :
867 // Choosing X A c c e l .
868 PORTA = (1<<PA7) |(0<<PA6) ; //MPLEX: ADDR 01 ( 1 )
869 // \frac{p}{i} // \frac{p}{i} i \frac{df}{dx} (" \ n01 : X \ t " ) ;
870 break ;
                    871 case 2 :
872 // Choosing Y A c c e l .
873 PORTA = (0 \leq P A7) | (1 \leq P A6) ; //MPLEX: ADDR 10 (2)
874 // p r i n t f (" \ n 10 : Y\ t " ) ;
875 break ;
876 case 3 :
877 // Chosing Free Address
878 PORTA = (0<<PA7) |(0<<PA6) ; //MPLEX: ADDR 11 ( 3 )
```

```
879 <br>
880 <br>
break;
880 break;<br>881 default:
881 default :
                               882 p r i n t f ( " \nWrong␣ Addr ess ␣(%d ) ␣ S e l e c t e d ␣on␣ ch ann e l ␣ 2\n " , addr ) ;
883 return −1;
884 }
885 // Pause before acquiring...
886 Timer1Write (0);
887 int time = Timer1Read ();
888 while ( time \langle TIME_MILLISEC) {
889 time = Timer1Read ();<br>890 //print f('time = \mathcal{A}) n'// print(f('time=\%d\,n'',time);\begin{array}{ccccc}\n891 & & & \vdots \\
892 & & & \text{ir}\n\end{array}892 int 16_t result=adc_start(2);<br>893 //Channel 2
              893 // Channel 2
894 //print f('result : \t \frac{t%d}{n', result});<br>895 return result :
              return result;
896 }
897
898 void setupSharp (void) {
899 /* Configure MCU bits to use Sharp IR Sensors Board */
900 // Configure MCU outputs to interface Board inputs 901 DDRA | = (1 \lt P A2) | (1 \lt P A3) ;\begin{array}{lll} {\rm{DDRA}} & = & (1\hspace{-0.08in <\hspace{-0.12in} <\hspace{-0.12in}{\rm{PA2}}}) \,|\, (1\hspace{-0.08in <\hspace{-0.12in}<\hspace{-0.12in}{\rm{PA3}}) \ ; \end{array}902 //MCU PIN PA2 and PA3 s e t as Output
903 DDRF |= (1<<PF5 ) ; //MCU PIN PF4 s e t as Output
904 }
\frac{905}{906}uint16_t readSharp (unsigned char addr) {
907 /∗ Read v a l u e o f Sharp s e n s o r mapped on a d d r e s s " addr " ∗/
908 /∗ Note : A l l PORTA p i n v a l u e s are i n v e r t e d (1 i s LOW, 0 i s HIGH)
909 ∗ This is due to cm-510 output transistor, I guess
910 ∗/
911 switch ( addr ) {
912 case 0 :
913 //MPLEX: ADDR 000 (0)<br>914 PORTA = (1 \leq PAS) |(1 \leq k)914 PORTA = (1 \leq \leq PAS) |(1 \leq \leq PAS); //BIT1: 0 = 00<br>915 PORTF = (0 \leq \leq PFS); //BIT2 = 0915 PORTF = (0 \lt P); \frac{1}{B} \frac{1}{B} \frac{1}{B} PORTF = \frac{1}{C} \frac{1}{C} \frac{1}{C} Preak:
                               break;
917 case 1 :
918 //MPLEX: ADDR 001 (1)<br>919 PORTA = (1 < PA3) | (0 < 1)\overline{P}ORTA = (1<\overline{P}A3)\overline{O}(\overline{O} + \overline{P}A2) ; \overline{O} / \overline{B}\overline{T}1 : \overline{O} = 01
920 PORTF = (0 \le PFS); //BIT2 = 0921 break ;
922 case 2 :
923 //MPLEX: ADDR 010 ( 2 )
924 PORTA = (0 \le PA3) | (1 \le PA2) ; //BIT1: 0 = 10<br>925 PORTF = (0 \le PF5) : //BIT2 = 0\text{PORTF} = (0 \le \text{PF5}) ; //BIT2 = 0926 break ;
927 case 3:<br>928
928 //MPLEX: ADDR 011 ( 3 )
929 PORTA = (0 < PA3) | (0 < PA2); / \text{BIT1: } 0 = 11<br>930 PORTF = (0 < PF5); / \text{BIT2 = 0}\text{PORTF} = \left(0 \le \text{PFS}\right) ; \text{ // } BIT2 = 0931 break ;
932 case 4 :
933 //MPLEX: ADDR 100 ( 4 )
934 PORTA = (1 \leq PA3) | (1 \leq PA2) ; //BIT1:0 = 00
935 PORTF = (1 \le PF5); //BIT2 = 1936 break ;
937 case 5 :
938 //MPLEX: ADDR 101 ( 5 )
                               PORTA = (1 \leq PA3) | (0 \leq PA2) ; // BIT1:0 = 01940 PORTF = (1 \le PF5); //BIT2 = 1<br>941 break:
                               break ;
942 case 6:<br>943
                               943 //MPLEX: ADDR 110 ( 6 )
944 PORTA = (0 \lt \lt P A3) | (1 \lt \lt P A2) ; //BIT1:0 = 10
945 PORTF = (1 \le P5); / \beta I T2 = 1946 break ;
```

```
947 case 7 :
948 //MPLEX: ADDR 111 ( 7 )
949 PORTA = (0 \leq PAS) | (0 \leq PAS); / \beta IT1 : 0 = 11<br>950 PORTF = (1 \leq PFS); / \beta IT2 = 1\text{PORTF} = (1 \le \text{PFS}); //BIT2 = 1951 break ;
952 default :
953 printf ("\nWrong

\text{P}_\text{full} and \text{P}_\text{full} and \text{P}_\text{full} and \text{P}_\text{full} and \text{P}_\text{full} , addr );
954 return −1;
955 }
956 // Pause before acquiring..
957 \qquad \qquad Timer1Write (0);
958 int time = Timer1Read();<br>959 while (time < TIME_MILLIS
959 while ( time < TIME_MILLISEC ) {<br>960 time = Timer1Read ( );
                        time = Timer1Read();
961 // print f('time=\%d\mid n'', time);
\begin{array}{ccc} 962 & & & \cr 963 & & & \cr & & & \cr \end{array}int 16 t result = adc start (6);
964 // Channel 6
965 // f i l t e r i n g : p a s s o n l y 0 . 3V ( 6 4 ) − 3V ( 6 1 3 )
966 if (result < 64)
967 result = 64;
968 if (\text{result} > 613)<br>969 result =
                        result = 613;970 // p r i n t f ( " r e s u l t : \ t%d \n " , r e s u l t ) ;
971 return result;
972 }
973
      unsigned short sharp_calib [17][2] = \{975 {63,40},
976 \overline{371} \overline{353}977 {85.30},
978 { 106.25 },
979 {132,20},
980 {153, 18},
981 {165,16},<br>982 {192,14},
982 {192,14},<br>983 {214,12},
983 {214, 12},<br>984 {257, 10},
               \{257, 10\},\985 {286,9},
986 {319,8},<br>987 {360.7}\frac{1}{360.7};
988 {415.6},
989 {480.5},
990 {562,4},
991 {613 ,3}
992 } ;
993
994 float readSharp_cm (unsigned char addr) {
995 /∗ Read value of Sharp sensor mapped on address "addr" and convert to cm
                    d i s t a n c e ∗/
996 float val_cm;<br>997 unsigned shor
               unsigned short val_10bit = readSharp(addr);
998 int i ;
999 for (i = 0; i < 17; i++)1000 if \left( \text{val\_10bit} \right) = \text{sharp\_calib}[i][0] && val_10 bit < sharp_calib [i+1][0] {
1001 val_cm = (float) sharp_calib [i] [1] + (float) ((float) val_10 bit − (
                                       float ) sharp_calib [i][0]) * ( float (( float )( (float )s h a r p_ c a l i b [ i +1 ] [1 ] − ( f l o a t ) s h a r p_ c a l i b [ i ] [ 1 ] ) / ( f l o a t ) ( (
                                       \textbf{float}\text{ ) sharp\_calib} \text{ [ } i+1 \text{ ]} \text{ [} 0 \text{ ] } - \text{ (float}\text{ ) sharp\_calib} \text{ [ } i \text{ ]} \text{ [ } 0 \text{ ] } \text{ ) } \text{ ;}1002 return val_cm;
\begin{tabular}{ccccc} 1003 & & & & \end{tabular}\begin{array}{cc} 1004 & & \\\hline 1005 & & \mathbf{r} \end{array}return −1; /* Error, data is out of range */
1006 }
1007
1008 float readAccNorm (unsigned char addr) {
1009 /* read calibrated and normalized (0-1) value from Accel Channel @ addr */
1010 float norm_val = 0;
```

```
1011 if (\text{addr} == 1) {<br>1012 /* Cali
1012 /∗ Calibr for X ∗/<br>1013 norm_val = (float)
                                 norm_val = (float)((float) readAcc(addr) – (float) 325)/(float) 164; //325
                                        : 0− v a l , 164 : mod( g )
\begin{array}{ccc} 1014 & & & \cr 1015 & & & \cr \end{array}\text{else if } (\text{addr} == 2)1016 /∗ Calibr for Y ∗/<br>1017 norm val = (float)
                                 1017 norm_val = ( f l o a t ) ( ( f l o a t ) readAcc ( addr ) − ( f l o a t ) 3 3 8 ) / ( f l o a t ) 1 6 2 ; // 339
                                          : 0− v a l , 164 : mod( g )
1018 }
1019 else if (\text{addr} == 0) {<br>1020 /* Calibr fo
1020 /∗ Calibr for Z ∗/<br>1021 horm_val = (float
                                  1021 norm_val = ( f l o a t ) ( ( f l o a t ) readAcc ( addr ) − ( f l o a t ) 2 8 6 ) / ( f l o a t ) 1 6 4 ; // 286
                                         : 0− v a l , 164 : mod( g )
\begin{array}{cc} 1022 & \hspace{1.5cm} \textcolor{red}{\big\} \\ 1023 & \hspace{1.5cm} \textcolor{red}{\big\{} } \end{array}1023 else {<br>1024
1024 /∗ Wrong Channel (addr) selected */<br>1025 return −1:
                                 return -1:
1026 }
1027 /* If you are here then the channel was valid .. */
1028 // Perform value bounding...
\begin{aligned} \text{1029} \qquad \qquad & \text{if } (\text{norm\_val} > 1) \\ \text{1030} \qquad \qquad & \text{norm\_val} : \end{aligned}norm\_val = 1;
1031 else if (norm_val < −1)<br>1032 else if (norm_val = −1;
1032 \text{norm\_val} = -1;<br>1033 \text{return norm\_val};
                     return norm_val;
1034 }
1035
1036 float readAccDeg(unsigned char addr){<br>1037 /* read deg value from Accel
                     /* read deg value from Accel on channel @ addr */
1038 float val = readAccNorm (addr);
1039 // p r i n t f ( " | n | t n o r m v a l = %d | n " , ( i n t ) (1000* v a l ) );
1040 \t val = a sin ( val);1041 //print f('|n| task in val = %d|n", (int) (1000 * val));1042 val = val * 57.296739;//rad2deg<br>1043 return val;
                     return val;
1044 }
1045
1046 void read All Sensors (Sensors *s) {
1047 s->distance_front_center = readSharp_cm (4);<br>1048 s->distance floor center = readSharp cm (6);
                     1-\frac{1}{\sqrt{1-\frac{1}{\sqrt{1-\frac{1049 s \rightarrow distance\_floor\_left = readSharp\_cm(5);\texttt{1050} \qquad \qquad \texttt{s} \texttt{->} \text{distance\_floor\_right} \; = \; \texttt{readSharp\_cm(7)} \; ;{\tt s->body\_inclination\_x g \ = \ readAccDeg(1) \ ;}1052 s ->body_inclination_yg = readAccDeg(2);
1053 s->body_inclination_zg = readAccDeg(0);<br>1054 s->abdomen_inclination = getAbdomenDeg(
                     s->abdomen_inclination = getAbdomenDeg();
1055 s->abdomen_inclination_g = getAbdomenDegG();
1056 }
\begin{array}{c} 1057 \\ 1058 \end{array}1058 int facing A byss (void) {<br>1059 //TODO
                    1059 //TODO
1060 return −1;
1061 }
1062
1063 //SERIAL v o i d USART_Flush ( v o i d ) {
1064 unsigned char dummy ;
1065 while ( UCSR1A & (1<<RXC1) )
1066 dummy = UDR1;
1067 }
```
APPENDICE A. LISTATO

# **Appendice B**

# **Manuale Utente**

Il manuale utente ha lo scopo di mostrare come interagire con LionHell II e fare da guida nell'installazione dei programmi necessari per la programmazione.

La Sezione [B.1](#page-133-0) descrive come controllare il robot, come accenderlo e come funziona il telecomando.

La Sezione [B.2](#page-135-0) fornisce alcune informazioni di carattere generale sulla componentistica di LionHell II e del telecomando.

La Sezione [B.3](#page-136-0) fornisce gli indirizzi URL utili per il download del software necessario, i manuali utente e le guide, alcuni tutorial e i datasheet dei componenti.

La Sezione [B.4](#page-138-0) descrive cosa è necessario fare per iniziare a programmare e poter successivamente installare i programmi necessari.

La Sezione [B.5](#page-139-0) descrive il programma Atmel Studio e i passi necessari per creare un nuovo progetto per poter modificare il firmware di LionHell II.

La Sezione [B.6](#page-141-0) descrive come trasferire il firmware sulla scheda di controllo CM-510.

La Sezione [B.7](#page-143-0) mostra come programmare l'XBee e come impostare i valori per poter accedere all'XBee di LionHell II.

La Sezione [B.8,](#page-144-0) infine, è costituita da una serie di domande e risposte riguardanti LionHell II e il telecomando.

### <span id="page-133-0"></span>**B.1 Come interagire con LionHell II**

LionHell II è un robot dotato di sei Wheg che gli permettono di scalare piccoli, medi e grandi ostacoli (al massimo pari al doppio della sua altezza), può funzionare per mezzo di una alimentazione a batteria o tramite cavo collegato direttamente alla corrente elettrica. Il controllo di LionHell II avviene per mezzo del telecomando mostrato in Figura [B.1b.](#page-134-0) Il pulsante nero al centro del corpo di LionHell II è il pulsante di accensione, mentre il telecomando è dotato di un interruttore di accensione (ON/OFF) e di un pulsante. Il movimento di LionHell II è possibile solo se si muove il telecomando mentre il pulsante rosso è premuto. Puntando la punta del cappello del telecomando in avanti e con il bottone rosso rivolto verso l'alto è possibile muovere il robot nella direzione desiderata: ruotando il telecomando lungo il proprio asse a destra e a sinistra, LionHell II ruoterà a destra o a sinistra, mentre alzando o abbassando il telecomando è possibile rispettivamente far avanzare o indietreggiare il robot.

#### B.1. COME INTERAGIRE CON LIONHELL II 135

### Figura B.1: LionHell II e Telecomando

(a) LionHell II

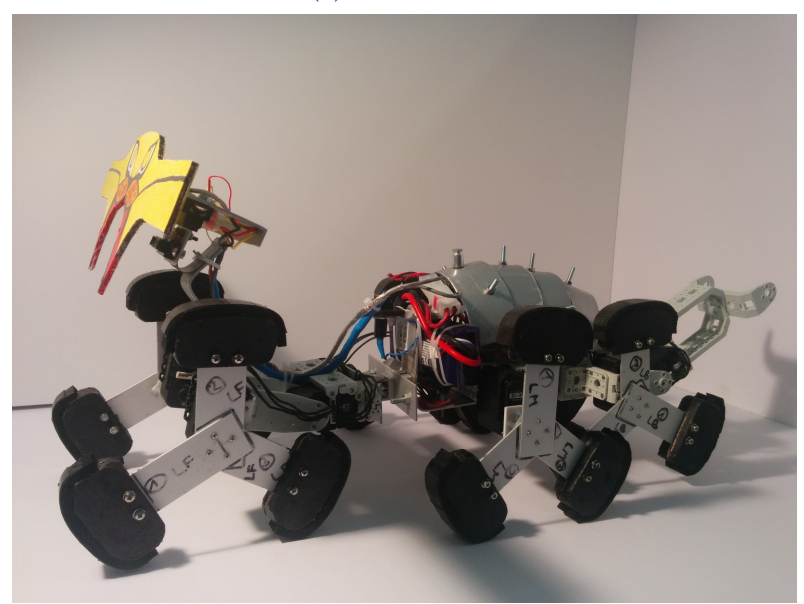

(b) Telecomando

<span id="page-134-0"></span>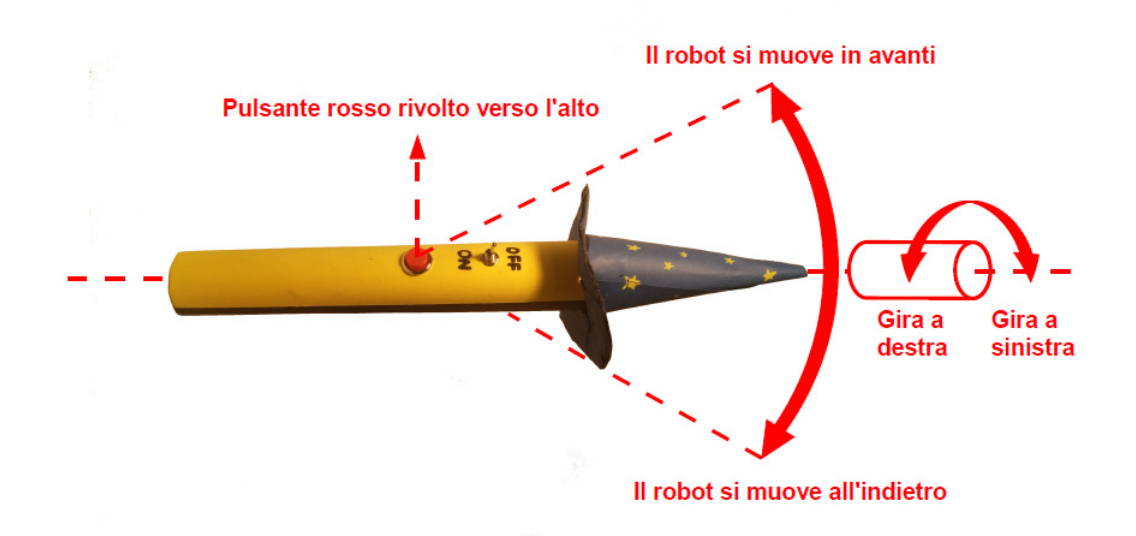

# <span id="page-135-0"></span>**B.2 Informazioni di carattere generale**

LionHell II è un robot esapode con le seguenti caratteristiche:

- 10 servomotori attuatori Dynamixel AX-12 appartenenti al kit chiamato Bioloid, commercializzato dalla società Robotis;
- 1 scheda di controllo CM-510, dotata di controller ATMega2561;
- 4 sensori telemetri IR Sharp GP2D120X;
- 1 accelerometro a tre assi MMA7361;
- 1 XBee 4214A;
- 1 XBee Explorer Regulated;
- 1 batteria Nano Tech da 4000 *mAh*;
- 1 trasformatore AC-DC con tensione di uscita 12 *V* e corrente massima 5 *A*;
- 1 pulsante nero stabile normalmente aperto ON/OFF.

Il telecomando è dotato di:

- 1 batteria da 9 *V* e 250 *mAh*;
- 1 XBee Explorer Regulated;
- 1 XBee 4214A;
- 1 accelerometro analogico a tre assi ADXL335;
- 1 interruttore switch ON/OFF;
- 1 pulsante rosso instabile normalmente aperto.

## <span id="page-136-0"></span>**B.3 Indirizzi URL utili**

Di seguito sono elencati gli indirizzi utili riguardanti prevalentemente tutorial, download di programmi e datasheet dei componenti (ultimo accesso: 2015-03-23):

- http://www.robotgarage.org/wiki/index.php?title=LionHell Mc [Millan#Download](http://www.robotgarage.org/wiki/index.php?title=LionHell_McMillan#Download): il sito di LionHell II, con alcuni dati tecnici e da cui è possibile scaricare il firmware del robot;
- <http://support.robotis.com/en/>: il manuale di supporto della Robotis, particolarmente utile all'inizio;
- <http://winavr.sourceforge.net/>: il link di download di WinAVR, fondamentale per programmare in AVR;
- [http://www.atmel.com/microsite/atmel\\_studio6/](http://www.atmel.com/microsite/atmel_studio6/): il link di download di Atmel Studio, necessario per modificare il firmware;
- <http://x-ctu.software.informer.com/download/>: il link di download di X-CTU, necessario per programmare l'XBee;
- <http://roboplus.software.informer.com/download/>: il link di download di RoboPlus, necessario per trasferire il firmware modificato su LionHell II;
- [http://www.libelium.com/development/waspmote/documentation/](http://www.libelium.com/development/waspmote/documentation/x-ctu-tutorial/) [x-ctu-tutorial/](http://www.libelium.com/development/waspmote/documentation/x-ctu-tutorial/): Tutorial di X-CTU;
- http://matteo.luccalug.it/wp-content/uploads/2011/11/easy b [ee.pdf](http://matteo.luccalug.it/wp-content/uploads/2011/11/easy_bee.pdf): Tutorial in italiano dell'XBee;
- <http://www.jsjf.demon.co.uk/xbee/xbee.pdf>: Guida ufficiale in inglese dell'XBee;
- http://support.robotis.com/en/software/roboplus/roboplus te [rminal\\_main.htm](http://support.robotis.com/en/software/roboplus/roboplus_terminal_main.htm): Guida al terminale RoboPlus;
- [http://www.produktinfo.conrad.com/datenblaetter/250000-2749](http://www.produktinfo.conrad.com/datenblaetter/250000-274999/261767-an-01-ml-Power_Peak_A4_EQ_LCD_230V_12V_de_en_fr_es.pdf)99/ [261767-an-01-ml-Power\\_Peak\\_A4\\_EQ\\_LCD\\_230V\\_12V\\_de\\_en\\_fr\\_es.p](http://www.produktinfo.conrad.com/datenblaetter/250000-274999/261767-an-01-ml-Power_Peak_A4_EQ_LCD_230V_12V_de_en_fr_es.pdf) [df](http://www.produktinfo.conrad.com/datenblaetter/250000-274999/261767-an-01-ml-Power_Peak_A4_EQ_LCD_230V_12V_de_en_fr_es.pdf): Manuale utente del carica batterie Power Peak A4 EQ-LCD;
- [http://www.sharpsma.com/webfm\\_send/1205](http://www.sharpsma.com/webfm_send/1205): datasheet del telemetro IR Sharp GP2D120X;
- http://www.dfrobot.com/wiki/index.php/SHARP GP2D120X\_IR\_rang [er\\_sensor\\_\(4-30cm\)\\_\(SKU:SEN0143\)](http://www.dfrobot.com/wiki/index.php/SHARP_GP2D120X_IR_ranger_sensor_(4-30cm)_(SKU:SEN0143)): link della dfrobot che descrive il codice del telemetro IR GP2D120X;
- [http://support.robotis.com/en/product/auxdevice/controller/](http://support.robotis.com/en/product/auxdevice/controller/cm510_manual.htm) [cm510\\_manual.htm](http://support.robotis.com/en/product/auxdevice/controller/cm510_manual.htm): datasheet e manuale della scheda di controllo CM-510;
- http://support.robotis.com/en/product/dynamixel/ax series/d [xl\\_ax\\_actuator.htm](http://support.robotis.com/en/product/dynamixel/ax_series/dxl_ax_actuator.htm): datasheet e manuale dell'attuatore AX-12;
- http://www.apexelectrix.com/PDFs/MMA7361/MMA7361 module dat [asheet.pdf](http://www.apexelectrix.com/PDFs/MMA7361/MMA7361_module_datasheet.pdf): datasheet del modulo dell'accelerometro a tre assi MMA7361;
- <http://www.apexelectrix.com/PDFs/MMA7361L.pdf>: datasheet del chip dell'accelerometro a tre assi MMA7361;
- http://www.hobbyking.com/hobbyking/store/ 21939 Turnigy n ano\_tech\_4000mah\_3S\_40\_80C\_Lipo\_Pack\_TRA2849\_Slash\_Rustler [Bandit\\_Stampede\\_compatible\\_.htm](http://www.hobbyking.com/hobbyking/store/__21939__Turnigy_nano_tech_4000mah_3S_40_80C_Lipo_Pack_TRA2849_Slash_Rustler_Bandit_Stampede_compatible_.htm): dati riguardanti la batteria Nano Tech utilizzata;
- [https://www.sparkfun.com/datasheets/Wireless/Zigbee/XBee-Da](https://www.sparkfun.com/datasheets/Wireless/Zigbee/XBee-Datasheet.pdf)t [asheet.pdf](https://www.sparkfun.com/datasheets/Wireless/Zigbee/XBee-Datasheet.pdf): datasheet dell'XBee 4214A;
- [http://www.homotix.it/catalogo/moduli-xbee-e-accessori-689/](http://www.homotix.it/catalogo/moduli-xbee-e-accessori-689/xbee-explorer-regulated) [xbee-explorer-regulated](http://www.homotix.it/catalogo/moduli-xbee-e-accessori-689/xbee-explorer-regulated): dati riguardanti l'XBee Explorer Regulated;
- [http://www.homotix.it/catalogo/accelerometri/triple-axis-ac](http://www.homotix.it/catalogo/accelerometri/triple-axis-accelerometer-breakout-adxl335)c [elerometer-breakout-adxl335](http://www.homotix.it/catalogo/accelerometri/triple-axis-accelerometer-breakout-adxl335): dati riguardanti l'accelerometro del telecomando ADXL335;
- [http://www.droids.it/data\\_sheets/990.006%20datasheet.pdf](http://www.droids.it/data_sheets/990.006%20datasheet.pdf): datasheet dell'XBee DTE serial board, utilizzata per connettere l'XBee al computer;
- [http://support.robotis.com/en/product/auxdevice/interface/l](http://support.robotis.com/en/product/auxdevice/interface/ln101_manual.htm) [n101\\_manual.htm](http://support.robotis.com/en/product/auxdevice/interface/ln101_manual.htm): datasheet del cavo di programmazione LN-101.

### <span id="page-138-0"></span>**B.4 Per iniziare**

Questa guida si propone di essere un aiuto nei passi necessari riguardanti l'installazione dei programmi per la modifica del firmware di LionHell II e la modifica dei valori dell'XBee. I programmi sono stati testati ed installati su un sistema operativo Windows 7.

Il firmware di LionHell II è salvato all'interno del file "AVRGCC1.c" ed è scritto in codice C-embedded, ma per poterlo modificare e potersi connettere al robot per trasferire il firmware così modificato è necessario seguire alcuni passi fondamentali, descritti alla pagina [Robotis e-Manual](http://support.robotis.com/en/) (Home > Software Help > Software development kit > Embedded C > CM510/CM700 > Getting Started), che corrisponde alla pagina di supporto Robotis e-Manual (si noti che il manuale è scritto in lingua Coreana, Inglese, Giapponese e Cinese):

- 1. scaricare ed installare [WinAVR,](http://winavr.sourceforge.net/) necessario per la programmazione AVR, seguendo la procedura indicata nel manuale [Robotis e-Manual](http://support.robotis.com/en/) (Home > Software Help > Software development kit > Embedded C >  $CM510/CM700 > Getting Started > Installing WinAVR);$
- 2. scaricare ed installare il software [Atmel Studio](http://www.atmel.com/microsite/atmel_studio6/) necessario per modificare il firmware come mostrato nel manuale [Robotis e-Manual](http://support.robotis.com/en/) (Home > Software Help > Software development kit > Embedded C >  $CM510/CM700 > Getting Started > Installing Atmel Studio);$
- 3. preparare l'ambiente di lavoro del software Atmel Studio come mostrato nel manuale [Robotis e-Manual](http://support.robotis.com/en/) (Home > Software Help > Software

development kit > Embedded  $C > CM510/CM700 > Getting Started$ > Setting Environment) ignorandone l'esempio;

- 4. accedere alla pagina di [LionHell Mc Millan](http://www.robotgarage.org/wiki/index.php?title=LionHell_McMillan#Download) da cui è possibile scaricare il firmware, o utilizzare il disco su cui è presente il codice necessario (si noti che solo il file AVRGCC1.c è fondamentale ai fini della programmazione del codice di LionHell II);
- 5. accedere al manuale [Robotis e-Manual](http://support.robotis.com/en/) (Home > Software Help > Software development kit > Embedded C > CM510/CM700) e scaricare il file "embeded\_c(cm510\_v1.02).zip" e successivamente decomprimerlo.

NOTE: Si noti che il carattere "W barrato" indica il carattere "\" in Coreano.

### <span id="page-139-0"></span>**B.5 Creare un progetto in Atmel Studio**

Per creare un nuovo progetto "LionHell" è necessario aprire Atmel Studio precedentemente installato (può metterci parecchio tempo) e seguire la seguente procedura:

- 1. creare un nuovo progetto "File  $>$  New  $>$  Project";
- 2. nella nuova schermata aperta, nella sezione "Name" digitare il nome del progetto "LionHell";
- 3. selezionare "GCC C Executable Project" in corrispondenza di "Recent-Templates > Installed Templates > C/C++" e premere OK
- 4. selezionare "ATmega2561" come indicato alla pagina riguardante [Lio](http://www.robotgarage.org/wiki/index.php?title=LionHell_McMillan)[nHell Mc Millan](http://www.robotgarage.org/wiki/index.php?title=LionHell_McMillan) (App./Boot Memory (Kbytes) = 256, Data Memory  $(\text{bytes}) = 8192$ , EEPROM  $(\text{bytes}) = 4096$ ) e premere OK;
- 5. il progetto è stato creato, ma il file "AVRGCC1.c" non è ancora stato aggiunto: premere con il pulsante destro sulla scritta in grassetto "LionHell" (o il nome del progetto) presente all'interno del riquadro "Solution Explorer" e selezionare "Add > Existing item" e selezionare il file "AVRGCC1.c", quindi premere OK;
- 6. a questo punto è necessario modificare alcuni valori nelle proprietà del progetto stesso, raggiungibili tramite il percorso "Project > LionHell Properties...";
- 7. nella nuova sezione aperta (avrà il nome del progetto, in questo caso "LionHell") selezionare "Toolchain > AVR/GNU C Compiler > Directories" e in corrispondenza di "Include Paths", premere sull'icona , quindi selezionare e scrivere l'indirizzo della cartella "include" presente all'interno del file "embeded\_c(cm510\_v1.02).zip" decompresso, con la spunta su "Relative Path" (come nell'esempio ".../embeded  $c(\text{cm}510 \text{ v}1.02)/\text{include}$ "), e premere su OK;
- 8. selezionare "Toolchain > AVR/GNU Linker > Libraries" e nel riquadro basso "Library search path  $(-WI,L)$ ", premere sull'icona  $\Box$ , quindi selezionare **e scrivere** l'indirizzo della cartella "lib" presente all'interno del file "embeded\_c(cm510\_v1.02).zip" decompresso precedentemente, senza la spunta su "Relative Path" (come nell'esempio "C:\embeded\_c(cm510\_v1.02)\lib"), e premere su OK;
- 9. selezionare "Toolchain > AVR/GNU Linker > Libraries" e nel riquadro alto "Libraries  $(-WI, -I)$ " premere sull'icona e digitare "libdynamixel.a" e premere OK, ripetendo l'operazione anche per le librerie "libserial.a" e "libzigbee.a";
- 10. salvare le modifiche apportate alle proprietà del progetto;

Per mezzo di Atmel Studio sarà quindi possibile modificare e successivamente aggiornare LionHell II.

Per ottenere una più chiara lettura del codice, consigliamo di attivare i numeri di fianco alla linea di codice (per fare questo è necessario selezionare Tools > Options > Text Editor > GCC > Display e selezionare "Line numbers").

Figura B.2: Cavi di programmazione con CM-510 e relativa porta

<span id="page-141-2"></span><span id="page-141-1"></span>(a) Cavo di programmazione A (b) Cavo di programmazione B

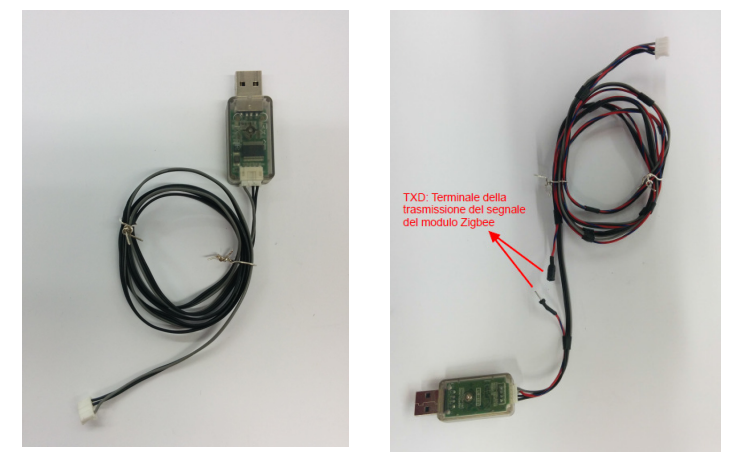

(c) Porta di programmazione

<span id="page-141-3"></span>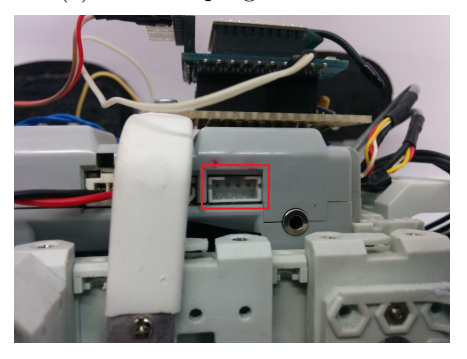

# <span id="page-141-0"></span>**B.6 Trasferire il firmware modificato**

Per trasferire il firmware modificato è necessario utilizzare il cavo [\(LN-101\)](http://support.robotis.com/en/product/auxdevice/interface/ln101_manual.htm) mostrato in Figura [B.2a](#page-141-1) o quello di Figura [B.2b](#page-141-2) e connetterlo alla porta della scheda di controllo CM-510 mostrata in Figura [B.2c,](#page-141-3) evidenziata da un rettangolo rosso.

Per poter interagire con LionHell II, è necessario scaricare ed installare [Ro](http://roboplus.software.informer.com/download/)[boPlus,](http://roboplus.software.informer.com/download/) ed avviarne il terminale. Una volta avviato il terminale, seguire la seguente procedura:

1. per entrare nel boot loader, tenere premuto il bottone " $\#$ " (Shift + 3) mentre si accende il controller o si preme il pulsante si reset posizionato

<span id="page-142-0"></span>Figura B.3: Terminale RoboPlus, si è entrati nel boot loader

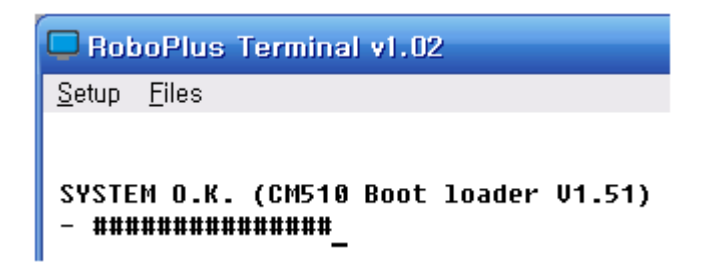

sulla scheda di controllo. Se l'operazione è stata eseguita correttamente, apparirà la scritta mostrata in Figura [B.3;](#page-142-0)

- 2. premere su "setup  $>$  connect";
- 3. nella nuova finestra che si aprirà, impostare:
	- Port: COM1
	- Baudrate: 57600 bps
- 4. ora il PC è connesso con la scheda di controllo CM-510;
- 5. per trasmettere un file, in questo caso il firmware modificato, premere su "Files > Trasmit file" e caricare il file;
- 6. per terminare il lavoro, avviare il robot con il cavo di programmazione ancora connesso, digitando "GO" (il programma è eseguito dall'indirizzo 0) o "G [indirizzo]" (il programma è eseguito a partire dall'indirizzo selezionato, scritto in esadecimale) nel terminale (nel caso sia previsto che il robot si muova non appena premiate il pulsante di accensione, state attenti al cavo) oppure resettando la scheda di controllo.

Ulteriori informazioni sono presenti nel manuale [Robotis e-Manual](http://support.robotis.com/en/) (Home > Software Help > Software development kit > Embedded C > CM510/CM700 > Programming > Boot Loader) e alla pagina del [terminale RoboPlus.](http://support.robotis.com/en/software/roboplus/roboplus_terminal_main.htm)

<span id="page-143-1"></span>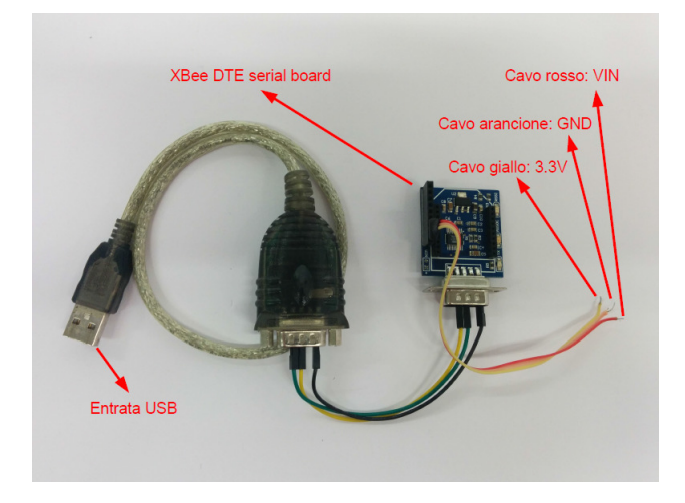

Figura B.4: Cavo di connessione XBee - PC

# <span id="page-143-0"></span>**B.7 Come programmare l'XBee**

Per programmare l'XBee è necessario scaricare ed installare un programma chiamato [X-CTU.](http://x-ctu.software.informer.com/download/) Per procedere all'installazione e avere un tutorial sul funzionamento del programma, riferirsi al [Tutorial - X-CTU.](http://www.libelium.com/development/waspmote/documentation/x-ctu-tutorial/)

Una volta installato X-CTU, è necessario collegare l'XBee che si vuole modificare al cavo di connessione mostrato in Figura [B.4](#page-143-1) (costituito da un [XBee](http://www.droids.it/data_sheets/990.006%20datasheet.pdf) [DTE serial board\)](http://www.droids.it/data_sheets/990.006%20datasheet.pdf), collegare il cavo al computer e procedere all'avvio del programma.

Una volta avviato X-CTU, per modificare e rilevare l'XBee, è necessario:

- 1. premere sull'icona  $\boxed{\mathbf{Q}}$  per cercare la presenza di XBee connessi;
- 2. selezionare la porta USB corrispondente all'XBee connesso al computer e premere su next;
- 3. affinché la ricerca vada a buon fine e sia possibile configurare l'XBee, è necessario inserire i seguenti dati:
	- Baud rate: 115200
	- Data bit: 8
- Parity: none
- Stop bits: 1
- Flow control: none
- 4. a questo punto si è connessi all'XBee ed è possibile effettuare le modifiche del caso.

Per ottenere maggiori informazioni riguardanti l'XBee riferirsi al [Datasheet](https://www.sparkfun.com/datasheets/Wireless/Zigbee/XBee-Datasheet.pdf) [-XBee 4214A,](https://www.sparkfun.com/datasheets/Wireless/Zigbee/XBee-Datasheet.pdf) al manuale utente [Tutorial - XBee](http://matteo.luccalug.it/wp-content/uploads/2011/11/easy_bee.pdf) in italiano e alla [Guida -](http://www.jsjf.demon.co.uk/xbee/xbee.pdf) [XBee](http://www.jsjf.demon.co.uk/xbee/xbee.pdf) in inglese, fondamentali per comprenderne il funzionamento.

## **B.8 Domande e Risposte**

- Come faccio a ricaricare la batteria Nano Tech di LionHell II?
	- **–** La batteria è ricaricabile per mezzo del carica batterie Power Peak A4 EQ-LCD mostrato in Figura [B.5a](#page-144-0) (la tensione in ingresso deve essere compresa tra i 12 e i 15 *V* ,consigliabile 14 *V* ). La batteria da ricaricare va connessa al cavo sensore di voltaggio, che misura la tensione, la carica massima e la corrente in ingresso: una volta connesso alla scheda di controllo e ai cavi di carica come mostrato in Figura [B.5b,](#page-144-1) è possibile avviare la ricarica tenendo premuto per circa 10 secondi il pulsante start (è possibile riconoscere la

<span id="page-144-1"></span>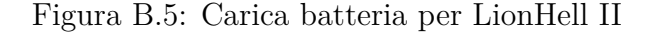

<span id="page-144-0"></span>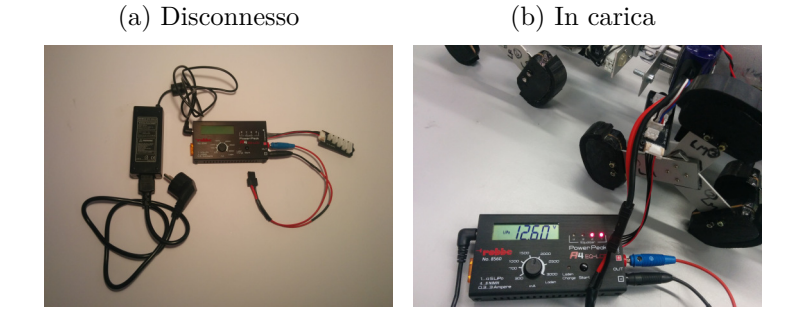

carica in corso dal led dello stato verde che lampeggia due o tre volte ogni dieci o quindici secondi). Quando la batteria è carica al 95%, il led di stato diventerà arancione, mentre quando la batteria è carica totalmente il carica batteria suona per 15 secondi. Per maggiori informazioni riguardanti il carica batteria ci si riferisca al [Manuale utente - Power Peak A4 EQ-LCD;](http://www.produktinfo.conrad.com/datenblaetter/250000-274999/261767-an-01-ml-Power_Peak_A4_EQ_LCD_230V_12V_de_en_fr_es.pdf)

- Come faccio a sostituire le pile e modificare l'XBee installato nel telecomando?
	- **–** Il telecomando è smontabile come mostrato in Figura [B.6](#page-146-0) e la batteria di cui ha bisogno è una batteria da 9 *V* e 250 *mAh*;
- Il robot si blocca improvvisamente senza motivo, mentre altre volte funziona senza problemi, come mai?
	- **–** Alcuni cavi sono stati fatti a mano e talvolta la connessione potrebbe saltare, controlla le entrate dei cavi nella scheda CM-510 se sono rovinati o se semplicemente non sono bloccati bene;
- I motori fanno rumori strani, come se scattassero, cosa devo fare?
	- **–** L'ingranaggio interno dell'attuatore AX-12 del robot si è danneggiato, è necessario rimuovere l'attuatore e ripararlo, o sostituirlo con uno funzionante. Per smontare ed aprire l'attuatore danneggiato, si faccia riferimento alla guida riguardante l'attuatore [AX-12,](http://support.robotis.com/en/product/dynamixel/ax_series/dxl_ax_actuator.htm) in fondo alla pagina;
- Alcuni attuatori improvvisamente non si muovono, cosa sta succedendo?
	- **–** Controlla che tutti i cavi degli attuatori siano connessi tra loro e incastrati bene, e nel caso controlla se i cavi degli attuatori si siano danneggiati o meno, dato che raramente si tratta dell'attuatore stesso rotto;

Figura B.6: Telecomando smontato

<span id="page-146-0"></span>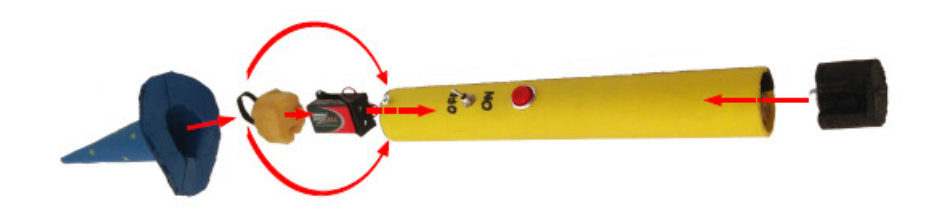

- I giunti motorizzati centrali del robot muovono la parte frontale del robot in su e in giù ripetutamente, e dopo pochi secondi si blocca tutto, come mai?
	- **–** Vi è un ostacolo che blocca la visuale dei telemetri IR Sharp GP2D120X. Si noti che i sensori individuano la presenza di ostacoli in un raggio di 10°-15° intorno al sensore.

# **Appendice C**

## **Datasheet**

#### **Telemetro**

Modello: GP2D120X

Produttore: Sharp Corporation

[http://www.sharpsma.com/webfm\\_send/1205](http://www.sharpsma.com/webfm_send/1205) [http://www.dfrobot.com/wiki/index.php/SHARP\\_GP2D120X\\_IR\\_ranger\\_s](http://www.dfrobot.com/wiki/index.php/SHARP_GP2D120X_IR_ranger_sensor_(4-30cm)_(SKU:SEN0143)) [ensor\\_\(4-30cm\)\\_\(SKU:SEN0143\)](http://www.dfrobot.com/wiki/index.php/SHARP_GP2D120X_IR_ranger_sensor_(4-30cm)_(SKU:SEN0143))

#### **Scheda di Controllo**

Modello: CM-510

Produttore: Robotis

[http://support.robotis.com/en/product/auxdevice/controller/cm510](http://support.robotis.com/en/product/auxdevice/controller/cm510_manual.htm)\_ [manual.htm](http://support.robotis.com/en/product/auxdevice/controller/cm510_manual.htm)

#### **Microcontrollore della Scheda di Controllo**

Modello: ATMega2561

Produttore: Atmel

<http://www.atmel.com/Images/2549S.pdf>

#### **Servomotore**

Modello: Dynamixel AX-12

Produttore: Robotis

[http://support.robotis.com/en/product/dynamixel/ax\\_series/dxl\\_ax](http://support.robotis.com/en/product/dynamixel/ax_series/dxl_ax_actuator.htm)\_ [actuator.htm](http://support.robotis.com/en/product/dynamixel/ax_series/dxl_ax_actuator.htm)

#### **Accelerometro di LionHell II**

Modello: accelerometro a tre assi MMA7361

Produttore: Apex Electrix

[http://www.apexelectrix.com/PDFs/MMA7361/MMA7361\\_module\\_datashee](http://www.apexelectrix.com/PDFs/MMA7361/MMA7361_module_datasheet.pdf)t [.pdf](http://www.apexelectrix.com/PDFs/MMA7361/MMA7361_module_datasheet.pdf)

<http://www.apexelectrix.com/PDFs/MMA7361L.pdf>

#### **Batteria di LionHell II**

Modello: TRA2849

Produttore: Turnigy

[http://www.hobbyking.com/hobbyking/store/\\_\\_21939\\_\\_Turnigy\\_nano\\_t](http://www.hobbyking.com/hobbyking/store/__21939__Turnigy_nano_tech_4000mah_3S_40_80C_Lipo_Pack_TRA2849_Slash_Rustler_Bandit_Stampede_compatible_.htm)e [ch\\_4000mah\\_3S\\_40\\_80C\\_Lipo\\_Pack\\_TRA2849\\_Slash\\_Rustler\\_Bandit\\_Stam](http://www.hobbyking.com/hobbyking/store/__21939__Turnigy_nano_tech_4000mah_3S_40_80C_Lipo_Pack_TRA2849_Slash_Rustler_Bandit_Stampede_compatible_.htm)p [ede\\_compatible\\_.htm](http://www.hobbyking.com/hobbyking/store/__21939__Turnigy_nano_tech_4000mah_3S_40_80C_Lipo_Pack_TRA2849_Slash_Rustler_Bandit_Stampede_compatible_.htm)

#### **XBee**

Modello: 4214A-XBee

Produttore: Sparkfun Electronics

<https://www.sparkfun.com/datasheets/Wireless/Zigbee/XBee-Datasheet.pdf>

#### **XBee Explorer Regulated**

Modello: XBee-regulated-v14

Produttore: Sparkfun Electronics

[http://www.homotix.it/catalogo/moduli-xbee-e-accessori-689/xbee](http://www.homotix.it/catalogo/moduli-xbee-e-accessori-689/xbee-explorer-regulated) [-explorer-regulated](http://www.homotix.it/catalogo/moduli-xbee-e-accessori-689/xbee-explorer-regulated)

#### **Accelerometro del Telecomando**

Modello: ADXL335

Produttore: Sparkfun Electronics

[http://www.homotix.it/catalogo/accelerometri/triple-axis-acceler](http://www.homotix.it/catalogo/accelerometri/triple-axis-accelerometer-breakout-adxl335) [ometer-breakout-adxl335](http://www.homotix.it/catalogo/accelerometri/triple-axis-accelerometer-breakout-adxl335)

#### **XBee DTE serial board**

Modello: XBee DTE serial board 990.006

Produttore: Droids

[http://www.droids.it/data\\_sheets/990.006%20datasheet.pdf](http://www.droids.it/data_sheets/990.006%20datasheet.pdf)

### **Cavo di Programmazione**

Modello: LN-101

Produttore: Robotis

[http://support.robotis.com/en/product/auxdevice/interface/ln101\\_](http://support.robotis.com/en/product/auxdevice/interface/ln101_manual.htm) [manual.htm](http://support.robotis.com/en/product/auxdevice/interface/ln101_manual.htm)